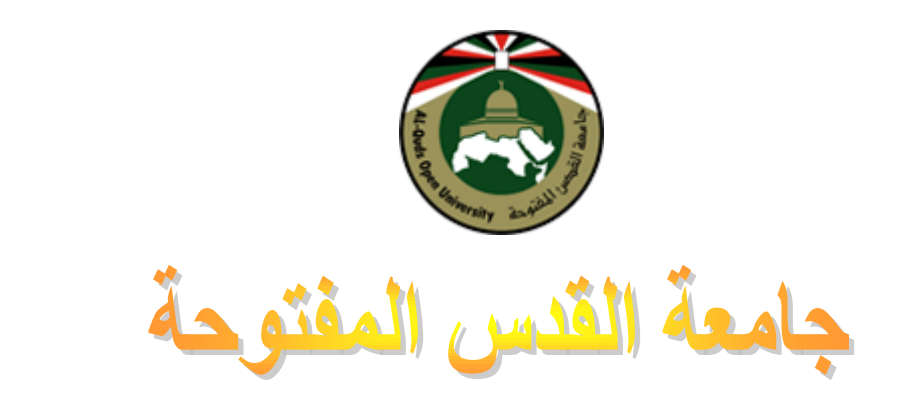

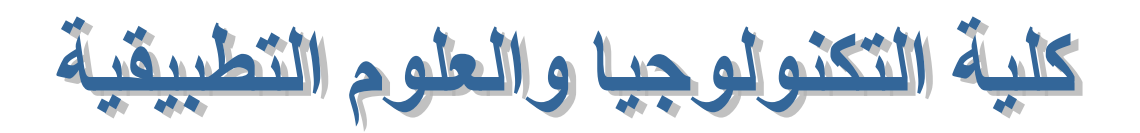

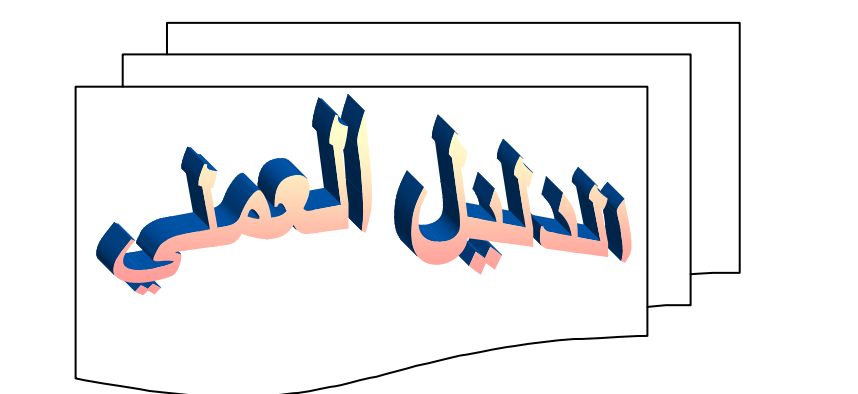

لمقرر الرسم بالحاسوب-1495

**ئػلاك**  أ. **طارق رحال** 

# **2015-2014**

هرس محتويات الدليل

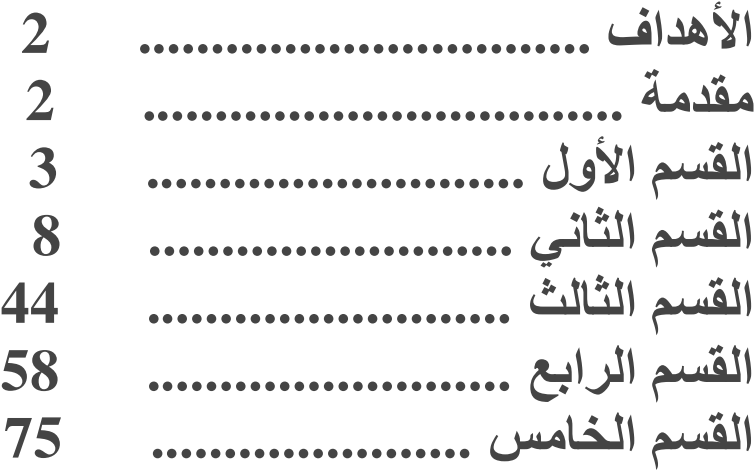

## **األ٘لاف:**

**ٕ٠زظو ِٕه ػي٠يٞ اٌطبٌت، ثؼل فواغه ِٓ رٕف١ن رله٠جبد ٘نا اٌلً١ٌ أْ رىْٛ لبكهاً ػٍٝ أ:ْ رؼو٠ف ٚاٍزقلاَ األٚاِو اٌقبٕخ ثْبّخ اٌو.ٍُ رؼو٠ف ٚاٍزقلاَ أٚاِو هٍُ األّىبي إٌٙل١ٍخ. رؼو٠ف ٚاٍزقلاَ أٚاِو اٌىزبثخ ػٍٝ ّبّخ اٌو.ٍُ رؼو٠ف ٚاٍزقلاَ أٚاِو رٓ٠ٍٛ األّىبي إٌٙل١ٍخ. رؼو٠ف ٚاٍزقلاَ أٚاِو رؾو٠ه األّىبي. رؼو٠ف ٚاٍزقلاَ أٚاِو اٌفأهح الٍزقلاِٙب فٟ رؾل٠ل ٔمبٛ اٌو.ٍُ**

## **ِملِخ:**

عزيزي الطالب نقدم بين يديك الدليل العملي لمقرر الرسم بالحاسوب رقم 1495 بطلب من كلية التكنولوجيا والعلوم التطبيقية لإثراء المقرر بالمادة العملية ومساعدتك على فهم التطبيق العملي لهذا المقرر. قسم هذا الدليل إلى خمسة أقسام. القسم الأول ناقش الأساسيات اللازمة لتجهيز الجهاز لتنفيذ أوامر الرسم والقسم الثاني ناقش الدوال الجاهزة لرسم الأشكال الهندسية وتلوينها وتحريكها . القسم الثالث ناقش كتابة برامج كاملة باستخدام مستوال الرسم الجاهزة وتلوينها وتحريكها. القسم الرابع ناقش كتابة برامج كاملة لرسم الأشكال الهندسية باستخدام خوارزميات خاصة، وبدون استخدام الدوال الجاهزة بلغة سيّ. الفسم الخامس ناقش استخدام الماوس على شاشة الرسم. هذا الدليل صمم إلى طلبة مقرر الرسم بالحاسوب ولمن يرغب تعلم برمجة الأشكال الهندسية بلغة س*ي* وكتابة النصوص بشكل رسوم*ي*، من الممكن استخدام برِمجة الأشكال والرسومات لتطوير الألعاب الخاصة.

## القسم الأول:

في هذا القسم سوف يتم مناقشة أساسر<sub>ك</sub>ت الرسم بلغة سي وتعريف الدوال الأساسية اللازمة لهذا الـهدف :

- **1.1 كاٌخ ()initgraph**
- **2.1 كاٌخ ()detectgraph**
- **3.1 كاٌخ ()getgraphmode**
- **4.1 كاٌخ ()setgraphmode**
- **5.1 كاٌخ ()getdrivename**
- **6.1 كاٌخ ()grapherrormsg**
	- **7.1 كاٌخ ()graphresult**
		- **8.1 كاٌخ ()closegraph**

عند برمجة الرسومات بلغة س*ى* عليك استخدام مكتبة الدوال المعيارية لإنجاز عملك (أهدافك)، وذلك بتمرير معاملاتك إل*ى* الدالة وهذا كل ما تريد عمله ٬ في هذا الدليل نجد تقريباً كل الدوال مع الشرح الموجز ومثال برمجي ليبين استخدام الدالة الرسومية. عادة الشاشة التي وتم استخدامها في DOS شاشة النمط النصي. وللرسم أنت بحاجة إلى تعيين نمط رسومي للشاشة. وحتى يحدث ذلك أنت بحاجة لتضمين ملّف الترويسة eraphics.h. في برنامج لغة سي أولاً أنت بحاجة لقعيين **لُ١ أ١ٌٚخ ئٌٝ ِْغالد اٌوٍُ ػٍٝ عٙبى اٌؾبٍٛة، ٠ٚزُ مٌه ثبٍزقلاَ كاٌخ ()initgraph اٌّٛعٛكح فٟ ِىزجخ**  graphics.h. سوف نتعرف على الدالة ()initgraph والتي تستخدم لتعيين قيم أولية إلى كرافيك مود graphic  **mode initialize. ٚكاٌخ ()initgraph ِٛعٛكح فٟ ٍِف اٌزوَ٠ٚخ h.graphics ٚرَزقلَ ٌزٜ١ْٕ اٌٙٛغ**  الرسومي على الحاسب ولهذا كل برنامج رسومي يجب أن يتضمنها ويتضمن ملف الترويسة "graphics.h".

### **1.1 كاٌخ ()initgraph**

تستخدم هذه الدالـة لتعيين قيم أوليـة لوضـع (نمط) الشاشـة المنـاسب للرسم graphic mode وتمسح الشـاشـة حيث يوجد وضعين (نمطين) للشاشة و هي Text Mode و Graphics Mode. تستخدم للقحويل من الشاشة العادية النصية إلى الشّاشة الرسومية<u>.</u>

الصيغة العامة لهذه الدالة هي<u>:</u>

## **void initgraph(int far \*graphdriver, int far \*graphmode, char far \*pathtodriver);**

معاملات هذه الدالة هي عنوان gd وعنوان gm ومسار مكان وجود ملفات الرسم (BGI)على القرص الصلب في جهازك. لبدء نظام الرسم يجب استدعاء الدالة initgraph حيث تع*مل هذه الدال*ة عل*ى* تعيين قيم أولية لنظام الرسم مع ملف مكتبة graphics.h الرسومات وتغييرها إلى شأشة الرسم وذلك بتحميل مشغل الرسم graphic drive من القرص ووضع النظام في وضع (نمط) الرسم graphic mode وملف BGI في مجلد البر نامج. وتع*مل على إعاد*ة كل إعدادات الرسم لوضعها الافتراضي (اللون، المكان الحالي، viewport ·palette) وإعادة وضع graphresult إلى صفر (0). وهي الخطوة الأولى التي نحتاجها من أجل كتابة برامج الرسم بحاجة لتمرير المتغيرات gd,gm للدالة وعادة تستخدم القيم الآتية: gd=VGA و gm=VGAHI للرسم وإحداثيات هذا النوع من الشاشات هو 640x480 pixels . ويمكن استخدام الدالـة ()detectpraph لإيجاد قيم gd, gm . بعد ذلك يصبح الجهاز قادراً على استقبال أوامر الرسم المختلفة .

## **2.1 كاٌخ ()detectgraph**

driver عدد صحيح يحدد مشغل الرسم المراد الستخدامـه، ويمكن إسناد قيمة لمشغل الرسم باستخدام ثابت من الأنواع المتعددة لمشاغل الرسم المعرفة في الملف graphics.h. وهي موضحة في القائمة التالية: **Graphicmode ػلك ٕؾ١ؼ ٠ؾلك اٌمّ١خ األ١ٌٚخ ي mode graphics ئال ئما اٍزقلَ ا١ٌٖغخ DETECT=graphdriver \*فٟ ٘نٖ اٌؾبٌخ initgraph رٚغ graphmode \*ألػٍٝ كلخ ٛٙٚػ ِزٛفوح ٌٍّْغً**  الذي تم الكشف (البحث) ً عنّه. ويمكن إسناد قيمة إلى graphmode\$ \* تست**خدم للكشّف عن قيم مشغل الرسم اٌؾبٌٟ driver graphic ٚؽبٌخ اٌْبّخ mode graphic ٔٚبرظ ٘نٖ اٌلاٌخ َ٠زقلَ فٟ اٌلاٌخ ()initgraph** كمعاملات إدخال بالإشارة. Detectgraph تكشف graphics adapter لنظامك إذا لم يكشف ّعن إي وحدّة رسم مادية فإن graphdriver يتم تعيينه إلى grNotDetected(-2) و graphresult تعيد (crNotDetected(-2). **detectgraph(&grd,&grm);**

Graphicشخدام ثابت من الأنواع المتعددة ل graphics mode في graphics mode كل إحداثيات الشاشة تستخدم البكسل كوحدة قياس. و عدد البكسلات عل*ى* الشاشة يحدد دقة وضوّح الّشاشة. كما هو موضح في القائمة التالية: **graphmode and Graphdriver ٠غت رؼٕٙ١ب ثمّ١خ ٕؾ١ؾخ ِٓ اٌغلاٚي اٌزب١ٌخ ٚئال ٍٛف رؾًٖ ػٍٝ لُ١ غ١و ِزٛلؼخ. اإلٍزضٓاء ٛ٘ DETECT=graphdriver**

| graphics drivers constant | <b>Numeric value</b>    |
|---------------------------|-------------------------|
| <b>DETECT</b>             | 0 (requests autodetect) |
| CGA                       | 1                       |
| <b>MCGA</b>               | 2                       |
| <b>EGA</b>                | 3                       |
| <b>EGA64</b>              | 4                       |
| <b>EGAMONO</b>            | 5                       |
| <b>IBM8514</b>            | 6                       |
| <b>HERCMONO</b>           | 7                       |
| <b>ATT400</b>             | 8                       |
| <b>VGA</b>                | 9                       |
| <b>PC3270</b>             | 10                      |

Pathtodriver تحدد مسار المجلد أين initgraph تبحث أولاً عن (graphics drivers(\*.BGI إذا لم تجده initgraph تبحث في المجلد الحالي . وإذا كان المسار إلى المشغل فارغ فإن ملفات المشغل يجب أن تكون في المجلد **اٌؾبٌٟ. ئما وبْ ٍِف BGI فٟ ٔفٌ ِغٍل ثؤبِغه ٔزون اٌَّبه فبهؽاً ""**

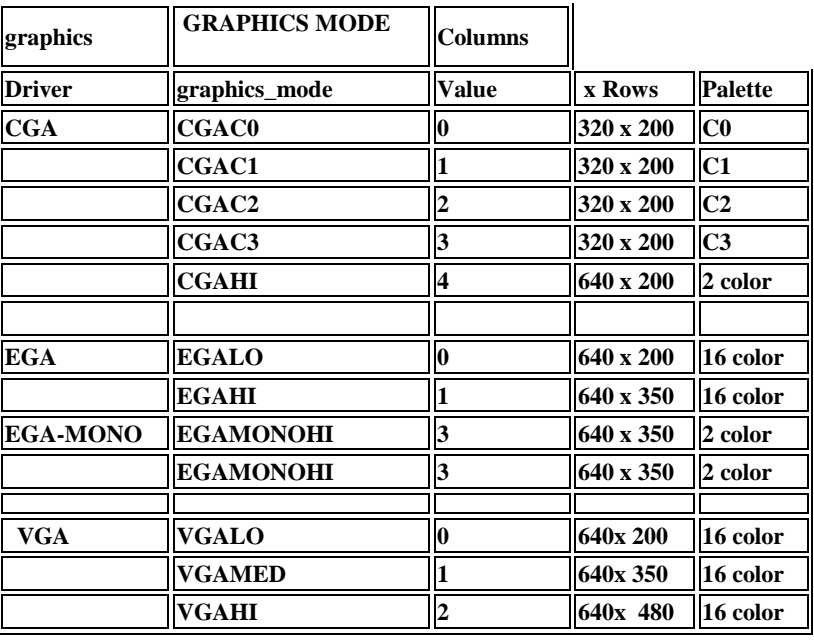

**3.1 كاٌخ ()getgraphmode**

تستخدم هذه الدالة للحصول عل*ى* وضع الرسم الحال*ي و*القيمة المعادة تكون عدد صحيح. الصيغة العامة لهذه الدالة ه*ي*:

**int getgraphmode(void);**

```
ِضبي:
لمو أردنـا مـعرفة وضـع (نمط) الشاشة الحـالي للجهاز
                                               اِلْحَلُ:
                                 ٔىزت اٌغًّ اٌزب١ٌخ:
```
**// getgraphmode returns the current graphics mode int gm; gm = getgraphmode(); printf("current mode: %d", gm);**

### **4.1 كاٌخ ()setgraphmode**

تستخدم هذه الدالة لتعيين أو تغيير وضع (نمط) الشاشة إلى شاشة الرسم ومسح الشاشة.

**ِضبي:** لمو أردنـا تعيين قيمـة للنظام ليصبح ف*ي* وضـع الرسم ا**لحل:** نكتب أ*ي* من الجمل التالية:

**setgraphmode(VGAMED); setgraphmode(VGAHI);**

## **5.1 كاٌخ ()getdrivename**

تستخدم هذه الدالـة لإعادة اسم المشغل الذي تم تحميلـه حاليـاً ، أي تعيد موَشْر إلـى مشغل الرسم الحال*ي.* الصبغةُ العامة لهذه الدالة·

**char\* getdrivename(void);**

**ِضبي:** لو أردنا معرفة نوع مشغل الرسم الحال*ى* للجهاز. ا**ِلحا** ،• **ٔىزت اٌغًّ اٌزب١ٌخ:**

 **char \*drivername; initgraph(&gd, &gm, "C:\\TC\\BGI"); drivername = getdrivername(); outtextxy(200, 200, drivername);**

## **6.1 كاٌخ ()grapherrormsg**

تستخدم هذه الدالة لتعيد نص رسالة الخطأ الصيغة العامة لهذه الدالة ه*ي*:

> **ِضبي:** لو أردنـا طباعة نص رسالـة الخطأ ا**ِلْدَلْ** ، **ٔىزت اٌغًّ اٌزب١ٌخ:**

**char \*grapherrormsg( int errorcode );**

 **int gd, gm, errorcode; detectgraph(&grd,&grm); initgraph(&gd, &gm, "C:\\TC\\BGI"); errorcode = graphresult(); if(errorcode != grOk) {**

 **printf("Graphics error: %s\n", grapherrormsg(errorcode)); exit(1); }**

## **7.1 كاٌخ ()graphresult**

تستخدم هذه الدالة للحصول على رمز الخطأ errorcode بعد استدعاء الدالة ()initgraph والدالة **grapherrormsg. كاٌخ graphresult دػ١ل هِي اٌقطأerrorcode ػٓ أٞ ػ١ٍّخ هٍُ ٠ؾلس ػٕٙب فطأ. ٚرَزمً**  الّذالة grapherrormsg رمز الخطأ. إذا لم يحدث أي خطأ عن عمليات الرسم سوف تعيد grOk. **ٌىٟ ٔؾًٖ ػٍٝ فطأ اؽنف ٍِف BGI. \*ِٓ اٌّغٍل اٌؾبٌٟ أٚ ِغٍل BGI ِٓ َِبه اإلػلاكاد، ٍٛف رؾًٖ ػٍٝ device drive file not found (EGAVGA.BGI) فطأ خٌبٍه int errorcode = graphresult();**  $if($ **errorcode** $!=$ **grOk** $) \{$  **printf(grapherrormsg(errorcode); getch(); return 0; }** القيمة المعادة·

دائما دالة ()initgraph تضع قيمة error code في وضع النجاح للعملية و هي الصفر (0) وفي حالة حدوث خطأ (فشل العملية) يتم وضع تعيين القيم 5- .2, -4, -2, -3, -4, or .5 .graphresult و graphresult تعيد نفس القيم الموضحة في الجدول التالي<del>:</del>

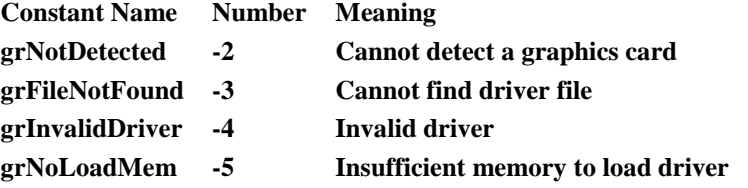

**8.1 كاٌخ ()closegraph**

تستخدم هذه الدالـة لإغلاق شـاشـة (نـافذة) الرسم graphics mode والـعودة إلى شـاشـة الكتابـة الـعاديـة (الشـاشـة النصيـة) text mode أو الشّاشة التي كانتُ عليها قبل استدعاء شاشة الرسم. وتمسح الشّاشة أيضاً. يجب وضعها في نهاية برنامج الرسم. هذه الدالة تلغي حجز الذاكرة الذي تم حجزه من قبل نظام الرسم، واسترجاع الشاشق إل*ى* وضعها الذي كانت **ػٗ١ٍ لجً اٍزلػبء كاٌخ ()initgraph.** إذا أردنـا استخدام كل من الشـاشـة النصيـة وشـاشـة الرسم في برنـامج، يجب استخدام الدوال ()initgraph و **()closegraph فٟ اٌجؤبِظ.** الصبغة العامة لهذه الدالة هي: **void closegraph();**

**ِضبي:** لمو أردنـا التحويل من الشّلشة النصية إلى شاشة الرسم وكتابة العبارة التالية على شاشة الرسم ثم إ**غلاق شاشة الرسم** والعودة إلى الشاشة النصية. . Press any key to close the graphics mode.

> الحل: نكتب الحمل الآتية<del>:</del>

 **initgraph(&gd, &gm, "C:\\TC\\BGI"); outtext("Press any key to close the graphics mode..."); getch(); closegraph();**

> **رله٠ت :1** ما ه*ي* وظيفة البرنامج التال*ي*:

**#include<stdio.h>**

```
#include<conio.h>
#include<graphics.h>
void main()
{
   int gd=DETECT,gm;
   initgraph(&gd,&gm,"c:\\tc\\bgi"€œ);
   outtext("€œEnter any key to come outside from the graphics mode"ۥ);
   getch();
  closegraph();
printf("Text Mode ");
}
                                                                                                  الحل:
```
الدالة ()initgraph استخدمناها للتحول من الشاشة النصية text mode إلى شاشة الرسم graphics mode. الدالة ()outtext استخدمناها لكتابة النّص على شاشة الرسم عند النقطة التّي إحداثياتها (0 ,0).

- الدالة ()closegraph استخدمناها لإغلاق شاشّة الرسم والإنتقّال إل*ى* الشاشة النصية.
- الدالـة ()getch استخدمنـاها للإنتظار حتى الضغط على أي زر من أزرار لوحـة المفاتيح.
	- الدالة ()printf استخدمناها لكتابة النص على الشاشة العادية (النصية).

## الق*سم* الثاني:

بعد هذه المقدمة والتعرف على الدالة initgraph وغير ها من الدوال يمكننا الآن استخدام دوال الرسم لرسم الأشكال مثل النقطة والدائرة والمستطيل والخطوط.............ال<del>ّخ</del>. وكذلك تعلم كيف تغير الألوان والخطوط باستخدام الدوال المناسبة وكتابة النصوص بأنواع خطوط مختلفة وتغيير الحجم واللون ....الخ. وبعد ذلك يمكنك الاستمرار لاستخدام دوال الصور مثل getimage, putimage لعمل الحركة. وأخيراً يمكننا عمل برامج رسومية وحركات ومشاريع وألعاب . فيما يلي جدول بدوال الرسم الجاهزة بلغة س*ي* والت*ق* سنوضح معظمها في هذا القسم .

> [arc](http://www.softwareandfinance.com/Turbo_C/Graphics/arc.html) [bar](http://www.softwareandfinance.com/Turbo_C/Graphics/bar.html) [bar3d](http://www.softwareandfinance.com/Turbo_C/Graphics/bar3d.html) [circle](http://www.softwareandfinance.com/Turbo_C/Graphics/circle.html) [cleardevice](http://www.softwareandfinance.com/Turbo_C/Graphics/cleardevice.html) [clearviewport](http://www.softwareandfinance.com/Turbo_C/Graphics/clearviewport.html) [closegraph](http://www.softwareandfinance.com/Turbo_C/Graphics/closegraph.html) [detectgraph](http://www.softwareandfinance.com/Turbo_C/Graphics/detectgraph.html) [drawpoly](http://www.softwareandfinance.com/Turbo_C/Graphics/drawpoly.html) [ellipse](http://www.softwareandfinance.com/Turbo_C/Graphics/ellipse.html) [fillellipse](http://www.softwareandfinance.com/Turbo_C/Graphics/fillellipse.html) [fillpoly](http://www.softwareandfinance.com/Turbo_C/Graphics/fillpoly.html) [floodfill](http://www.softwareandfinance.com/Turbo_C/Graphics/floodfill.html) getarccoords getaspectratio [getbkcolor](http://www.softwareandfinance.com/Turbo_C/Graphics/getbkcolor.html) [getcolor](http://www.softwareandfinance.com/Turbo_C/Graphics/getcolor.html) [getdefaultpalette](http://www.softwareandfinance.com/Turbo_C/Graphics/getdefaultpalette.html) getdrivername [getfillpattern](http://www.softwareandfinance.com/Turbo_C/Graphics/getfillpattern.html) [getfillsettings](http://www.softwareandfinance.com/Turbo_C/Graphics/getfillsettings.html) [getgraphmode](http://www.softwareandfinance.com/Turbo_C/Graphics/getgraphmode.html) [getimage](http://www.softwareandfinance.com/Turbo_C/Graphics/getimage.html) [getlinesettings](http://www.softwareandfinance.com/Turbo_C/Graphics/getlinesettings.html) [getmaxcolor](http://www.softwareandfinance.com/Turbo_C/Graphics/getmaxcolor.html) getmaxmode [getmaxx](http://www.softwareandfinance.com/Turbo_C/Graphics/getmaxx.html) [getmaxy](http://www.softwareandfinance.com/Turbo_C/Graphics/getmaxy.html)

 getmodename getmoderange [getpalette](http://www.softwareandfinance.com/Turbo_C/Graphics/getpalette.html) [getpalettesize](http://www.softwareandfinance.com/Turbo_C/Graphics/getpalettesize.html) [getpixel](http://www.softwareandfinance.com/Turbo_C/Graphics/getpixel.html) gettextsettings getviewsettings [getx](http://www.softwareandfinance.com/Turbo_C/Graphics/getx.html) [gety](http://www.softwareandfinance.com/Turbo_C/Graphics/gety.html) graphdefaults [grapherrormsg](http://www.softwareandfinance.com/Turbo_C/Graphics/grapherrormsg.html) \_graphfreemem \_graphgetmem [graphresult](http://www.softwareandfinance.com/Turbo_C/Graphics/graphresult.html) [imagesize](http://www.softwareandfinance.com/Turbo_C/Graphics/imagesize.html) [initgraph](http://www.softwareandfinance.com/Turbo_C/Graphics/initgraph.html) installuserdriver installuserfont [line](http://www.softwareandfinance.com/Turbo_C/Graphics/line.html) [linerel](http://www.softwareandfinance.com/Turbo_C/Graphics/linerel.html) [lineto](http://www.softwareandfinance.com/Turbo_C/Graphics/lineto.html) [moverel](http://www.softwareandfinance.com/Turbo_C/Graphics/moverel.html) [moveto](http://www.softwareandfinance.com/Turbo_C/Graphics/moveto.html) [outtext](http://www.softwareandfinance.com/Turbo_C/Graphics/outtext.html) [outtextxy](http://www.softwareandfinance.com/Turbo_C/Graphics/outtextxy.html) [pieslice](http://www.softwareandfinance.com/Turbo_C/Graphics/pieslice.html) [putimage](http://www.softwareandfinance.com/Turbo_C/Graphics/putimage.html) [putpixel](http://www.softwareandfinance.com/Turbo_C/Graphics/putpixel.html)

#### [rectangle](http://www.softwareandfinance.com/Turbo_C/Graphics/rectangle.html)

 registerbgidriver registerfarbgidriver registerbgifont registerfarbgifont restorecrtmode [sector](http://www.softwareandfinance.com/Turbo_C/Graphics/sector.html) setactivepage [setallpalette](http://www.softwareandfinance.com/Turbo_C/Graphics/setallpalette.html) setaspectratio [setbkcolor](http://www.softwareandfinance.com/Turbo_C/Graphics/setbkcolor.html) [setcolor](http://www.softwareandfinance.com/Turbo_C/Graphics/setcolor.html) [setfillpattern](http://www.softwareandfinance.com/Turbo_C/Graphics/setfillpattern.html) [setfillstyle](http://www.softwareandfinance.com/Turbo_C/Graphics/setfillstyle.html) setgraphbufsize [setgraphmode](http://www.softwareandfinance.com/Turbo_C/Graphics/setgraphmode.html) [setlinestyle](http://www.softwareandfinance.com/Turbo_C/Graphics/setlinestyle.html) [setpalette](http://www.softwareandfinance.com/Turbo_C/Graphics/setpalette.html) setrgbpalette settextjustify [settextstyle](http://www.softwareandfinance.com/Turbo_C/Graphics/settextstyle.html) setusercharsize [setviewport](http://www.softwareandfinance.com/Turbo_C/Graphics/setviewport.html) setvisualpage setwritemode/li> [textheight](http://www.softwareandfinance.com/Turbo_C/Graphics/textheight.html) [textwidth](http://www.softwareandfinance.com/Turbo_C/Graphics/textwidth.html)

وقبل القيام بعملية الرسم يجب معرفة نظام الإحداثيات الذي يمثل موقع الرسم بالنسبة للأشكال. حيث يتكون هذا النظام من الإحداثي السيني (x-coordinates) الذي يمثل البعد الأفقى horizontal للشكل. والإحداثي الصادي -y) (coordinates الذي يمثل البعد العمودي vertical للشهل. تبدأ الإحداثيات بالنقطة (0 ,0) الموجودة في أعلى يسار الشكل وتدعى نقطة الأصل، وعند زيادة قيمة الإحداثي السيني وثبات قيمة الإحداثي الصادي يتم التحرك أفّقياً باتّجاه اليمين، وعند زيادة قيمة الإحداثي الصادي وثبات قيمة الإحداثي السيني يتم التحرك عمودياً إلى الأسفل، وعند زيادة قيمة الإحداثي السيني والصادي معاً يتم التحرك باتجاه مركز (منتصفٌ) الشكّل.

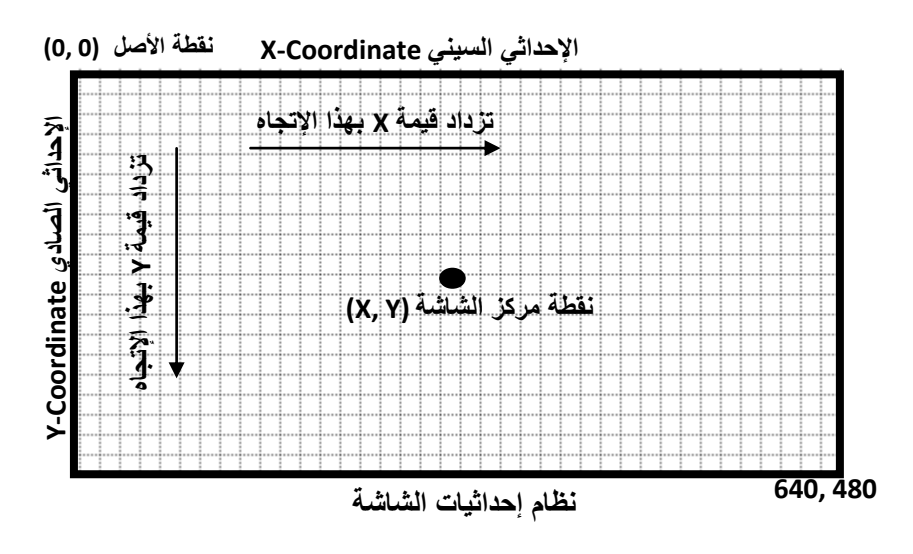

الْهِرِنامجِ التالي بِبِينِ الْهِيكلِ الْعامِ لكلِ البرِ امجِ الرِسوميةِ بِلغةِ سي:

**#include<graphics.h> #include<conio.h> int main(){ int gd = DETECT, gm; initgraph(&gd, &gm, "C:\\TC\\BGI"); getch(); closegraph(); return 0; }**

هذا المقطع البرمجي يعين القيم الأولية إلى graphic drive y graphic mode. المتغيرات gm, gd ترمز هذه الإختصارات إلى graphic mode وكذلك graphic driver ويمكن استخدام إي أسماء **أفو.ٜ** كلمة DETECT عبارة عن ماكرو معرف في ملف الترويسة ''graphics.h'' يستخدم للكشف عن جهاز الرسم الْمناسب (التعرف عل*ى* ميزات كارت الرسم الموجود). الدالة ()initgraph أوتوماتيكياً تقرر مشغل الرسم graphic driver المناسب، و وضع (نمط) الشاشة المناسب graphic mode و هي القيمة العظمى لدقة وضوح الشاشة. الدالة ()getch تساعد على الانتظار بعض الوقت (نشيت الصورة على الشاشة) لحين الضغط على أى زر. الدالة ()closegraph **تغلق graphics mode أي تحول من وضع** الرسم إلى وصع الكتابة العادية (الشاشة النصهة). خلِ include<graphics.h تستخدم لاستدعاء (تضمين) مكتبة الرسم في البرنامج.

بعد هذه المقدمة البسيطة والسريعة لهيكل برنـامج الرسم حان الوقت لنتكلم عن دوال الرسم بشكل أكثر تفصيلاً.

## **1.2 كاٌخ ()cleardevice**

تستخدم هذه الدالة لمسح شاشة الرسم من الرسومات والنص المكتوب عليها ولون الخلفية ووضع المشيرة عل*ى* نقطة الأصل (0,0) في الزاوية العلوية اليسرى من الشاشة وتعبنة الشاشة بلون الخلفية الحالي. هذه الدالة ليس لها معاملات. الصيغة العامةُ لهذه الدالة هي:

**void cleardevice();**

**ِضبي:** لو أردنـا استخدام الدالـة cleardevice في برنـامج لمسح شـاشـة الرسم. الحل: نكتب الجمل الآت**ية·** 

 **outtext("Press any key to clear the screen."); getch(); cleardevice(); outtext("Press any key to exit...");**

> **ِالؽظخ:** لا تستخدم دالـة مسح الشاشة النصيـة ()clrscr لمسح شاشـة الرسم.

> > **2.2 كاٌخ )(putpixel**

**دٍزقلَ ٘نٖ ايكاٌخ ٌوٍُ ٔمطخ ٍِٔٛخ فٟ ِىبْ ِب عٌٝ اٌْبّخ ٘ٚنا اٌّىبْ ّ٠ضً ثاؽلاص١بد (Y ,X(، ؽ١ش أْ ِملاه الإزاحة على محور السينات يمثل بالرمز X ومقدار الإزاحة على محور الصادات ويمثل بالرمز Y .** الصبغة العامة لهذه الدالة<u>:</u>

**void putpixel(int x, int y, int color); ِؼبِالد ٘نٖ اٌلاٌخ 3 ِزغ١واد ِٓ إٌٛع اٌؼلكٞ اٌٖؾ١ؼ. اٌّزغ١و األٚي X ٚاٌّزغ١و اٌضبٟٔ Y ٚرّضً ئؽلاص١بد إٌمطخ، ٚاٌّزغ١و اٌضبٌش Color ّ٠ضً هلُ ٌْٛ إٌمطخ.**

**ِضبي:**  $\bf k$ لو أردنـا رسم نقطـة خضراء في المكان الذي إحداثياته السينيـة والصـاديـة هي (35, 45) حيث أن 45=x. 35, y. الحل: **ٔىزت ايعٍّخ ا٢رٟح: ;(GREEN 45, 35,(putpixel**

**putpixel(x, y, 2); ٚأ**

**ِالؽظخ:**

أسماء الألوان تكتب بأحرف كبيرة Capital letters. أو يكتب رقم اللون حيث أن الألوان مرتبة من صفر (0) إل*ى* (15). اما باق*ي* الدوال فلا يوجد بـها متغير اللون لذا نستخدم معهم دالـة تغيير اللون. إحداثيات النقطة يمكن أن تكون أعداد صحيحة أو كسور<sub>.</sub> عشرية.

ويمكن استخدام الدالـة putpixel أيضاً لرسم الدوائر والخطوط المستقيمة والأشكال البيضاويـة بـاستخدام خوارزميات مختلفة

**رله٠ت :2** اكتبِ برنامجاً بِلغة سي لرسم نقطة حمراء إحداثياتها السينية والصادية هي (320, 240). باستخدام الدالة putpixel.

ا**ِلحل:** 

**#include<graphics.h> #include<conio.h> int main() { int gd = DETECT, gm; initgraph(&gd, &gm, "C:\\TC\\BGI"); putpixel(320, 240, RED); getch(); closegraph(); return 0; }**

**تدريب 3:** اكتب برنـامجاً بلغة سي لرسم خط مستقيم أفقي بلون أزرق بـاستخدام الدالـة putpixel، من النقطـة (10, 10) إلى النقطـة **.(200, 10)** 

الحل: إ**ن حل هذا السوال يتطلب تكرار تنفيذ الدالة putpixel ولهذا نلجأ إلى استخدام حلقات التكرار (الدوران) مثلاً حلقة for** على النحو الأت*ي*:.

**#include<graphics.h> #include<conio.h> void main() { int gd = DETECT, gm; initgraph(&gd, &gm, "C:\\TC\\BGI"); for(int i=10; i<= 200; i++) putpixel(i, 10, BLUE); getch(); closegraph(); }**

## **3.2 كاٌخ ()getpixel**

**رَزقلَ ٘نٖ اٌلاٌخ ٌٍؾٖٛي ػٍٝ )ئػبكح( هلُ ٌْٛ إٌمطخ اٌؾبٌٟ (pixel (فٟ أٞ ِٛلغ ػٍٝ اٌْبّخ ئؽلاص١برٗ (y ,x (.** الصبغة العامة لهذه الدالة هي<u>:</u>

**int getpixel (int x, int y);**

معاملات هذه الدالة ه*ي* إحداثيات النقطة على محور السينات و على محور الصادات. **ِضبي:**  $(0,\,0)$  لو أردنـا معرفة لون نقطة على الشاشـة إحداثياتها (0 ,0). الحل: **ٔىزت اٌغًّ اٌزب١ٌخ:**

 **char array[50];**  $color = getpixel(0, 0);$ sprintf(array,"color of pixel at  $(0,0) = \%d''$ ,color);  **outtext(array);**

ناتج هذه الجمل يكون الصفر (0) أي رقم اللون الأسود، وهو اللون الإفتراض*ي* ل**خلفي**ة الشاشة.

تدريب4: اكتب برنـامجاً بلغة سـى لرسم نـقطـة حمراء على الشـاشـة إحداثياتها (240, 320). ثم طبلعة رقم لون النـقطـة نـفسها على الشاشة مع رسالة تو**ضح ذل**ك.

الحل:

**#include<stdio.h> #include<graphics.h> #include<conio.h> void main() { int gd=DETECT, gm, color; char a[50]; initgraph(&gd, &gm,"c:\\tc\\bgi"); putpixel(320, 240, RED);**

 **}**

**4.2 كاٌخ ()line** تستخدم هذه الدالـة لرسم الخطوط المستقيمـة من مكان نقطـة البدايـة (x<sub>0</sub>, y<sub>0</sub>) إلى نقطـة آخر ى على الشـاشـة رقطـة النـهايـة **(1y 1,x (ثّؼٕٝ أْ ٘نٖ إٌمبٛ رّضً ٙٔب٠بد اٌق.ٜ** الصيغة العامة لهذه الدالة هي:

void line(int  $x_0$ , int  $y_0$ , int  $x_1$ , int  $y_1$ );  $\bf{X}_0, \bf{y}_1$ ) معاملات هذه الهالة هي 4 متغيرات عددية تمثل إحداثيات نقطة بداية الخط ( $\bf{x}_0, \bf{y}_0$ ) وإحداثيات نقطة نُهاية الْخط ( $\bf{x}_1, \bf{y}_1$ ).

ملا**حظة:** معاملات هذه الدالة يمكن أن تكون متغيرات عددية صحيحة أو كسور عشرية. الشكل التالي يوضح إحداثيات شاشة الرسم التي تبدأ من نقطة الأصل (0 ,0) إلى نقطة النـه|يـة (480 ,460) وإحداثيات خط  $\mathbf{Y}_0$  مستقيم حيثً أن  $\mathbf{\tilde{X}}_0$  تمثل بعد نقطة بداية الخط المستقيم من نقطة الأصل على محور السينات،  $\mathbf{Y}_0$  تمثل بعد نقطة بداية الخط المستقيم منّ نقطة الأصل على محور الصادات.  $\mathbf{X}_1$  تمثل بعد نقطة نهاية الخط المستقيم مّن نقطة الأصل على محور السينات،  $\mathbf{Y}_1$  تمنل **بعد نقطة نـهاية الخط المستقيم من نقطة الأصل على محور الصـادات.** 

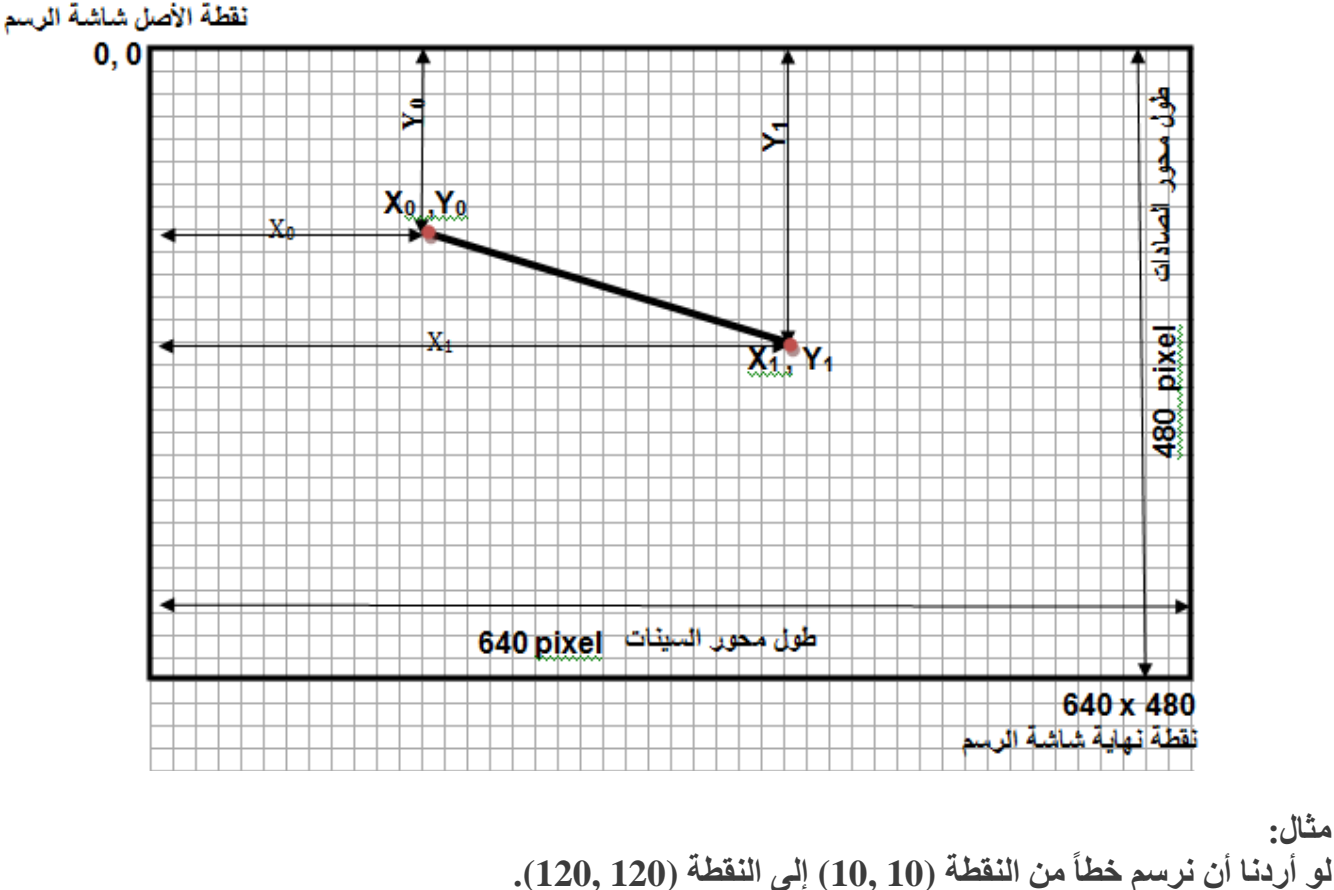

المل:

**ٔىزت األِو ا٢رٟ: ;(120,120 10, 10,)line**

ويمكن استخدام هذه الدالـة لرسم الأشكال متعددة الأضلاع مثل المثلث والمربع والمستطيل والشكل الـخماس*ـي ...*الـخ. بِاستخدام الدالة line عدة مرات وبِنقاط بداية ونهاية مختلفة.

**رله٠ت :5**

اكتب برنـامجاً بلغة سي لرسم خطأ مستقيماً من نقطة البداية (100, 100) إلى نقطة النـهاية (200, 100).

**#include <graphics.h> #include <conio.h> main() { int gd = DETECT, gm; initgraph(&gd, &gm, "C:\\TC\\BGI"); line(100, 100, 200, 100); getch(); closegraph(); }**

**رله٠ت :6 اوزت ثؤبِغبً ثٍغخ ٍٟ ٌوٍُ ِضٍش ثبٍزقلاَ اٌلاٌخ line ػلح ِواد، ئؽلاص١بد ٔمبٛ هؤًٚ اٌّضٍش ٟ٘: ,(200 100,)A B(300, 200), C(200, 100)** الحل:

**#include <graphics.h> #include <conio.h> main() { int gd = DETECT, gm; initgraph(&gd, &gm, "C:\\TC\\BGI"); line(100, 200, 300, 200); line(300, 200, 200, 100); line(200, 100, 100, 200); getch(); closegraph(); return 0; }**

> **ِالؽظخ:** يمكن رسم الخطوط بألوان مختلفة باستخدام دالة تغيير الألوان()setcolor. ويجب أن تكتب قبل دالة الرسم

> > **5.2 كاٌخ ()setcolor**

تستخدم هذه الدالـة لتحديد اللـون الأمـامي (لـون خط الرسم) على شـاشـة الرسم ولتغيير لـون خط الرسم الـحالي. لـغة سرى توفر العديد من الألوان وأن كل لون متوفّر وفابله رقم، عدد الألوان يعتمد على نوع graphics mode and driver الحالي. ويمكن معرفة مجموع عدد الألوان المختلفة والمتوفرة باستخدام الدالة ()getmaxcolor. أرقام الألوان الممكنّة من 0 إِلَ*ّ*ي 15 بِالترتيبِ الآت*ي بمجمل 1*6 لونٍّ:

**BLACK(0), BLUE(1), GREEN(2), CYAN(3), RED(4), MAGENTA(5), BROWN(6), LIGHTGRAY(7), DARKGRAY(8), LIGHTBLUE(9), LIGHTGREEN(10), LIGHTCYAN(11), LIGHTRED(12), LIGHTMAGENTA(13), YELLOW(14), WHITE(15) and BLINK (128).**

الصيغة العامة لهذه الدالة<del>:</del>

**void setcolor(int color);**

**ِالؽظخ: ّ٠ىٓ وزبثخ اٍُ اٌٍْٛ ثٓ١ األلٛاً ثأؽوف وج١وح ثلالُ ِٓ هلُ اٌٍْٛ وّب ٍ٠ٟ: ;(RED(setcolor** اللون الافتراض*ي* لخط الرسم إذا لم يحدد هو اللون الأبيض. **ِضبي:** إذا أردنا رسم خط مستقيم بلون أحمر نقاط نهاياته هي: (200,100), (100, 100) ا**لح**ل: **ٔىزت ايعًّ اٌزب١ٌخ:**

- **.1 ٔؾلك ٌْٛ فٜ اٌوٍُ ثبٍزقلاَ اٌلاٌخ ()setcolor وّب ٍ٠ٟ: ;(4)setcolor اٚ (RED(setcolor**
	- **.2 ٔىزت أِو هٍُ اٌقٜ اٌَّزمُ١ وّب ٍ٠ٟ: ;(100 200, 100, 100,)line**

اكتبِ برنامجاً بِلغة سي لرسم مربع ألوان أضلاعه هي الأبيض، والأحمر، والأزرق، الأصفر

الحل:

ندريب<del>7</del>:

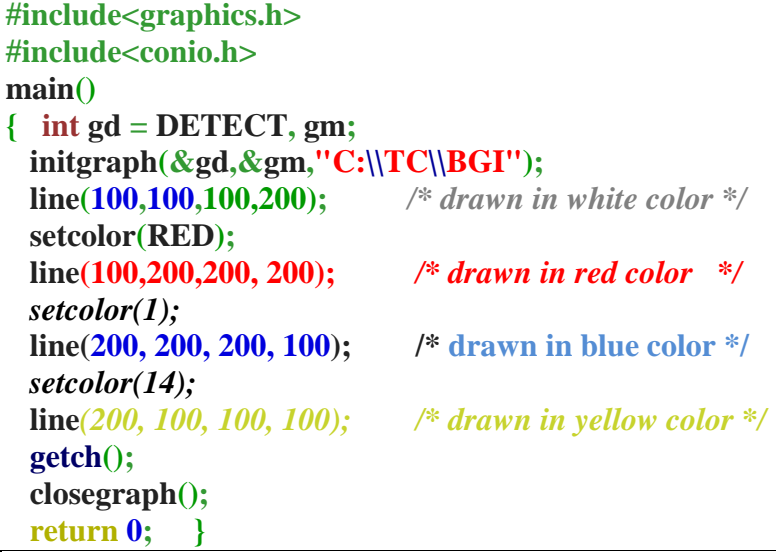

## **6.2 كاٌخ ()circle**

**ِضبي:**

**ٍٛكاء**  ا**ِلحل:** 

**ٔىزت األِو ا٢رٟ: ;(100 240, 320,)circle**

تستخدم هذه الدالـة لرسم دائر.ة بعد تحديد نقطـة مركز رسم الدائر.ة وطول نصف قطر ها. الصيغة العامة لهذه الدالة هي<u>:</u>

**void circle(int x, int y, int radius); ِؼبِالد ٘نٖ اٌلاٌخ ٟ٘ اٌّزغ١واد اٌؼلك٠خ (Y ,X (ٚرّضً ٔمطخ ِووي اٌلائوح ٚاٌُرغ١و اٌؼلكٞ Radius ّ٠ضً ٖٔف لطو اٌلائوح.**

الهْنكل التال*ي* يبين نقطة مركز الدائرة ونصف قطرالدائرة وبعد نقطة المركز عن نقطة الأصل على محور السينات وبعد نقطة المركز ع*ن* نقطة الأصل على محور الصادات.

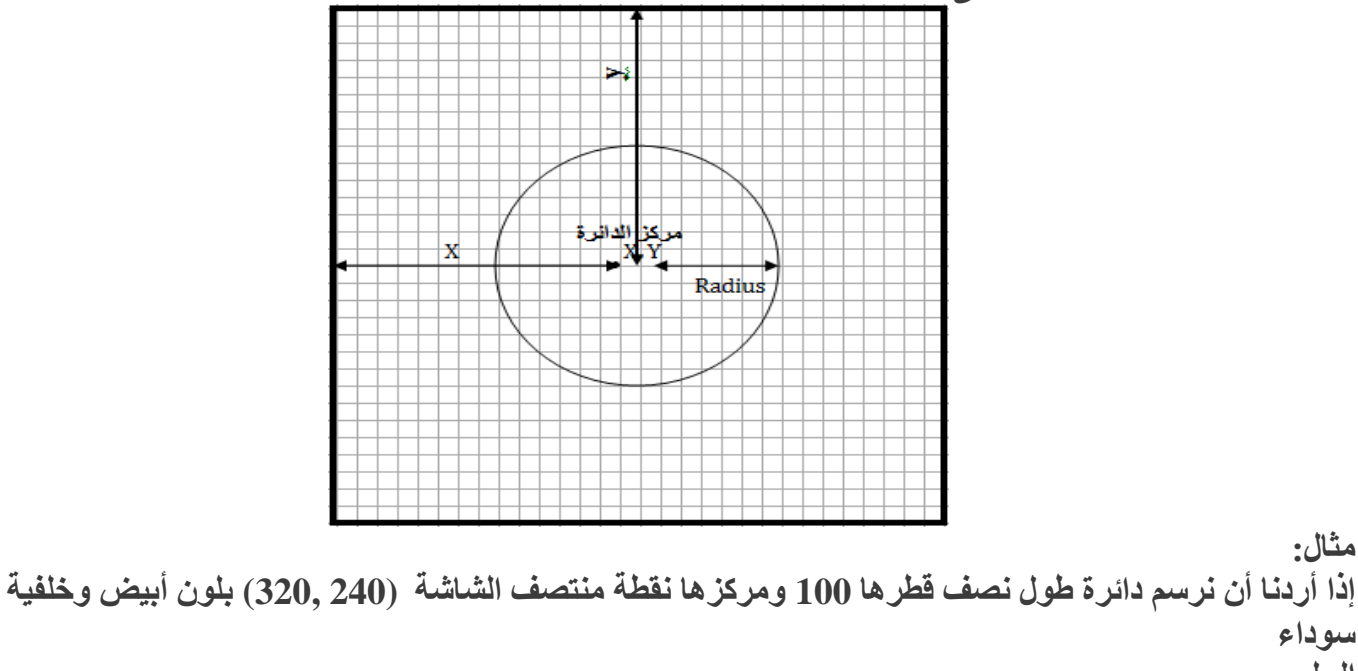

**تدريب 8:** اكتبِ برنـامـجـاً بلـغـة سـي لرسم دائر ة بلون أبيض على خلفيـة صـفراء احداثيات نـقطـة مركز ها (150, 150) وطول نصف **قطرها 70.** 

الحل:

**#include<graphics.h> #include<conio.h> main() { int gd = DETECT, gm; initgraph(&gd, &gm, "C:\\TC\\BGI"); setbkcolor(14); setcolor(15); circle(150, 150, 70); getch(); closegraph(); return 0; }**

## **7.2 كاٌخ ()getcolor**

تستخدم هذه الدالة للحصول على (إعادة) رقم لون خط الرسم الحالي ولون خط الرسم الإفتراضي هو اللون الأبيض ورقمه **.(15)** الصيغة العامة لهذه الدالة ه*ي*: **int getcolor();**

**ِضبي:** لمو أردنـا معرفة لون خط الرسم الحال*ي و*طباعة رقمـه مـع رسـالـة توضح ذلك الحل: **ٔىزت اٌغًّ اٌزب١ٌخ:**

**char a[100]; int drawing\_color = getcolor(); sprintf(a,"Current drawing color = %d", drawing\_color); outtextxy( 10, 10, a );**

## **8.2 كاٌخ ()setbkcolor**

تستخدم هذه الدالـة لتعيين (تغيير) لون خلفيـة الرسم الحاليـة في graphics mode وينطبق على هذه الدالـة كل مـا ينطبق على الدالـة ()setcolor من حيث عدد الألوان وأرقامـها ومعرفّة أقص*ى* لون. وأَن لون خلفية الرسم الافتراضـى هو اللون الأسود. إذا لم يحدد اللون يعتمد اللون الافتراضي ورقمه الصفر (0). ويجب أن تكتب قبل دالة الرسم.

الصيغة العامة لهذه الدالة هي<u>:</u>

**void setbkcolor(int color);**

**ِضبي:** لو أردنـا وضع لون خلفية الرسم أبيض ورسم خط بلون أزرق.

> الحل: **ٔىزت اٌغًّ اٌزب١ٌخ:**

**setbkcolor(15);or setbkcolor(WHITE); setcolor(1); or setcolor(BLUE); line(200, 200, 200, 100);**

تدريب 9: اكتبِ برنـامجاً بلغة سي يرسم دائر ة خضراء نصف قطر ها 100 وإحداثيات مركز ها (320, 240)، ثم اكتب فوقها العبار ة "It is Circle" بلوّن أحمر عند الإحداثيات (300,120). ثم اطبع رفّم لون خط الرسم الحالي مع رسالة توضح ذلك أسفل الدائرة ع*ند* الإحداثيات (280,380).

الحل:

**#include<stdio.h> #include<graphics.h> #include<conio.h> void main() { int gd=DETECT, gm, color; char a[50]; initgraph(&gd,&gm,"c:\\tc\\bgi"); setcolor(GREEN); circle(320,240,100); setcolor(RED); outtextxy(300,120."It is circle"); color=getcolor(); sprintf(a,"The value of the current drawing color is %d",color); outtextxy(280, 380, a); getch(); closegraph(); }**

> **تدريب 10:** اكتب برنـامجا بلفة سي  $_{30}$ سم دائرة بيضاء نصف قطر ها 100 عند نقطة منتصف الشاشة، على خلفية خضراء.

> > الحل:

**#include<graphics.h> #include<conio.h> main() { int gd = DETECT, gm; initgraph(&gd, &gm, "C:\\TC\\BGI"); setbkcolor(GREEN); circle(320, 240, 100); getch(); closegraph(); return 0; }**

## **9.2 كاٌخ ()getbkcolor**

```
تستخدم هذه الدالـة للحصول على (إعادة) رقم لون خلفيـة شاشـة الرسم الحاليـة. علماً بأن لون خلفيـة شاشـة الرسم
                                                                             الإفتراضي هو الأسود ورقمه صفر (0).
                                                                                      الصبيغة العامة لهذه الدالة هي<u>:</u>
int getbkcolor();
                                                                                                              مثال:
               لو أردنا طباعة لون خلفية شاشة الرسم مع رسالة توضح ذلك على شاشة الرسم عند النقطة  (10 10.).
                                                                                                              الحل:
                                                                                                ٔىزت اٌغًّ اٌزب١ٌخ:
```
**رله٠ت :11** اكتبِ برنـامجاً يرسم دائرة بيضـاء على خلفيـة خضراء نصف قطرها 100 ونقطـة مركزها منتصف الشـاشـة وهي ,320) (240. ثم اطبع لون خلفية شاشة الرسم مع رسالة توضح ذلك.

الحل:

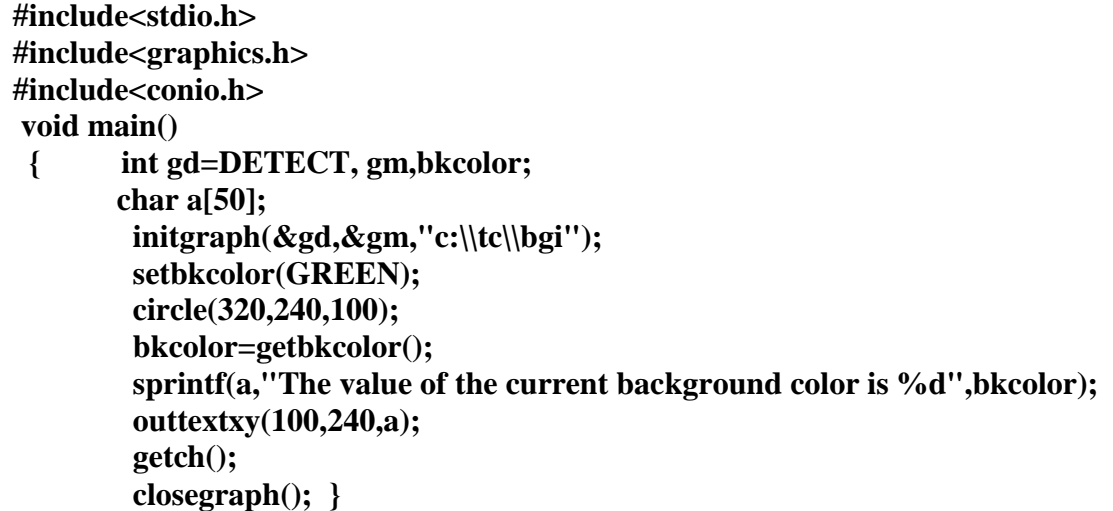

## **10.2 كاٌخ ()getmaxcolor**

تستخدم هذه الدالة للحصول على أو إعادة قيمة عددية لآخر لون في سلسلة الألوان لمشغل الرسم وحالة شاشة الرسم الحالية ويكون الرقم (15) عادةً. ولمعرفة الألوان وأرقامها الموجودة بلغة سي تتبع القائمة أعلاه التي تحتوي على رقم اللون واسمه. عدد الألوان الموجودة لمشغل الرسم ونمطه يعبر عنها بالصيغة التالية getmaxcolor()+1: لأن الترقيم بيدأ من الصفر(0) وينته*ى* بالرقم 15.

الصيغة العامة لهذه الدالة هي<u>:</u>

**int getmaxcolor();**

**ِضبي:**

لمو أردنـا كتابـة النص الآتى Maximum number of colors for current graphics mode and driver على **ّبّخ اٌوٍُ ثٍْٛ رؾًٖ ػٗ١ٍ ِٓ اٍزقلاَ اٌلاٌخ ()getmaxcolor .**

ا**ِلحل:** 

**ٔىزت اٌغًّ اٌزب١ٌخ:**

**setcolor(getmaxcolor()); outtext("Maximum number of colors for current graphics mode and driver";**

**رله٠ت :12**

اكتب برنامجاً بلغة سى لطباعة النص الآتي ''Alquds is the city of peace'' بلون احصل عليه من الدالة **()getmaxcolor ػٍٝ ّبّخ اٌوٍُ ثبٌّٛلغ اٌنٞ ئعلاص١برٗ ا١ٕ١ٌَخ 100 ٚاٌٖبك٠خ .100 صُ اٛجغ هلُ اٌٍْٛ ِغ هٍبٌخ**  توضيحية ع*ند الن*قطة 240 .100,

الحل:

**#include<graphics.h> #include<conio.h> main()**

**{ int gd = DETECT, gm, maxcolor; char a[50]; initgraph(&gd,&gm,"C:\\TC\\BGI"); maxcolor = getmaxcolor(); setcolor(maxcolor); outtextxy(100, 100, "Alquds is the city of peace");** sprintf(a,"The maximum color value is:%d",maxcolor);  **outtextxy(100, 240,a); getch(); closegraph(); return 0; }**

## **11.2 كاٌخ ()rectangle**

تستخدم هذه الدالـة لرسم المستطيلات او المربعات محددة أطوال الأضلاع والهمثلـة بإحداثيات الزاويـة العلويـة اليسر*ى* والزاوية السفلية اليمني. الصيغة العامة لهذه الدالة هي<u>:</u> **void rectangle(int left, int top, int right, int bottom);** معاملات هذه الدالة هي أر قام إحداثيات رسم المستطيل من الز إو ية العلوية الي*سر في* إلى الز إو ية السفلية اليمني. حيث أن المتغير left يمثل احداثيات X للز او ية العلوية اليسر ي. المتغير top يمثل احداثيات Y للز او ية العلوية اليسر ي المتغير right يمثل إحداثيات X للزاوية الهىغلية اليمني. المتغير bottom يمثل إحداثيات Y للزاوية الهىغليق اليهنى **ِالؽظخ:** إذا كان طول الضلع على المحور السيني يساوي طول الضلع على المحور الصادي نحصل على شكل مريع. و يمكن تحديد لو ن خط ر سم المستطيل باستخدام الدالة ()setcolor و تحديد لو ن خلفية الر سم باستخدام الدالة etbkcolor() ويمكن تعبأة الأشكال المغلقة مثل المستطيل والمربع والدائرة بلون باستخدام دالة ()floodfill. **ِضبي:** لو أردنـا رسم مستطيل أبيض إحداثياته الـعلويـة اليسرى (10, 10) وإحداثياته السفليـة اليمن*ـى* (300,200). على خلفيـة سوداء. الحل: **ٔىزت األِو ا٢رٟ: ;(300,200 10, 10,)rectangle**

**رله٠ت :13** اكتبِ برِ نامجاً بِلغة سي لرسم مستطيل لونه أصفر ٍ على خلفية حمر اع إحداثيات الزاوية العلوية اليسر ي له (100,100) **ٚئؽلاص١بد اٌيا٠ٚخ إّٝ١ٌ اٌَف١ٍخ (400,250).**

الحل:

**#include<graphics.h> #include<conio.h> main() { int gd = DETECT, gm; initgraph(&gd, &gm, "C:\\TC\\BGI"); setbkcolor(RED); setcolor(YELLOW); rectangle(100,100,400,250); getch(); closegraph(); return 0; }**

## **12.2 كاٌخ ()floodfill**

```
تستخدم هذه الدالـة لتعبئـة الأشكال المغلقـة بلون ونمط التعبئـة الحالي (الإفتراضـي) وهو اللون الأبيض. وتكتب بعد دالـة
                                                                                                              الرسم.
                                                                                       الصيغة العامة لعدْه الدالة هي.
void floodfill(int x, int y, int border);
  معاملات هذه الدالـة هي المتغيرات (x, y) وتمثل إحداثيات نقطة داخل المنطقة المراد تعبأتها والمتغير border لون خط
  رسم المنطقة المراد صب اللون بداخله. إذا لم يحدد لون التعبئة يعبأ الشكل بلون أبيض وهو اللون الافتراضي. وإذا كانت
      النقطة خارج الشكل يتم تعبئة المنطقة المحيطة بالشكل. ويمكن استخدام الدالة  setfillstyle لتغيير لون وشكل نمط
                                                                                                             التعنة.
                                                                                                               ِضبي:
                                  \ellلو أردنـا رسم دائرة نصف قطرها 60 ومركزها 100و100 وتعبأتها بلللون الإفتراضي.
                                                                                                               المل:
                                                                                                 ٔىزت اٌغًّ اٌزب١ٌخ:
                                                                                   circle(100, 100, 60); 
                                    ;(15 101,101,)floodfill ٌْٛ border ٠غت أْ ٠ىْٛ ٔفٌ اٌٍْٛ اإلفزواٟٙ.
                                                                                                               ِضبي:
                                        لمو أردنـا رسم الدائرة السـابقة بلون أحمر وتعبأتها بلون أبيض، اللون الإفتراضى.
                                                                                                               الحل:
                                                                                                 ٔىزت اٌغًّ اٌزب١ٌخ:
                                                                                   setcolor(RED); 
                                                                                   circle(100, 100, 60); 
                                                                                  floodfill(101, 101, 4); 
                                                                                                         رله٠ت :14
   اكتب برنـامجاً بلغة سي لرسم مستطيل بلون أصهر ومعبأ بلون أبيض اللون الإفتراضي أحداثيات الزاوية العلوية اليسرى
                                                         (100 100) وإحداثيات الزاويا السفلية اليمني (200 300).
                                                                                                              الحل:
#include <graphics.h>
```

```
#include <conio.h>
main()
{ int gd = DETECT, gm;
   initgraph(&gd, &gm, "C:\\TC\\BGI");
  setcolor(14);
  rectangle(100,100,300,200);
  floodfill(100,100,YELLOW);
  getch();
  closegraph();
  return 0; }
```
## **13.2 كاٌخ ()setfillstyle**

تستخدم هذه الدالـة لهتحديد لـون وشكل نمط التعبئـة. وترسم الأشكال بـعدها مباشر ة. وتستخدم مـع دالـة تلوين الأشكال الهندسية floodfill. الصيغة العامة لهذه الدالة هي<u>.</u>

**void setfillstyle(int pattern, int color);**

**ِؼبِالد ٘نٖ اٌلاٌخ ٟ٘ اٌّزغ١و pattern ٠ٚؾلك ّىً ّٜٔ اٌزؼجئخ ٚاٌّزغ١و color ٠ؾلك ٌْٛ ّٜٔ اٌزؼجئخ. ٚفّ١ب ٍ٠ٟ**  الأنماط المتوفرة في لغّة سي. وكل نمط يقابله رقم مرتبةً بدءاً من الصفر إل*ى 12 على* التوالي كما يلي، أما بالنسبة للّألوان **فُتَمَ تَوهضيحها سابقاً ِ** 

#### **EMPTY\_FILL(0), SOLID\_FILL(1), LINE\_FILL(2), LTSLASH\_FILL(3), SLASH\_FILL(4),**  BKSLASH\_FILL(5), LTBKSLASH\_FILL(6), HATCH\_FILL(7), XHATCH\_FILL(8), **INTERLEAVE FILL(9), WIDE DOT FILL(10), CLOSE DOT FILL(11), USER FILL(12)**

**ِضبي:**  $\Omega$ لو أردنا رسم مستطيل أخضر معبأ بنمط SOLID FILL أحمر . أحداثيات الزّاو ع العلوية اليسر ي (100 ـ 100) وإحداثيات الزاوية السفلية الي*مني (*300 ,000). ا**ِلحل: ٔىزت اٌغًّ اٌزب١ٌخ:**

> **setcolor(2); setfillstyle(SOLID\_FILL, RED); rectangle(100, 100, 300, 200); floodfill(100, 100, 2);**

**رله٠ت :15** اكتبِ برنـامجاً بلـغة سي لرسم دائرة مركز ها النـقطـة (100, 100) ونصف قطر ها 50 بلون أبيض ومعبأة بشكل الهمط **FILL\_XHATCH ٌْٖٛٚ أؽّو.**

ا**لحل:** 

**#include<graphics.h> #include<conio.h> main() { int gd = DETECT, gm; initgraph(&gd, &gm, "C:\\TC\\BGI"); أٚ ثلٙٔٚب ألْ اٌٍْٛ األث٘١ ٛ٘ اٌٍْٛ اإلفزواٟٙ // ;(15)setcolor setfillstyle(XHATCH\_FILL, RED); // setfillstyle(8, RED); circle(100, 100, 50); floodfill(100, 100, WHITE); getch(); closegraph(); return 0; }**

## **14.2 كاٌخ ()setlinestyle**

تستخدم هذه الدالـة لتعيين رهٍ ع خط الرسم وسماكـة خط الرسم ونمطـه في حال استخدام النـوع USERBIT\_LINE فقط. <u>ه تكنب قبل دال</u>ة الرسم الصبغة العامة لهذه الدالة هي:

**void setlinestyle( int linestyle, unsigned pattern, int thickness );**

معاملات هذه الدالة هي نمط الخط linestyle يمكن أن يكون أحد القيم التي يوفرها مترجم تيربو س*ي و*هي خمسة (5) أنماط، وكل نمط يقابله  $\text{SOLID\_LINE}(0), \text{DOTTED\_LINE}(1), \text{CENTER\_LINE}(2), \text{DASHED\_LINE}(3)$  رقم يدل عليه **(4)LINE\_USERBIT اٌّؼبًِ اٌضبٟٔ ٍٞزقلَ فمٜ ِغ ّٜٔ اٌقٜ defined user ٚاٌّؼبًِ اٌضبٌش ّ٠ضً ٍّبوخ اٌقٜ ّ٠ٚىٓ أْ ٠ىْٛ**  عرضها عرض pixel or 3 pixel . حيث أن الواحد خط عادي والثلاث خط سميك.

> **مثال:** لمِ أردنا رسم **خط متقطع بسماكة رقمها واحد وكذلك إذا أردنا رسم خط منقط بسماكة رقمها 3.** ا**ِتُدَا** ، نكتب الجمل الآتية<del>:</del>

 **setlinestyle(DASHED\_LINE, 1, 1); line(left + 20, top + 20, left + 70, top + 70); setlinestyle(DOTTED\_LINE, 1, 3); line(left + 70, top + 20, left + 20, top + 70);**

تدريب 16: اكتبِ برِنامجاً بِلغة سي لرسم عدة خطوط تحت بعضها كل خط بنمط من الأنماط المتوفرة طول الخط [200 200

الحل:

```
#include <graphics.h>
#include<conio.h>
main()
{ int gd = DETECT, gm, c , x = 100, y = 50;
   initgraph(&gd, &gm, "C:\\TC\\BGI");
  for (c = 0; c < 5; c++) {
     setlinestyle(c, 0, 2);
     line(x, y, x+200, y);
    {\bf v} = {\bf v} + 25; }
   getch();
  closegraph();
  return 0; }
```
**15.2 كاٌخ ()outtext**

تستخدم هذه الدالـة لكتابـة نص في المكان الحال*ي* على شـاشـة الرسم (مكان وجود المشيرة) ويمكن إزاحـة المشيرـة من مكانها إلى مكان جديد قبل الكتابة باستخدام الدالة ()moveto. ولتغيير نوع الخط نستخدم الدالة ()settextstyle. الصبغة العامة لهذه الدالة هي: **void outtext(char \*string);** معامل هذه الدالة هو النص المراد طباعته على شاشة الرسم. **ِضبي:** لو أردنا كتابة العبارة Hello World على شاشة الرسم عند الإحداثيات الحالية للمشيرة، الافتراضي هو (.، .) بلون **أزرق.** الحل: نكتب الجمل الآتية<del>:</del> **setcolor(1); outtext("Hello World"); ِالؽظخ: ال رَزقلَ األِو printf أٚ اٌوِي 'n '\ػٍٝ ّبّخ اٌو.ٍُ** <mark>تدريب 17:</mark> اكتب برنـامجاً بلـغـة سـي لطبـاعـة نص في مكان تواجد المشيرـة على شـاشـة الرسم ثم أعد كتابـة النص عند إحداثيات منتصف الشاشة. ا**لحل: #include<graphics.h> #include<conio.h> main() { int gd = DETECT, gm; initgraph(&gd, &gm, "C:\\TC\\BGI");**

 **outtext("To display text at a particular position on the screen use outtextxy"); moveto(320, 240); outtext("To display text at a particular position on the screen use outtextxy");**

## **16.2 كاٌخ ()outtextxy**

**رَزقلَ ٘نٖ اٌلاٌخ ٌىزبثخ ٔٔ ػٍٝ ّبّخ اٌوٍُ فٟ ِىبْ ٠زُ رؾل٠لٖ ثاؽلاص١بد Y,X** الصيغة العامة لهذه الدالة هي<u>:</u> **void outtextxy(int x, int y, char \*string);** معاملات هذه الدالـة المتغيرات X. Y و هي إحداثيات نقطة الكتابـة على شاشـة الرسم والمتغير الڤالث النص المراد كتابته على شاشة الرسم. **ِالؽظخ: ٘نٖ اٌلاٌخ رمَٛ ثؼًّ اٌلاٌزٓ١ ِؼب،ً اٌلاٌخ ()moveto ٚاٌلاٌخ ()outtext. ِضبي:**  $\,$ لو أردنـا كتابـة النص "Hello World" على شاشـة الرسم في الموقع الذي إحداثياتـه (100 100,). الحل: **ٔىزت اٌغٍّخ ا٢رٟ: Outtextxy(100, 100, "Hello World");**  أو<br>الجمل التالية  $int x=200, y=300;$ **Outtextxy(x, y, "Hello World); تدريو 18:** 

اكتب برنـامجاً بلغة سي لكتابـة النص "outtextxy function" على شـاشـة الرسم بلون أحمر عند النقطـة التي إحداثياتها **(100 100,) ثبٍزقلاَ اٌلاٌخ ()outtextxy.**

#### ا**لحل:**

**#include<graphics.h> #include<conio.h> main() { int gd = DETECT, gm; initgraph(&gd,&gm,"C:\\TC\\BGI"); setcolor(4); outtextxy(100, 100, "Outtextxy function"); getch(); closegraph(); return 0; }**

## **17.2 اٌلاٌخ ()settextstyle**

تستخدم هذه الدالـة لتغيير شكل النص (مظهره)، بواسطتها يمكن تغير نوع الخط واتجاه كتابـة النص وحجم خط النص. الصيغة العامة لهذه الدالة هي<u>:</u>

**void settextstyle( int font, int direction, int charsize);**

يوجِد للدالة ثلاث معاملات هي: المتغير font لتحديد نمط (نوع) الخط ويعبر عنه برفقم من 0-10 أو بكلمات أما المتغير direction لقحديد إتجاه النِّص (أفقي/عمودي) ويعبر عنه برقم 1،0 أو بكلمات أما المتغير charsize لتحديد حجم الخط font size ويعبر عنه برقم من 10-0 أو بكلمات.

الْمَتَغْيِر direction ويأخَّذُ قَيْمَتِينَ هي:HORIZ\_DIR (Left to right) و VERT\_DIR (Bottom to top) الْمعامل font ويأخذ أحد القيم الآتية: DEFAULT\_FONT(0), TRIPLEX\_FONT(1), SMALL\_FONT(2), SANS SERIF FONT(3), GOTHIC FONT(4), SCRIPT FONT(5), SIMPLEX\_FONT(6), TRIPLEX\_SCR\_FONT(7), COMPLEX\_FONT(8), **EUROPEAN\_FONT(9), BOLD\_FONT(10) اٌمّ١خ االفزوا١ٙخ )اٌزٍمبئ١خ( ٌٍّؼبِالد ٟ٘ 1 of size font and DIR\_HORIZ ,FONT\_DEFAULT ِضبي: ٌٛ أهكٔب وزبثخ اٌؼجبهح : "Back Welcome "ثْىً أفمٟ ٚثؾغُ هلّٗ 7 ٚفٜ ٛٔػٗ FONT\_SCRIPT ػٍٝ ّبّخ**  الرسم ع*ند* النقطة التي إحداثياتها (100, 100). الحل: **ٔىزت اٌغًّ اٌزب١ٌخ: settextstyle(SCRIPT\_FONT, HORIZ\_DIR, 7); outtextxy(100,100,"Welcome Back");** تدريب 19: اكتبِ برنـامـجـاً لكتابـة الـعبار.ة "Text with different fonts" بشكل أفقي بأنـواع خطوط مختلفة وأحـجـام مختلفة. عند النقاط التي إحداثياتها (X, Y) . الحل: **ّ٠ىٓ اٍزقلاَ اٌلاٌخ ()outtextxy أٚ اٌلاٌخ ()moveto ِغ اٌلاٌخ ()outtext #include <graphics.h>**

**#include <conio.h> main() { int gd = DETECT, gm, x = 25, y = 25, font; initgraph(&gd,&gm,"C:\\TC\\BGI"); for**  ${font} = 0;$  ${font} \le 10;$   ${font} \nleftrightarrow$  **{ settextstyle(font, HORIZ\_DIR, font); outtextxy(x, y, "Text with different fonts");**  $y = y + 25$ ;  **} getch(); closegraph(); return 0; }**

## **18.2 كاٌخ ()moveto**

تستخدم هذه الدالـة لنـقل المشيرـة من موقعها الـحال*ـى* عل*ـى* شـاشـة الرسم إل*ـى* مكان آخر عل*ـى* شـاشـة الرسم يحدد بـقيم إحداثيات **)y,x )عل٠لح.** الُصَيِغَة العامة لهذه الدالة هي<u>:</u> **void moveto(int x, int y);** معاملات ه**ذه الدالة تمثل إحداثيات النقطة الجديدة على محور سين ومحور صاد. ِضبي:** لمو أردنـا كتابة الـعبارة Computer Graphics على الشاشة عند الإحداثيات (100, 100) الحل: نكتب الحمل الآتية· **Moveto(100, 100); Outtext("Computer Graphics");** 

#### **رله٠ت :20**

اكتبِ برنـامجِا بلـغة سي لكتابـة اسم الجامعة "Alquds Open University" بلون أبيض داخل مستطيل لونـه أحمر ِ ومعبأ بلون أزرق وأحداثيات الزاوية العلوية اليسرى (100, 100) وإحداثيات الزاوية السفلية اليمن*ي* (200, 300).

ا**ِلحل:** 

**#include <graphics.h> #include <conio.h> main() { int gd = DETECT, gm; initgraph(&gd, &gm, "C:\\TC\\BGI"); setcolor(RED); setfillcolor(SOLID\_FILL, BLUE); rectangle(100, 100, 300, 200) floodfill(110, 110, 4); moveto(110, 140); setcolor(15); outtext("Alquds Open University"); getch(); closegraph(); return 0; }**

## **19.2 كاٌخ ()lineto**

```
تستخدم هذه الدالة لرسم خط من  النقطة الحالية (مكان وجود المشيرة) إلى نقطة أخرى جديدة على شاشة الرسم  يتم
                     \mathbf{r}_1تحديد مكانـها من خلال معاملات الدالـهّ (X, Y). وتستخدم مع دالـهّ ()\mathbf{m}{\mathbf{o}} لتحديد النقطـة الحاليـة.
                                                                                            الصبغة العامة لهذه الدالة هي:
void lineto (int X, int Y)
                  معاملات هذه الدالـة هي المتغيرات (X,Y) و هي إحداثيات النوّطة الجديدة نـقطة نـهايـة الـخط المراد رسمـه.ٍ
                                                        لمعر فة إحداثيات النقطة الحالية نستخدم الدوال   ()getx. gety.
                                                                                                                     ِضبي:
       لو أردنا رسم خط مستقيم من النقطة الحالية (100, 100) إلى نقطة منتصف الشاشة (240, 320) باستخدام الدوال
                                                                                                  .lineto(), moveto()
                                                                                                                     اِلحل:
                                                                                                        اكتب الحمل الآتية<del>:</del>
```
**moveto(100, 100); lineto(320, 240);** 

**رله٠ت :21** اكتبِ برنـامـجـاً بلـغـة سـى لرسم مستطيل بلون أحمر بـاستخدام الدوال ()lineto أنـداثياتـه من الزاويـة الـعلويـة اليسرى (100, 100) وإحداثياته من الزاوية السفلية اليمنى (200, 200). ثم اكتب العبارة "()done by linto'' بلون أصفر <sub>ـ</sub> في منتصف المستطيل.

ا**ِلحل:** 

```
#include<graphics.h>
#include<conio.h>
main()
{ int gd = DETECT, gm;
    initgraph(&gd, &gm, "C:\\TC\\BGI");
    setcolor(14);
    moveto(120, 150);
    outtext("done by lineto()");
    setcolor(4);
```
## **20.2 كاٌخ ()linerel**

تستخدم هذه الدالـة لرسم خط على شاشـة الرسم من النقطـة الـحاليـة إلى نـقطـة أخر *ي* بتعد عن النقطـة الـحاليـة مسـافـة مـحددة على محور السينات ومسافة محددة على محور الصادات ويتم نقل المشيرة إلى النقطة الجديدة لتصبح النقطة الحالية. يمكن استخدام الدوال getx, gety لمعرفة النقطة الحالية. الصيغة العامة لهذه الدالة هي: **void linerel(int x, int y);** معاملات هذه الدالة هي المسافة على محور السينات ومحور الصادات من النقطة الحالية. وتستخدم مع moverel. **ِضبي:** لو أردنـا رسم خطأ من النقطـة الحاليـة (250, 250) إلى النقطـة التي إحداثياتها تنقص بمقدار (100) من النقطـة الحاليـة **ػٍٝ اٌّؾٛه Y ٚري٠ل ثّملاه (100) ػٍٝ اٌّؾٛه X. إٌمطخ اٌؾب١ٌخ رؾلك ثبٍزقلاَ اٌلاٌخ ()moveto أٚ اٌلاٌخ lineto** . ويعرف هذا المقدار بمقدار الإزاحة Offsetx. Offsetv ويتم حساب نقطة نـهايـة الخط كما يل*ي*: **endx = begx + offsetx; endy = endx + offsety;**  الحل: نكتب الأو امر التالية:  **moveto(250, 250); linerel(100, -100); ِضبي:** ما هي احداثيات الخط الذي يتم رسمه بواسطة الجمل التالية<del>:</del> **Moveto(20, 30);**

**moverel(100, 30); linerel(320, 240);**

الحل: إ**حداثيات الخط ه ي (320, 270)** (120,60)

**رله٠ت :22** اكتب برنامجاً بلغة سي لرسم مربع بلون أصفر طول ضلعه 50 مبتدأً من النقطة (100 ,100). باستخدام الدالة ()linerel

الحل:

**#include <graphics.h> #include <conio.h> main() { int gd = DETECT, gm; initgraph(&gd, &gm, "C:\\TC\\BGI"); setcolor(YELLOW); moveto(100, 100); linerel(50, 0); linerel(0, 50); linerel(-50, 0); linerel(0, -50); getch(); closegraph(); return 0;}**

## **21.2 كاٌخ ()moverel**

تستخدم هذه الدالـة لتحريك أو نـقل المشيرـة من مكان إل*ـى* آخر عل*ـى* شـاشـة الرسم بمسافـة محددة بإتجاه محور السينـات أو **ِؾٛه اٌٖبكاد أٚ والّ٘ب ِؼب.ً** الصيغة العامة لهذه الدالة هي: **void moverel(int x, int y);**

معاملات هذه الدالة هي المسافة على محور السينات والمسافة على محور الصادات.

**ِالؽظخ: ّ٠ىٓ ِؼوفخ ئؽلاص١بد إٌمطخ اٌؾب١ٌخ ثبٍزقلاَ اٌلٚاي ()gety ,()getx وّب ٍ٠ٟ:**  $x = getx()$ **y = gety();**

لو أردنـا نـقل المشيرـة من النـقطـة الـحاليـة (100 100,) إلى النـقطـة التي إحداثياتـها (150 150) بـاستـخدام الدالـة **. moverel()**  الحل:

نكتب الجمل الآتية<del>:</del>

**moveto(100, 100); moverel(50, -50);**

**رله٠ت :23** اكتب برنـامـجـاً بلـغـة سـي لكتـابـة الـعبـارـة "Moveto Example" عند النـقطـة التـي إحداثيـاتـها (100, 100). ثم أنـقل المشيرة إلى موقع جديد يتمثل بالنقطة التي إحداثياتها (150 .100) باستخدام الدّالة ()moverel ثم اكتب العبارة **"Moverel Example"** 

ا**لحل:** 

**ِضبي:**

```
#include <graphics.h>
#include <conio.h>
main()
{ int gd = DETECT, gm, x, y;
   initgraph(&gd, &gm, "C:\\TC\\BGI");
   moveto(100, 100);
  outtext("Moveto Example");
  moverel(0, 50);
  outtext("Moverel Example"); 
   getch();
  closegraph();
  return 0;}
```
**22.2 كاٌخ ()arc**

تستخدم هذه الدالـة لرسم أقواس دائريـة، إحداثيات نـقطـة الهركز (x, y) على شاشـة الرسم. الصيغة العامة لهذه الدالة هي:

**void arc(int x, int y, int stangle, int endangle, int radius);** م عاملات هذه الدالة هي نقطة الهركز وإحداثياتها (x, y) وزاوية بداية الرسم stangle وزاوية نهاية الرسم endangle **ٖٔٚف لطو اٌمًٛ radius.**

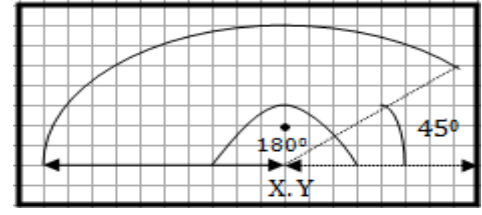

ويمكن استخدام هذه الدالـة لرسم دائر ة بحيث تكون زاويـة البدايـة 0 وزاويـة النـهايـة 360.  $180^0$  الشكل التالي يوضح نقطة مركز القوس وهي  $\bf(X,Y)$  وزاوية البداية وهي  $45^0$  وزاوية النـهاية وهي

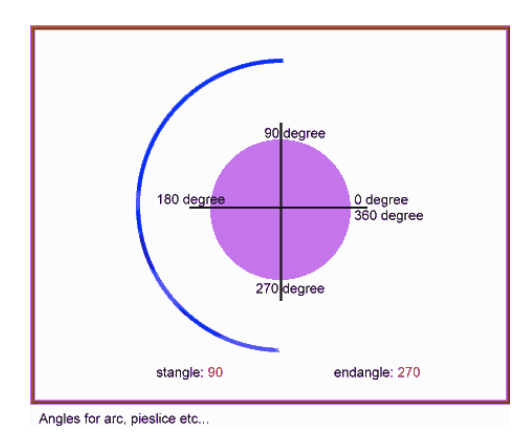

**ِضبي:** لمِّ أردنا رسم الأقوس التالية<del>.</del> قوس مركزه (100, 100) وزاوية البداية صفر وزاوية النهاية 90 ونصف **لطوٖ 35** قوس مركزه (100, 100) وزاوية البداية 90 وزاوية النهاية 180 ونصف **لطوٖ 35** قوس مركزه (100, 100) وزاوية البداية 180 وزاوية النهاية 270 ونصف **لطوٖ 35** قوس مركزه (100, 100) وزاوية البداية 270 وزاوية النهاية 360 ونصف **لطوٖ 35** الحل:

**ٔىزت اٌغًّ اٌزب١ٌخ:**

 **arc(100, 100, 0, 90, 35); arc(100, 100, 90, 180, 35); arc(100, 100, 180, 270, 35); arc(100, 100, 270, 360, 35);**

**تدريب 24:** اكتبِ برنامجاً بلغة سي لرسم قوس مركزه النقطة (240, 320) وزاوية البداية 0 وزاوية النهاية 45 ونصف قطره 100.

الحل:

**#include <graphics.h> #include <conio.h> main() { int gd = DETECT, gm; initgraph(&gd, &gm, "C:\\TC\\BGI"); arc(320, 240, 0, 45, 100); getch(); closegraph(); return 0; }**

**23.2 كاٌخ ()bar**

تستخدم لرسم مستطيل ذو بعدين (شريط) ممتلئ. بدون حدود للشكل. ولوضع حدود نستخدم الدالة ()rectangle مع الدالة ()bar. هذه الدالة تشبه دالة المستطيل ولكن هذه الدالة تقوم بتعبئة المستطيل بالنمط و اللون الحال*ي* و هو الإفتراضي. ولتغيير نمط التعبئة ولون التعبئة نستخدم الدالة setfillstyle.

الصيغة العامة لهذه الدالة ه*ي*:

**void bar(int left, int top, int right, int bottom);** معاملاتها نفس معاملات المستطيل نحدد إحداثيات الزاوية العلوية اليسر *ي* وإحداثيات الزاوية السفلية اليمني. **ِضبي:** لو أردنـا رسم شريط أزرق إحداثياتـه يتم حسابـها بنـاعَ على إحداثيات الشاشـة وإعطـاء مسـافـة للـهامش margin ووضـع إطار له بِاستخدام الدالة ()rectangle. الحل: **ٔىزت اٌغًّ اٌزب١ٌخ:**

 **margin = 100; // 100 pixel margin left = margin; top = margin; bottom = getmaxy() – margin;**

**تدريب 25:** اكتبِ برنـامـجـاً بلـغـة سـي  $z$ سم شريط (مستطيل ممتل*ئ* بدون حدود) إحداثيات الزاويـة الـعلويـة اليسرى (150 100,) وإحداثيات الزاوية السفلية اليمن*ي (*200 ,200).

الحل:

**#include <graphics.h> #include <conio.h> main() { int gd = DETECT, gm; initgraph(&gd, &gm, "C:\\TC\\BGI"); ّوٜ٠ ٌٗٛٛ 100 ٚػوٗٙ 50 ِؼجأ ثٍْٛ أث٘١ ٛ٘ٚ اٌٍْٛ اإلفزواٟٙ// ;(200 200, 150, 100,)bar getch(); closegraph(); return 0; }**

**bar3d()** دالة ()

تستخدم لرسم شريط (مستطيل) ثلاثي الأبعاد ولهذا فإن الدالة لها إحداثيات للبعد الثالث وتعبأ الوجه الأمامي فقط. ولتعبئة الوجه العلوي والوجه الجانبي نستخدم الدالة ()floodfill. الدالة ()floodfill تعبئ باللون الذي يتم تحديدة بواسطة الدالة **setfillstyle()**

الصيغة العامة لهذه الدالة هي:

**void bar3d(int left, int top, int right, int bottom, int depth, int topflag);** المعاملات الجديدة هي depth وتمثّل العمق للشكل أما المعامل topflag قيمته تحدد إذا للشكل وجه علوى أم لا, إذا كانت قيمتها أكبر من صفر يكون للشكل وجه علوى وإذا كانت صفر يرسم القَّكل بدون الوجه العلوي. **ِضبي:** أرسم شكلاً ثلاثى الأبعاد (شريط) مستطيل لـه عمق مقدار. 35 بكسل ليصبح شكلـه يشبـه الصندوق. ولون الواجـه الأمـاميـة أزرق والواجه العلوية لونـها أصفر والجانب لونـه أخضر . إحداثيات الزاوية العلوية اليسرى (100, 100) وإحداثيات الز إوية السفلية اليمني (150 ـ 200)

#### **//draw a 3d bar :ًؾٌا**

 **setfillstyle(SOLID\_FILL, BLUE); bar3d(100, 100, 200, 150, 35, 1); // floodfill with YELLOW color setfillstyle(SOLID\_FILL, YELLOW); floodfill(150, 90, WHITE); // floodfill with GREEN color setfillstyle(SOLID\_FILL, GREEN); floodfill( 210, 125, WHITE);**

**رله٠ت :26** اكتبِ برنـامـجـاً بلـغـة سـي يرسم مستطيلاً ثلاثـي الأبـعاد إحداثيات الزاويـة الـعلويـة اليسر ي (100 ,100) وإحداثيات الزاويـة السفلية اليمن*ي* (200, 200) وعمقه 20.

ا**ِلحل:** 

**#include<graphics.h> #include<conio.h> main() { int gd = DETECT, gm; initgraph(&gd, &gm, "C:\\TC\\BGI");**

تدرىيـ*: 27*: اكتبِ برِنامجاُ بِلغة سي\_يرسم 12 مستطيلاً ثلاثي الأبعاد ويعبأ كل مستطيل بنِعط و ِلو ِن مختلفين.

الحل:

#### **#include<stdio.h> #include<graphics.h> #include<conio.h> void main() { int gd=DETECT, gm,bkcolor; initgraph(&gd,&gm,"c:\\tc\\bgi"); setfillstyle(EMPTY\_FILL,YELLOW); bar3d(2,150,100,200,25,1); setfillstyle(SOLID\_FILL,RED); bar3d(150,150,250,200,25,1); setfillstyle(LINE\_FILL,BLUE); bar3d(300,150,400,200,25,1); setfillstyle(LTSLASH\_FILL,GREEN); bar3d(450,150,550,200,25,1); setfillstyle(SLASH\_FILL,CYAN); bar3d(2,250,100,300,25,1); setfillstyle(BKSLASH\_FILL,BROWN); bar3d(150,250,250,300,25,1); setfillstyle(LTBKSLASH\_FILL,MAGENTA); bar3d(300,250,400,300,25,1); setfillstyle(HATCH\_FILL,LIGHTRED); bar3d(450,250,550,300,25,1); setfillstyle(XHATCH\_FILL,DARKGRAY); bar3d(2,350,100,400,25,1); setfillstyle(INTERLEAVE\_FILL,YELLOW); bar3d(150,350,250,400,25,1); setfillstyle(WIDE\_DOT\_FILL,LIGHTMAGENTA); bar3d(300,350,400,400,25,1); setfillstyle(CLOSE\_DOT\_FILL,LIGHTGRAY); bar3d(450,350,550,400,25,1); getch(); closegraph(); }**

## **25.2 كاٌخ ()ellipse**

تستخدم هذه الدالـة لرسم شكل بيضـاوي (قطع نـاقص) مركزه (x, y) على شـاشـة الرسم. الصيغة العامة لهذه الدالة ه*ي*:

**void ellipse(int x, int y, int stangle, int endangle, int xradius, int yradius);** معاملات هذه الدالـة هي: إحداثيات نـقطـة مركز الشكل ممثلـة بـقيم (x, y) وزاويـة بدايـة الرسم وزاويـة نـهايـة الرسم ونصف ا**لقِطر على محور السبيّات ويُصف القِطر على محور الصادات. ِالؽظخ:**

لرسم ال**شكل الهيضاوي كاملاً (مغلق) زاوية البداية يجب أن تكون صفر وزاوية النهاية يجب أن تكون 360. وإلا يكون** الشكل قوساً. الشكل التالي يوضح رقطة مركز القوس وهي (X, Y) وزاوية البداية وهي 45<sup>0</sup> وزاوية النهاية وهي 180<sup>0</sup> ونصف القطر **ػٍٝ ِؾٛه إ١ٌَبد Xradius ٖٔٚف اٌمطو ػٍٝ ِؾٛه اٌٖبكاد Yradius**

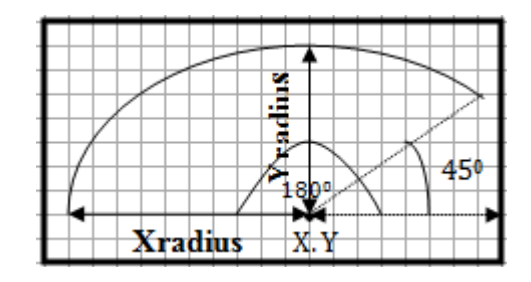

**ِضبي:**

**ِب ٛ٘ اٌْىً اٌنٞ ٔؾًٖ ػٗ١ٍ ِٓ األِو ا٢رٟ: ;(100 50, 240, 0, 240, 320,)ellipse** 

الحل:

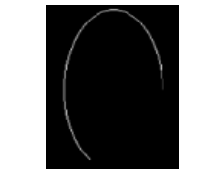

**ِضبي:**

**ِضبي:**

لمِّ أردنا رسم شكل بيضاوي بلون أزرق مركزه (200, 200) ونصف قطره على محور السينات 100 ونصف قطره على محور الصادات 60 الحل: نكتب الجمل الآتي**ة**:

> **setcolor(BLUE); ellipse(200, 200, 0, 360, 100, 60);**

 $\bf i$ لو أردنـا رسم قوس  $\bf arc$  أبيض إحداثيات مركزه (150 ,150) وزاويـة بدايـة الرسم 270 وزايـة نـهايـة الرسم 360 ونصف قطرِ م على محور السينات 100 ونصف قطرِ م على محور الصادات 70 باستخدام الدالـة ellipse. نـهايـات القوس مرتبطة بمركزه بخطوط مستقيمة. ثم اكتب العبارة التالية أعلى الشكل: "Ellipse 270-360 deg". الحل:

 **setcolor(YELLOW); moveto(150, 150); linerel(100, 0); moveto(150, 150); linerel(0,70); ellipse(150, 150, 270, 0, 100, 70); outtextxy(140, 130, "Ellipse 270-360 deg");**

**رله٠ت :28** اكتبِ برنـامـجـاً بلـغـة سـى لرسم شكل بيضـاوي إحداثيات مركز ه (100, 100) ونصف قطر ه على محور السينـات 50 ونصف **لطوٖ ػٍٝ ِؾٛه اٌٖبكاد 25 .**

ا**لحل:** 

**#include<graphics.h> #include<conio.h> main() { int gd = DETECT, gm; initgraph(&gd, &gm, "C:\\TC\\BGI"); ellipse(100, 100, 0, 360, 50, 25); getch(); closegraph(); return 0; }**

## **26.2 كاٌخ ()fillellipse**

تستخدم هذه الدالـة لرسم شكل بيضـاوى وتعبئتـه باللهون الإفتراضـي الأبيض أو تعبئتها بأحد أنمـاط التعبئـة ولون آخر والتي يتم تحديدها بالدالة ()setfillstyle. الصيغة العامة لهذه الدالة هي: **void fillellipse(int x, int y, int xradius, int yradius);** معاملات هذه الدالـة هي إحداثيات نـقطـة الهركز للشكل البيضاوي (x, y) ونصـف القطر على محور السينـات ونصـف القطر على محور الصادات. **ِضبي:** لمِ أردنا رسم شكل بيضاوي وتعبئته بلون أزرق من النمط SOLID FILL إحداثيات المركز هي (120, 120) ونصف **لطوٖ ػٍٝ ِؾٛه إ١ٌَبد 90 ٖٔٚف لطوٖ ػٍٝ ِؾٛه اٌٖبكاد 50 ٚثلافٍٙب اٌؼجبهح "deg 0-360 fillellipse"** ا**ِلحل:** 

 **setfillstyle(SOLID\_FILL, BLUE); fillellipse(120, 120, 90, 50); outtextxy(35, 120, "fillellipse 0-360 deg");**

> تدريب 29: اكتبِ برنامجاً بِلغة سي لرسم شكل بيضاوي م£بأبالهون والنمط الافتراضيين.

> > الحل:

**#include <graphics.h> #include <conio.h> int main() { int gd = DETECT, gm; initgraph(&gd, &gm, "C:\\TC\\BGI"); fillellipse(100, 100, 50, 25); getch(); closegraph(); return 0; }**

## **drawpoly**() **كانة (27.2**

تستخدم هذه الدالـة لرسم شكل متعدد الأضلاع (مضلـع) ثلاثـة أضلاع او أكثر مثل المثلث، المربـع، المستطيل، الشكل الخماسي ....... الخ. باللون والنمط الإفتراضيين. الصيغة العامة لهذا الشكل هي: **void drawpoly( int num, int \*polypoints );** معاملات هذه الدالـة هي عدد رووس الشكل + 1 المعامل الثان*ي س*لسلـة أرقام تمثل إحداثياتٌ الرّوؤوسُ حيث أنْ كلّ زوج من الأرقام يمثل إحداثيات نُقطة على محور سين ومحور صاد (رأس واحد من رووس المضلع) إذاً عدد الأرقام يساوي ((عدد  $\rm t$ رووس الشكل +1)\* 2). لأن من أجل رسم شكل مغلق بعدد  $\rm n$  من الرووس يجب تمرير  $\rm n_{+1}$  من الإحداثيات إلى الدالة  **drawpoly ؽ١ش أْ آفو ئؽلاص١بد رَبٞٚ أٚي ئؽلاص١بد. , +1vertices\_of\_number( drawpoly sequence\_of\_polygonpoints ) ِضبي:**  $\alpha$ لو أردنا رسم مثلث باستخدام الدالة ()drawpoly إحداثيات روّوسه (250,300) ,(420, 350) ,(420, 350) الحل: **ٔىزت اٌغًّ اٌزب١ٌخ: points[]={420,250,420,350,250,300,420,250}; drawpoly(4, points);**

**ويمكن كتابتها أيضاً بالشكل التالي:** 

**Points[0]=420;points[1]=250;points[2]=420;points[3]=350;points[4]=350;points[5]=300; points[6]=420;points[7]=250; drawpoly(4,points);**

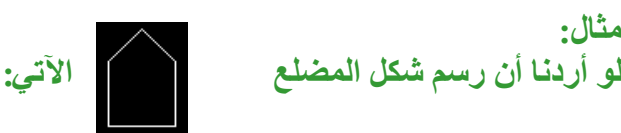

مضلع بخمس أضلاع Pentagon باستخدام الدالة drawpoly نضع إحداثيات رووس المضلع في المصفوفة []array **وّب ٍ٠ٟ:** ا**لحل: ٔىزت اٌغًّ اٌزب١ٌخ:**

 **int array[]={320,240,340,220,360,240,360,280,320,280,320,240}; drawpoly(6,array);**

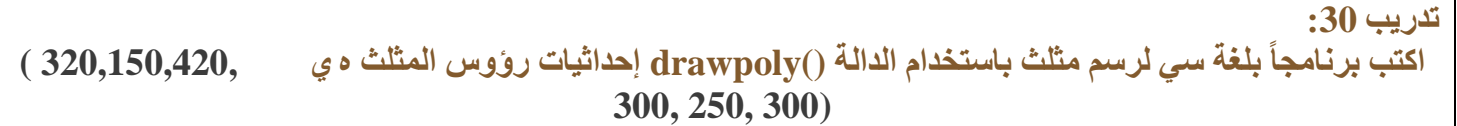

ا**لحل:** 

```
#include <graphics.h>
#include <conio.h>
main()
{
  int gd=DETECT,gm,points[]={320,150,420,300,250,300,320,150};
   initgraph(&gd, &gm, "C:\\TC\\BGI");
   drawpoly(4, points);
   getch();
  closegraph();
  return 0; }
```
## **28.2 كاٌخ ()fillpoly**

```
تستخدم هذه الدالـة لرسم شكل متعدد الأضلاع (مضلـم) وتعبئتـه بـاللون والنمط الـحاليين (الافتراضيين) ويمكن تـُغيىها
                                                                                ثبٍزقلاَ اٌلاٌخ setfillstyle.
                                                                                الصيغة العامة لهذه الدالة هي<u>:</u>
void fillpoly( int num, int *polypoints );
                      ِؼبَالد ٖمٖ اٌلاٌخ ٔفٌ ِؼبِالد اٌلاٌخ drawpoly , +1vertices_of_number( fillpoly
                                                                                sequence_of_polygonpoints )
                                                                                                      ِضبي:
     لمو أردنا أن <sub>ل</sub>هسم مثلث معبأ باللون والنمط الافتراضيين وإحداثيات رؤوس المثلث هي ,(420, 350), (420,250)
                                                                                                (250,300)
                                                                                                      الحل:
                                                                                          ٔىزت اٌغًّ ا٢رٟح:
                    ٔؼوف ِٖفٛفخ رؾزٞٛ ػٍٝ ئؽلاص١بد هؤًٚ اٌّضٍش: ;{320,150,440,340,230,340,320,150}=[]points
           ٔىزت أِو اٌوٍُ ٚاٌزؼجئخ: ;(points 4,(fillpoly
                                                                                                      مثال:
                                                                    ٌٛ أهكٔب أْ ٔوٍُ اٌْىً ا٢رٟ:
                                                                                                      الحل:
                                                                                         ٔىزت اٌغًّ اٌزب١ٌخ:
                 array[]={320,240,340,220,360,240,360,280,320,280,320,240};
              fillpoly(6,array);
```

```
رله٠ت :31
           اكتب برنامجاً بلغة سي لرسم شكل أبيض معبأ بلون أحمر وبالنمط SOLID  FILL إحداثيات رؤوس هي
(540,220),(490,270),(510,320),(570,320),(590,270),(540,220) صُ اوزت وٍّخ "POLY "ػٕل االؽلاص١بد 
                                                                                      (515,270)
```
ا**ِلحل:** 

الحل:

```
#include <graphics.h>
#include <conio.h>
main()
{
  int gd=DETECT,gm,points[]={540,220,590,270,570,320,510,320,490,270,540,220};
   initgraph(&gd, &gm, "C:\\TC\\BGI");
   setcolor(WHITE);
   setfillstyle(SOLID_FILL, RED);
   fillpoly(6, points);
   outtextxy(515,270,"POLY");
   getch();
  closegraph();
  return 0;
}
```
**تدريب 32:** اكتب برنـامجاً بلغة س*ي* لرسم الأشكال الموضحة في الشكل التال*ي*:

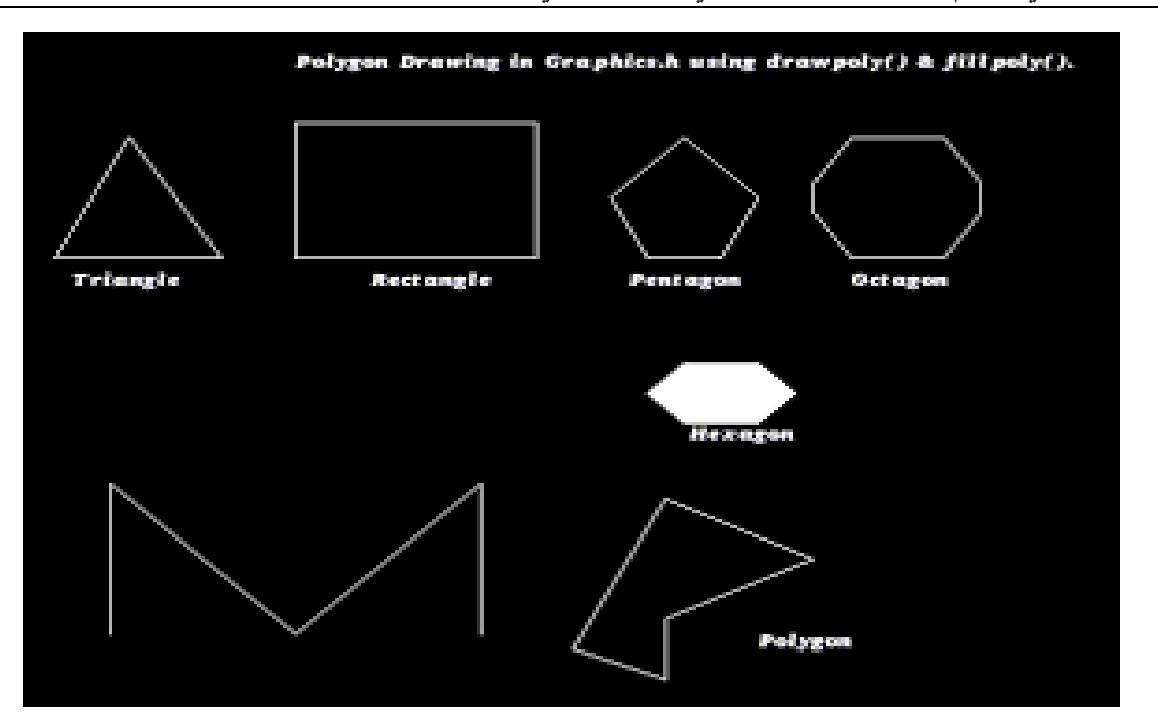

**#include<graphics.h> int main() { int gd=DETECT, gm; int triangle[8]={20,150, 60,70, 110,150, 20,150}; int rect[10]={150,60, 280,60, 280,150, 150,150, 150,60}; int pentagon[12]={340,150, 320,110, 360,70, 400,110, 380,150, 340,150}; int hexagon[14] ={ 360,260, 340,240, 360,220, 400,220, 420,240, 400,260, 360,260};** 

```
 int octagon[18]={450,150, 430,120, 430,100, 450,70, 500,70, 520,100, 520,120, 500,150, 450,150};
 int poly1[10]={50,400, 50,300, 150,400, 250,300, 250,400 };
 int poly2[12]={350,430, 350,390, 430,350, 350,310, 300,410, 350,430 };
 initgraph(&gd, &gm,NULL);
 outtextxy(150,15, "Polygon Drawing in Graphics.h using drawpoly() & fillpoly()."); 
 drawpoly(4,triangle); 
 outtextxy(30,160, "Triangle"); 
 drawpoly(5,rect); 
 outtextxy(190, 160, "Rectangle"); 
 drawpoly(6,pentagon); 
 outtextxy(330, 160, "Pentagon");
 drawpoly(9,octagon);
 outtextxy(450, 160, "Octagon");
 fillpoly(7,hexagon);
 outtextxy(362, 262, "Hexagon"); 
 drawpoly(5,poly1);
 drawpoly(6,poly2);
 outtextxy(400, 400, "Polygon");
 getch();
 closegraph();
 return 0;
```
**}**

```
29.2 كاٌخ ()pieslice
```

```
تستخدم هذه الدالـة لرسم دائرة أو جزءاً من دائرة (قوساً) معبأ بلون ونمط تعبئـة يتم تحديده باستخدام الدالـة  setfillstyle
                                                 وإذا لم يحدد يتم استخدام اللون والنمط الافتراضي وهو اللون الأبيض.
                                                                                      الصيغة العامة لهذه الدالة هي<u>:</u>
Pieslice(midx,midy,stangle,endangle,radius);
معاملات هذه الدالـة إحداثيات نـقطة المركز (x, y) وزاويـة بدايـة الرسم stangle وزاويـةً نـهايـة الرسم endangle ونصف
                                                                                                    ايلطو radius
                                                                                                           ِالؽظخ:
                               إِذَا كائت زاوية بداية الرسم صفراً (0) وزاوية نـهاية الرسم 360 درجة نـحصل على دائرة.
                                                                                                              ِضبي:
       \bf{i}لو أردنا أن نوسم شهلاً يمثل جزءاً من دائرة  معبأ بلون أخضر إحداثيات مركزه  (240, 320) وزاوية بداية الرسم
          stangle رَبٞٚ ٕفو(0) ٚىا٠ٚخ ْ٘ب٠خ اٌوٍُ endangle رَبٞٚ 130 ٖٔٚف لطوٖ radius َ٠بٞٚ .50
                                                                                                              اِلْحَلْ:
                                                                                                 نكتب الجمل الآتية<del>:</del>
                                         Setfillstyle(SOLID_FILL, GREEN);
                                            Pieslice (320, 240, 0, 135, 50);
                                                                                                              مثال:
                                                                     ٌٛ أهكٔب أْ ٔوٍُ اٌْىً ا٢رٟ:
                                                                                                            اِلْحَلْ:
                                                                                                ٔىزت اٌغٍّخ اٌزب١ٌخ:
                                                                pieslice(320,240,0,75,100);
                                                                                                        رله٠ت :33
       اكتبِ بر نامجاً بلغة سي لرسم شكلاً يمثل جزءاً من دائر ة معبأ بلون أبيض نصف قطر ه 100 وز اوية بداية الرسم 45
                                                      وزاوية نهاية الرسم 225 وإحداثيات نقطة المركز (200, 200).
```
**#include <graphics.h> #include <conio.h> main() { int gd = DETECT, gm; initgraph(&gd, &gm, "C:\\TC\\BGI"); pieslice(200, 200, 45, 225, 100); getch(); closegraph(); return 0; }**

## **30.2 كاٌخ ()sector**

تستخدم هذه الدالة لرسم شكلاً بيضاوياً أو جزءاً من شكلاً بيضاوياً معبأ بلون أو نمط تعبئة يتم تحديده باستخدام الدالة ()setfillstyle وإذا لم يحدد اللون يتم استخدام اللون الأبيض الإفتراض*ي.* الصيغة العامة لهذه الدالة ه*ي*: **void sector( int x, int y, int stangle, int endangle, int xradius, int yradius);**

معاملات هذه الدالة نقطة مركز رسم الشكل (x, y) وزاوية بداية الرسم وزاوية نهاية الرسم ونصف قطر محور السينات **ٖٔٚف لطو ِؾٛه اٌٖبكاد. ئما وبٔذ ىا٠ٚخ ايثلا٠خ (0) ٚىا٠ٚخ إٌٙب٠خ (360) ٔؾًٖ ػٍٝ ّىً ثٚ١بٞٚ وبِالً َعثأ.**

**ِضبي:** لو أردنا رسم جزاً من شكلاً بيضاوياً معبأ بلون أخضر وبنمط تعبئة CLOSE\_DOT\_FILL إحداثيات نقطة مركزه (100 ,100) وزاوية بداية الرسم (0)وزاوية نهاية الرسم (270) ونصف قطر محور السينات (40) ونصف قطر محور الصادات (25). ثم اكتب العبارة sector 0-270 deg ع*ند إحدا*ثيات النقطة (70,80)

> ا**ِلحل:** نكتب الجمل الآتي**ة**:

 **setfillstyle(CLOSE\_DOT\_FILL, GREEN); sector(100, 100, 0, 270, 40, 25); outtextxy(70, 80, "sector 0-270 deg");**

**ٌٛ أهكٔب أْ ٔوٍُ اٌْىً ا٢رٟ:**

**ِضبي:** ا**ِلْحَلْ** ، •ِ **ٔىزت اٌغٍّخ اٌزب١ٌخ:**

 **sector(320,240,0,180,100,50);**

**تدريب 34:** اكتب بر نـامجاً بلغة سي لر سم شكلاً يمثل جز ع|ً من شكلاً بيضاوياً احداثيات نقطة مر كز ه (100 ـ 100) وز اوية بداية الرسم (0)وزاوية نهاية الرسم (135) ونصف قطر محور السينات (25) ونصف قطر محور الصادات (35) معبأ باللون الإفترا**ض**ي الأبيض.

الحل:

**#include <graphics.h> #include <conio.h> main() { int gd = DETECT, gm; initgraph(&gd, &gm, "C:\\TC\\BGI"); sector(100, 100, 0, 135, 25, 35); getch(); closegraph(); return 0; }**

## **31.2 كاٌخ ()getx**

```
تستخدم للحصول على أو   إعادة مكان المشيرة على شاشة الرسم (الإحداثيات السينية للموقع الحالي للمشيرة) ويمكن
                                                               تغييره باستخدام الدوال ()moverel , moveto
                                                                                   الصيغة العامة لهذه الدالة هي:
int getx();
                                                                                                          ِضبي:
                                                 لو أردنـا معرفة الإحداثيات السينية لموقع المشيرة على شاشة الرسم
                                                                                                          الحل:
                                                                              ٔىزت اٌغٍّخ اٌزب١ٌخ ()getx = x int
                                                                                          32.2 كاٌخ ()gety
  تستخدم للحصول على أو   معرفة مكان المشيرة على شاشة الرسم (الإحداثيات الصادية للموقع الحالي للمشيرة) ويمكن
                                                               تغييره باستخدام الدوال (), moverel , moveto
                                                                                   الصيغة العامة لهذه الدالة هي<u>:</u>
int gety();
                                                                                                          ِضبي:
                                                لمِّ أردنـا معرفة الإحداثيات الصـادية لموقع المشيرة على شاشـة الرسم.
                                                                                                          الحل:
                                                                                    ٔىزت اٌغٍّخ ()gety = y int
                                                                                                     رله٠ت :35
اكتبِ برنامجاً بلغة سي لطباعة النص الآتي على شاشة الرسم This is a test for getx and gety'' عند النقطة التي
                                                                    إحداثياتها السينية 50 وإحداثياتها الصادية 70.
```
الحل:

```
#include <graphics.h>
#include <conio.h>
main()
{ int gd = DETECT, gm;
   char array[100]; 
    initgraph(&gd, &gm, "C:\\TC\\BGI");
    moveto(50, 70); 
 int x = getx();
 int y = gety();
  outtextxy(x, y, "This is a test for getx and gety");
 sprintf(array, "Current position of X = \% d'', x, "Current position of Y = \% d'', y);
  outtextxy(50,90, array)
   getch();
  closegraph();
  return 0; }
```
## **33.2 كاٌخ ()getmaxx**

تستخدم هذه الدالـة للحصول على أو اعادة الـقيمـة الـقصوى للإحداث*ي* الهـبيزي على شاشـة الرسم. مشغل الرسم عادة يكون **639 ٌّْغً VGA ٚ ّٜٔٚ ّبّخ اٌوٍُ ٠ىْٛ VGAHI**
الصبيغة العامة لهذه الدالة هي<u>:</u>

**int getmaxx();**

**int getmaxy();**

**34.2 كاٌخ ()getmaxy**

تستخدم هذه الدالة للحصول على أو استرجاع القيمة القصوى لمحور صاد لشاشة الرسم. مشغل الرسم عادةً يكون 479  $\mathbf{VGAH}$  ونمط شاشة الرسم يكون VGA $\mathbf{H}$ .

الصبغة العامة لهذه الدالة هي<del>:</del>

**ِالؽظخ:** هذه الدوال مفيدة لمعرفة حدود منطقة الرسم القصوى<sub>-</sub> وتساعد في تحديد نقطة المنتصف لشاشة الرسم. **ِضبي:** لمِ أردنا رسم إطار حول منطقة الرسم لشاشة الرسم نستعين بالدوال ()getmaxx. getmaxy. الحل: نكتب الحملة الآتية<del>:</del>

**// draw a white color border with rectangle rectangle(0,0,getmaxx(),getmaxy());**

**تدريب 36:** اكتب برنامجاً بلغة سى لرسم نقطة صفرا ء في منتصف الشاشة. ومربع أزرق في منتصف الشاشة طول ضلعه 200 استخدم الدوال ()getmaxx , getmaxy في الحل ثم ارسم دائرة حمراء داخل المستطيل نصف قطرها 100 مركزها منتصف الشاشة وخط مستقيم أبيض يمثل نصف قطر الدائر ة على المحور ال*سيني:* 

الحل:

**#include<graphics.h> #include<conio.h> main() { int gd = DETECT, gm, maxx, maxy; initgraph(&gd,&gm,"C:\\TC\\BGI");**  $maxx =$  **getmaxx(); maxy = getmaxy(); int**  $cx = (0 + max)()/2$ ; //center of screen x-axis **int cy** =  $(0 + \text{maxy}))/2$ ; //center of screen y-axis  **putpixel(cx, cy, 14); setcolor(1); rectangle(cx-100, cy-100, cx+100, cy+100); setcolor(4); circle(cx, cy, 100); setcolor(15); moveto(cx, cy); lineto(cx+100, cy ); getch(); closegraph(); return 0; }**

**35.2 كاٌخ ()textheight**

معامل هذه الدالة النص المر اد معرفة ار تفاعه ٍ

تستخدم هذه الدالـة للحصول على أو إعادة إرتفاع النص بالبكسل. الصيغة العامة لـهذه الدالة ه*ي*:

**int textheight(char \*string);**

37

# **36.2 كاٌخ ()textwidth**

تستخدم هذه الدالة للحصول على أو إعادة عرض النص بالبكسل. الصيغة العامة لهذه الدالة ه*ي*:

**int textwidth(char \*string);**

معامل هذه الدالة النص المر اد معر فة عر ضه<u>.</u> **ِضبي:**

**W=textheight("graphics programming");**

### **ِالؽظخ:**

اللَّذنَّم الدالةُ settextstyle لتغيير حجم النص، ونوع الخط، واتجاه النص كما تم توضيحه سابقاً وبعدها أحصل على الله ارتفاع وعرض النص.

> **رله٠ت :37** ـــــريب , ر..<br>أو**جد نــاتج تنفيذ البرنــامج التـال***ي*

**#include<stdio.h> #include<graphics.h> #include<conio.h> void main() { int gd=DETECT, gm,w; char arr[100]; initgraph(&gd,&gm," "); w=textwidth("graphics programming"); sprintf(arr,"textwidth of given string=%d",w); outtextxy(320,240,arr); w=textheight("graphics programming"); sprintf(arr,"textheight of given string=%d",w); outtextxy(320,260,arr); getch(); closegraph(); }**

> الحا<sup>ء</sup> يطبع الجمل التالية:

textwidth of given string=160 textheight of given string=8

**مثال:** لو أردنـا كتابـة النص الآتي "Palestine is land of crises" في منتصف شاشـة الرسم بلون أصفر وبحجم 5 بالإتجاه الأفقى. ونوع "BOLD\_FONT".

ا**ِلحل:** 

**ٔىزت اٌغًّ اٌزب١ٌخ:**

**Settextstyle(BOLD\_FONT, HORIZ\_DIR, 5) Width = textwidth( "Palestine is land of crises"); Height = textheight( "Palestine is land of crises"); cx = (0 + getmaxx()) / 2; cy = (0 + getmaxy()) / 2; setcolor(14); outtextxy(cx-(width/2), cy-(height/2), "Palestine is land of crises");** **مثال:** 

**تدريب 38:** اكتبِ برنامجاً بلغة سي لكتابة النص الآتي: "This is a test for textheight and textwidth" بلون أزرق في منتصف الشاشة داخل مستطيل معبأ بلون<sup>ّ</sup> أحمر.

الحل:

```
#include<graphics.h>
#include<conio.h>
main()
{ int gd = DETECT, gm, height;
   initgraph(&gd, &gm, "C:\\TC\\BGI");
   Settextstyle(TRIPLEX_FONT, HORIZ_DIR, 9)
   height = textheight("This is a test for textheight and textwidth ");
  width = textheight("This is a test for textheight and textwidth");
  cx = (0 + getmax(x)) / 2;cy = (0 + \text{getmax}(y))/2;setcolor(1);
   outtextxy(cx-(width/2), cy-(height/2), "This is a test for textheight and textwidth ");
   setfillstyle(SOLID_FILL,RED); //fill color
   rectangle(cx-70,cy-50, cx+70, cy+50);
   floodfill(cx, cy,15) //border color
   getch();
   closegraph();
   return 0; }
```
## **37.2 كاٌخ ()Setviewport**

تستخدم هذه الدالة لتحديد إحداثيات منطقة عرض الرسومات (الأشكال) على الشاشة. أي لحصر عرض الرسومات على جز *ءِ من* الشاشة. .<br>الصيغة العامة لهذه الدالة هي:

**void setviewport (int left, int top, int right, int bottom, int clip);**

معاملات الدالة هي احداثيات منطقة عرض الأشكال الممثلة باحداثيات الز او ية العلوية اليسر ي للمنطقة و تصبح هي نقطة الأصل (0 .0) والزاوية السفلية اليمني للمنطقة . أما المعامل clip فهو يستخدم لتحديد إذا ما الرسومات يتم قَصها (تقليمها) عند حدود منطقة العرض أم لاً. إذا كانت قهمة المعامل رقم غير الصفر فإنه يتم تقليم كل الأشكال مع حدود منطقة الْعرض خاصة إذا كان حجم الشكل أكبر من حدود منطقة الرسم وإذا كانت قيمة المعامل clip تساوي صفراً فإنـه يتم عرض الشكل كاملاً بحيث طِطْهر جزءاً من خارج منطقة العرض وإذا تم مسح منطقة العرض يبقى الجزء الخرجي ظاهراً لا **يمسح.** 

**ِضبي:** لو أردنـا حصر منطقة الرسم بالإحداثيات (200, 200, 200, 100, 100) لعرض الأشكال التي نرسمـها داخل هذه المنطقة. أرسم دائرة **نصف قطرها 55 في منتصف هذه المنطقة.** 

> الحل: **ٔىزت اٌغًّ اٌزب١ٌخ:**

```
midx = getmax(1/2);
midy = getmaxy()/2;
 setviewport(midx - 50, midy - 50, midx + 50, midy + 50, 1);
 circle(50, 50, 55);
```
# **38.2 كاٌخ ()clearviewport**

تستخدم هذه الدالـة لمسح الأشكال من منطقة الـعرض التي تم حجز ها بـاستخدام الدالـة setviewport وليس مسح كل ا**لشّاشة** الصيغة العامة لهذه الدالة هي:

**void clearviewport(void);**

**ِالؽظخ:**

استخدم الدالة ()graphdefaults لإلغاء المنطقة التي تم حصر ها باستخدام الدالة ()setviewport والعودة إلى الوضع الإفتراضي. أو باستخدام الدالة ّ ;(480 setviewport(0, 0, 640, 480 بإحداثيات الشّاشة الإفتراضية.

> **رله٠ت :39** اوجد نـاتـج تنفـف البرنـامـج التـال*ي*:

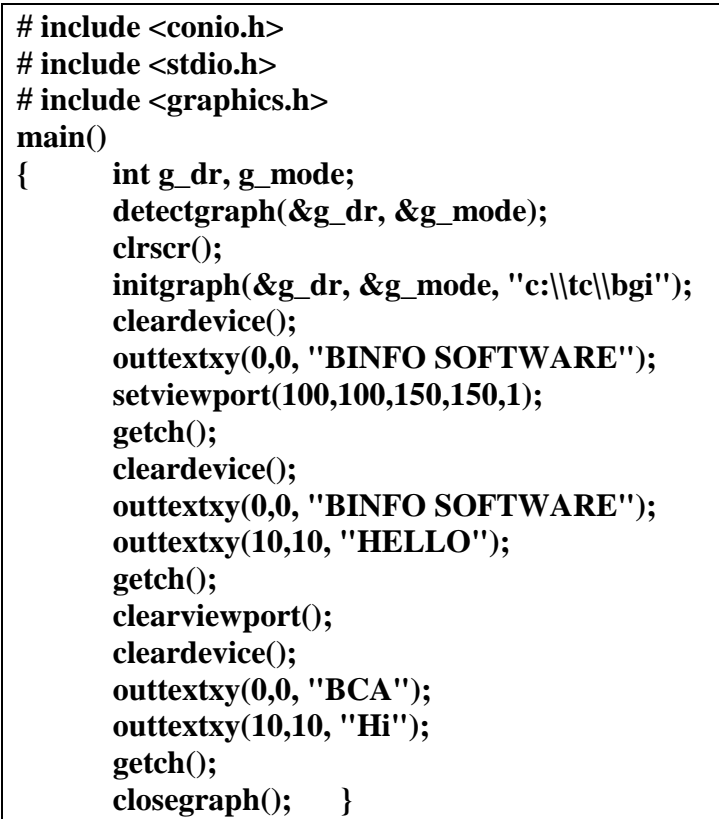

الحل:

يتم كتابة العبارة "BINFO SOFTWARE" عند نقطة الأصل للشاشة وهي (0 ,0) بعد ذلك يتم مسح الشاشة. ثم حصر منطقة عرض الرسومات في المنطقة المحصورة بين (100, 100) و (150, 150). وعرض العبارة السابقة عند نقطة الأصل الجديدة و هي (100 ,100) وسوف يتم كتابة الأحرف BINFO فقط بسبب التقليم الذي يحدث لها لأن حجمها أكبر من المنطقة التي تم حصر ها وكتابة كلمة HELLO داخل المنطقة التي تم حصر ها عند النقطة التي إحداثياتها ,10) **(.10 ثؼل مٌه رُ َِؼ إٌّطمخ اٌّؾٖٛهح ِٓ األّىبي . َِٚؼ اٌْبّخ. ٚوزبثخ األؽوف "BCA "ٚوٍّخ "Hi "كافً**  المنطقة المحصور **ة**.

> **ِضبي:** أوجد نـاتج تنفيذ البرنـامج التـال*ي*:

**#include<stdio.h> #include<graphics.h> #include<conio.h>**

**void main() { int gd=DETECT, gm,bkcolor; char a[50]; initgraph(&gd,&gm," "); outtextxy(10,10,"Rectangle in default view port:"); rectangle(10,20,60,40); setviewport(70,70,400,400,1); outtextxy(10,10,"Rectangle in new view port:"); rectangle(10,20,60,40); getch(); closegraph(); }**

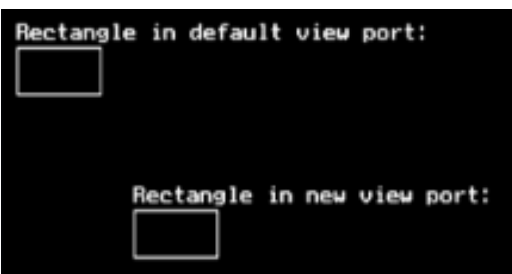

# **39.2 كاٌخ ()graphdefaults**

**الحل:** 

تستخدم هذه الدالـة لاستعادة إعدادات الرسم إل*ـى* القيم الإفتراضيـة. الصيغة العامة لهذه الدالة هي:

**void graphdefaults();**

إعدادات الرسم الت*ي* تسترجعها هي: **• رؼٓ١١ ِٕفن اٌؼوٗ viewport ئٌٝ اٌْبّخ ثأنٍِٙب أٞ ئٌغبء ِفؼٛي األِو setviewport.** • تحريك المشيرة إل*ى* النقطة التي إحداثياتها (0،0).

- ضبط لوحة الألوان الافتراضية، لون الخلفيةُ، ولون خط الرسم.
	- تعيين نمط التعبئة الافتراضي وشكله.
	- تعيين نوع الخط لافتر اضي ومحاذاة النص (ضبط).

```
ِضبي:
لو أردنـا وضـع إعدادات الرسم إلى القيم الإفتراضية بـعد أن قمنـا بتغيير لون خط الرسم إلي أحمر ولون الخلفية إلى اللون
الأصفر ثم رسم دائرة نصف قُطرها 50 عند النقطة التي إحداثياتها (250, 250) ثم الإنتظار حتى يتم الضغط على إي زر
 من قبل المستخدم. بعد ذلك يتم استدعاء الدالة graphdefaults  حيث تعيد لون خط الرسم ولون الخلفية إلى الأبيض
                                                                                                      و الأسود.
                                                                                                         الحل:
```
**ٔىزت اٌغًّ اٌزب١ٌخ:**

 **setcolor(RED); setbkcolor(YELLOW); circle(250, 250, 50); getch(); graphdefaults();**

# **40.2 كاٌخ ()getimage**

تستخدم هذه الدالـة لنسخ جزء (مستطيل) إلى الذاكرة (حفظ جزء من صورة من منطقة محددة (مستطيل) في الذاكرة) ولـها 5 معاملات إحداثيات الزّاوية العُلوية اليسريّ وإحداثيات الزاوية السفلية اليمني وموَشر الصورةُ . بحاجةُ إليّ مساحة<sup>ُ</sup> كافية لحفظ الصورة . تنسخ صورة من الشاشة إلى الذاكرة . إحداثيات المستطيل تحدد منطقة الشاشة الت*ى* س وف يتم نسخها . Bitmap يشير إلى منطقة الذاكرة الت*ي سو*ف يوضع فيها الصورة. الْصيغة العامة لهذه الدالة هي<u>:</u>

## **41.2 كاٌخ ()putimage**

**رَزقلَ ٘نٖ اٌلاٌخ ٌؼوٗ )هٍُ( ٕٛهح ػٍٝ اٌْبّخ . رٚغ اٌٖٛهح اٌزٟ رُ ؽفظٙب ٍبثمبً ثبٍزقلاَ األِو getimage** تستر جع الصور ة على الشّاشة في الز اوية العلوية السر ي للمستطيل. Ptr يشير الى منطقة الذاكر ة التي تحتو ي الصور ة التي تم حفظها باستخدام getimage. المعامل OP بحدد العملية التي تتحكم في كيفية حساب لون بكسل ال وجهة على الشّاشة، على أساس البكسل الموجودة بالفعل على الشاشة، وبكسل المصدر المقابّلة في الذاكرة . المعامل OP يأخذ القيم **.NOT\_PUT ٚأ COPY\_PUT, XOR\_PUT, OR\_PUT, AND\_PUT,**  الصيغة ال<sup>ُع</sup>امة لعده الدالة ُهي:

**void putimage(int left, int top, void \*ptr, int op);**

### **42.2 كاٌخ ()imagesize**

تستخدم هذه الدالـة لـحساب حجم الصـورـة لمستطيل مـع طـي (مـعين) . تعيد عدد البـايتات اللازمـة لـحفظ الصـورـة ويستخدم مـع **اٌلاٌخ getimage** الصيغة العامة لهذه الدالة ه*ي*:

**unsigned int imagesize(int left, int top, int right, int bottom);**

**ِضبي:** لمِ أرينا حفظ شكل على الذاكرة وحرضه على الشاشة<del>:</del> ا**لحل: ٔىزت اٌغًّ اٌزب١ٌخ:**

 **circle(200, 200, 50); line(150, 200, 250, 200); line(200, 150, 200, 250);**

 **int bytes = imagesize(150, 150, 250, 250); sprintf(array, "Number of bytes required to store required area = %d", bytes); outtextxy(10, 280, array);**

 **void far \*image = 0; int sz = imagesize(left, top - 35, right + 35, bottom); image = farmalloc(sz);**

#### **// getimage**

 **getimage(left, top - 35, right + 35, bottom, image); putimage(left, bottom + 10, image, NOT\_PUT); putimage(left, top - 170, image, COPY\_PUT);**

**رله٠ت :40** اكتبِ برنـامـجـاً بلـغـة سـي يرسم مستطيل أبـعاده (275,00,200,200,200) ثم يضـع نسـخـة منـه في الذاكرـة وبـعد ذلك يسترجـع المستطيل من الذاكر ة و ير سمه على الشاشة عند احداثيات نقطة جديدة (340 ـ100).

الحل:

**#include<stdio.h> #include<alloc.h> #include<graphics.h> #include<conio.h> int main() { int gd=DETECT, gm,size; void far \*buf=0; initgraph(&gd,&gm,"c:\\tc\\bgi"); outtextxy(100,80,"Original image:"); rectangle(100,200,200,275);**

 **size=imagesize(100,200,200,275); buf=farmalloc(size); getimage(100,200,200,275,buf); outtextxy(100,320,"Captured image:"); putimage(100,340,buf,COPY\_PUT); getch(); closegraph(); return 0;**

**43.2 كاٌخ ()delay**

تستخدم هذه الدالـة لوقف تنفيذ البرنـامج (الإنتظار) لوقت محدد يقاس بالميلي ثانيـة. 1000 = 1 second = 1 ( milliseconds وأن استخدام الدالة delay يتطلب تضمين البرنامج ملف الترويسة (المكتبة) dos.h.

الصريغة العامة لهذه الدالة هي:

**void delay(unsigned int);**

**}**

**ِضبي:**  ${\bf 10}$  لو أردنـا أن نـخرج من البرنـامج بـعـد 10 ثوان*ـى*. ا**ِلْدَلْ** ، بعد أن يطبع النص البرنامج ينتظر 10000 ميلي ثانية أو 10 نواني ثم يتوقف.

**#include<stdio.h> #include<stdlib.h> main() {** printf("This c program will exit in 10 seconds.\n");  **delay(10000); return 0; }**

**44.2 كاٌخ ()kbhit**

هذه الدالـة تستخدم عند الحاجـة للاستمرار. ف*ي* تنفيذ عمل مـا حت*ى* الضغط على أحد أزرار لوحـة المفاتيح. فه*ي* تقوم بقراءة بفر لوحة المفاتيح keyboard buffer وتكون قيمته العددية صفراً حتى يتم الضغط على أحد أزرار لوحة المفاتيح فتتغير قيمته بقيمة الآسكي للزر الذي يتم ضغطه. عادةً ما نستخدم هذه الدالـة مـع برامـج الرسم التّي تحتوى على حركـة ونريد الإستمر ار ف*ي* عرض الحركة حتى يتم الضغط على أحد أزرار لوحة المفات*ي*ج. هذه الدالة ليسَّت معرفة ضمن مجموعة دوال لغة سى المعيارية، ولهذا لا تّعمل مع كل المترجمات. وتعيد قيمة عددية صحيحة ليست صفراً. وهي تنت*مي* إل*ي م*لف الترويسة conio.h. الصبغة العامة لهذه الدالة هي<u>:</u>

**int kbhit(void)**

**٘نٖ اٌلاٌخ ٌ١ٌ ٌٙب ِؼبِالد. ِضبي:** لو أردنـا من البيونـامج أن صِعتمر في التنفيذ حت*ى* يتم ضغط زر على لوحة المفاتيح ا**ِلحل:** نكتب الجملة التالية ف*ي* البر نامج

**While(!kbhit())**

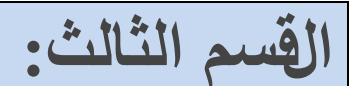

# تطبيقات على دوال الرسم

**س**ريب 41: اكتبِ برنـامجاً بِلـغة سي لرسم الأشكال الموضحة في الشكل التالي:

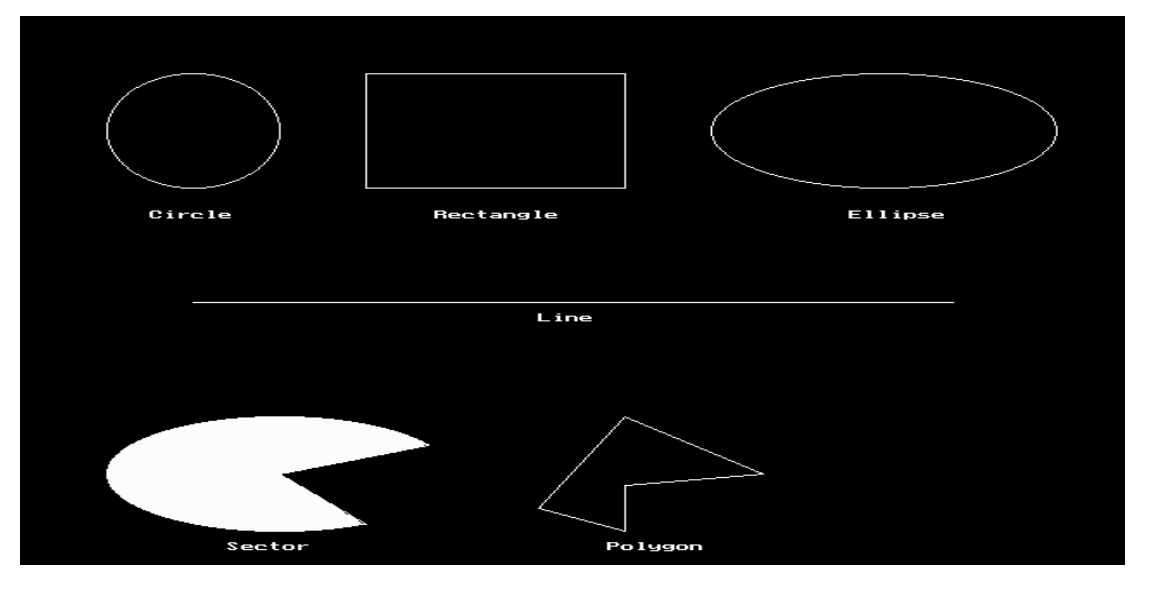

```
#include<graphics.h>
#include<conio.h>
void main()
{ int gd=DETECT, gm;
   int poly[12]={350,450, 350,410, 430,400, 350,350, 300,430, 350,450 };

   initgraph(&gd, &gm, "c:\\tc\\BGI");
       circle(100,100,50);
   outtextxy(75,170, "Circle");
   rectangle(200,50,350,150); 
   outtextxy(240, 170, "Rectangle");
   ellipse(500, 100,0,360, 100,50);
   outtextxy(480, 170, "Ellipse");
   line(100,250,540,250);
   outtextxy(300,260,"Line");
   sector(150, 400, 30, 300, 100,50);
   outtextxy(120, 460, "Sector");
   drawpoly(6, poly);
   outtextxy(340, 460, "Polygon");
   getch();
   closegraph(); }
```
### تدريب 42: اكتب برنـامجا بلغة س*ي* لرسم الشكل التال*ي*:

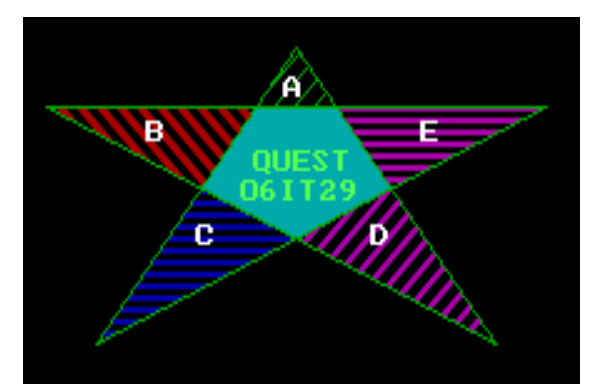

الحل:

**#include<graphics.h> #include<dos.h> #include<conio.h> void main(void) {int gd=DETECT,gm; initgraph(&gd,&gm,"C:\\tc\\bgi"); int intstar[]={200,200,280,100,360,200,180,120,380,120,200,200}; setcolor(2); drawpoly(7,intstar); setfillstyle(1,3); floodfill(280,130,2); setfillstyle(2,1); floodfill(210,195,2); setfillstyle(3,2); floodfill(280,110,2); setfillstyle(4,5); floodfill(350,190,2); setfillstyle(5,4); floodfill(190,121,2); setfillstyle(2,5); floodfill(370,121,2); setcolor(WHITE); outtextxy(330,125,"E"); outtextxy(220,125,"B"); outtextxy(275,110,"A"); outtextxy(240,160,"C"); outtextxy(310,160,"D"); for(int i=1;i<32;i++) {setcolor(i); outtextxy(263,135,"QUEST"); outtextxy(258,145,"06IT29"); delay(600);} getch(); closegraph(); }**

```
تدريب 43:
اوزت ثؤبِغبً ثٍغخ ٍٟ ٌوٍُ اٌْىً اٌزبٌٟ:
```
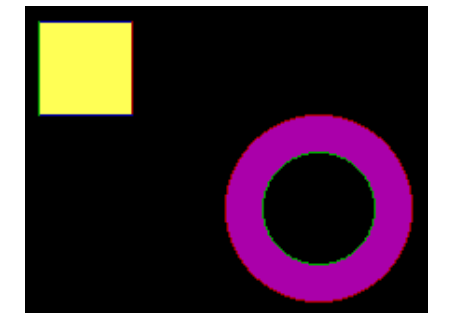

```
#include< stdio.h>
#include< conio.h>
#include< graphics.h>
void floodFill4(int,int,int,int);
void floodFill8(int,int,int,int);
void main()
{
int gd=DETECT,gm;
int b=0;
initgraph(&gd,&gm,"");
setbkcolor(b);
setcolor(BLUE);
outtextxy(5,5,"Flood Filling algorithm using 4-connected and 8-connected");
line(100,100,50,100);
setcolor(RED);
line(100,100,100,150);
setcolor(BLUE);
line(100,150,50,150);
setcolor(GREEN);
line(50,100,50,150);
floodFill8(53,102,14,b);
setcolor(GREEN);
circle(200,200,30);
setcolor(RED);
circle(200,200,50);
floodFill4(200,240,5,b);
getch();
}
void floodFill4(int x,int y,int fill,int old)
{
int current;
current=getpixel(x,y);
//delay(100);
if(current==old)
{
  putpixel(x,y,fill);
  floodFill4(x+1,y,fill,old);
  floodFill4(x-1,y,fill,old);
  floodFill4(x,y-1,fill,old);
  floodFill4(x,y+1,fill,old);
```

```
}
}
void floodFill8(int x,int y,int fill,int old)
{
int current;
current=getpixel(x,y);
if(current==old)
{
  putpixel(x,y,fill);
  floodFill8(x+1,y,fill,old);
  floodFill8(x-1,y,fill,old);
  floodFill8(x,y-1,fill,old);
  floodFill8(x,y+1,fill,old);
  floodFill8(x+1,y+1,fill,old);
  floodFill8(x-1,y+1,fill,old);
  floodFill8(x-1,y-1,fill,old);
  floodFill8(x+1,y-1,fill,old);
}
}
```
**تدريب 44:** اكتب برنـامجاً بلـغة سـى لرسم الشكل الآتى ويتحرك بإتجاه اليمين.

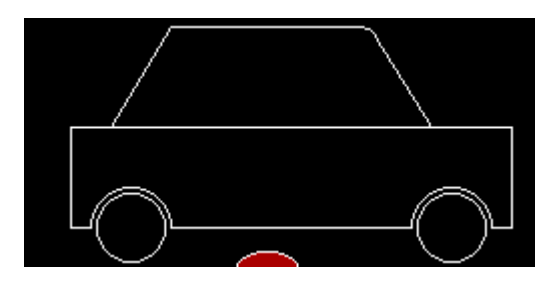

```
#include<conio.h>
#include<dos.h>
#include<graphics.h>
void car(int x, int c, int i f v, int i r v)
{
   setcolor(c);
   line(x + 150, 100+i_r_y, x + 242, 100+i_f_y);
  ellipse(x + 242, 105+i f v, 0, 90, 10, 5);
  line(x + 150, 100 + i\ r\ y, x + 120, 150 + i\ r\ y);line(x + 252, 105+i_f_y, x + 280, 150+i_f_y);line(x + 100, 150+i_r_y, x + 320, 150+i_f_y);line(x + 100, 150+i_r_y, x + 100, 200+i_r_y);line(x + 320, 150+i.f_y, x + 320, 200+i.f_y);line(x + 100, 200+i_r_y, x + 110, 200+i_r_y);line(x + 320, 200+i_f_y, x + 310, 200+i_f_y); arc(x + 130, 200+i_r_y, 0, 180, 20);
   arc(x + 290, 200+i_f_y, 0, 180, 20);
  line(x + 270, 200 + i f_y, x + 150, 200 + i_r y);circle(x + 130, 200 + i\ r\ y, 17);circle(x + 290, 200+i f v, 17);
```

```
void main() {
 int gd = DETECT, gm = DETECT, i = 
-200;
   int iy=0, prv_iy=0, prv_iry=0;
   initgraph(&gd, &gm, "");
   ellipse(318, 220, 0, 180, 15, 8);
   line(0,220,640,220);
   setfillstyle(SOLID_FILL, RED);
   floodfill(318,215,15);
   car(i, 15,0,0);
   while (!kbhit()) {
              car(i++, 0,prv_iy,prv_iry);
               if(i>0 && i<50) {
                      car(i,15,iy,0);
                      prv_i = iy;
                      if(i>25){
                              if(i\%2 == 0) i\text{y++};
                      } else {
                              if(i%2==0) iy--
;
                      }
               } else if(i>160 && i<210) {
                      car(i,15,0,iy);
                      prv_i = iy;if(i>185){
                              if(i%2==0) iy++;
                      } else {
                              if(i%2==0) iy--
;
                      }
               } else if(i>500) {
                      break;
               } else {
                      prv_i = 0;
                      prv_i = 0;
                      iy = 0;
                      car(i, 15,0,0);
               }
               delay(20);
  }
}
```
**}**

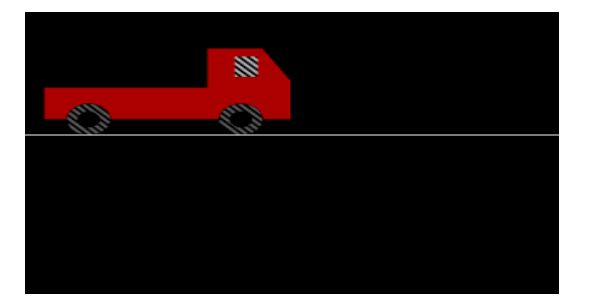

```
الحل:
```

```
#include<stdio.h>
#include<conio.h>
#include<graphics.h>
#include<dos.h>
void main()
\{int gd=DETECT,gm,i=-300,j;
int poly[16]={100,100,250,100,250,50,300,50,325,90,325,140,100,140,100,100};
int tpoly[16]={100,100,250,100,250,50,300,50,325,90,325,140,100,140,100,100};
initgraph(\&gd,\&gm,"");getch():
while(!kbhit())\{for (j=0; j<16; j+=2)\{poly[j]=tpoly[j]+i;
\mathcal{E}fillpoly(8,poly);
setfills style(5,7);bar(275+i,60,295+i,85);setfills style(5,8);fillellipse(140+i,140,20,20);
fillellipse(280+i,140,20,20);
setfillstvle(1,0):
fillellipse(140+i,140,10,10);
fillellipse(280+i,140,10,10);
setcolor(15);line(0,160,639,160);setcolor(0);setfillstle(1,4);delay(20);cleardevice();
i++;
if(i>550)i = -300:
\mathcal{L}\text{closegraph}\text{c}\mathcal{E}
```
تدريب 46: اكتب برنامجاً لرسم الشكل الآتي ويتحرك إلى الأعلى ثم إلى الأسفل ball bouncing.

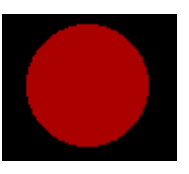

الحل:

```
#include<stdio.h>
#include<conio.h>
#include<graphics.h>
#include<dos.h>
void main()
\{int gd = DETECT, gm = DETECT;
  int x, y = 0, j, t = 400, c = 1;
  initgraph(\&gd, \&gm, "");
  setcolor(RED);
  setfillstyle(SOLID_FILL, RED);
  for (x = 40; x < 602; x++) {
       cleardevice();
       circle(x, y, 30);floodfill(x, y, RED);delay(40);if (y \ge 400) {
         c = 0;t = 20;\mathcal{E}if (y \leq (400 - t))c=1;y = y + (c ? 15 : -15);\mathcal{E}getch:
\mathcal{E}
```
تدريب 47: اكتب برنامجاً بلغة سي لرسم الشكل الآتي (أقواس يزداد نصف قطرها ويتغير لونها).

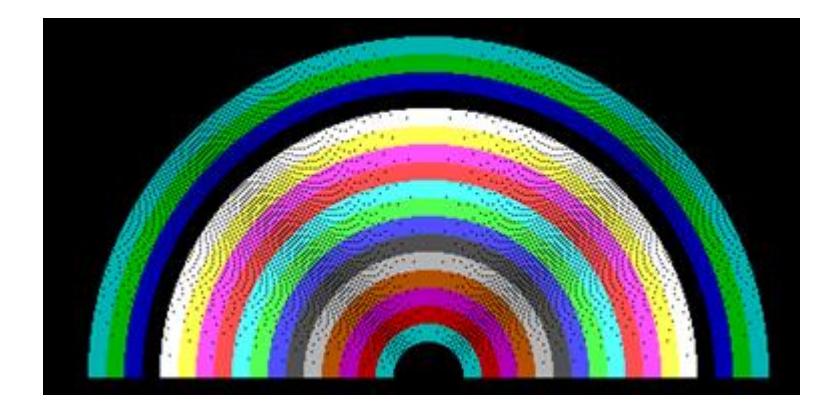

```
#include<stdio.h>
#include<conio.h>
#include<graphics.h>
#include<dos.h>
void main()
\{//auto detection
    int gdriver = DETECT, gmode;
    int x,y,i;//initialize graphics mode(passed three arguments to initgraph function)
    initgraph(&gdriver,&gmode,"C:\\Turboc3\\BGI");/*&gdriver is the address of gdriver
variable, &gmodeis the address of gmode and
,"C:\\Turboc3\\BGI" is the path where BGI files are stored.*/
     x = getmax()/2;y = getmax(y)/2;for (i=30; i<200; i++)\{delay(100):setcolor(i/10):arc(x,y,0.180,i-10):
         \mathcal{F}getch:
```

```
تدريب 48:
اكتب برنامجاً بلغة سي يستخدم مفهوم التعبئة الذي يدعى boundry fill. هذه الخوارزمية تبدأ من نقطة داخل الشكل
  وتعبئ المنطقة بلون يتم تحديده وتستمر بالتعبئة حتى تصل إلى لون حدود الشكل المختلف. أرسم الشكل الذي تريد.
```

```
#include<stdio.h>
#include<conio.h>
#include<graphics.h>
void boundary_fill(int x, int y, int fcolor, int bcolor)
\{if ((getpixel(x, y) != fcolor) && (getpixel(x, y) != bcolor)) {
putpixel(x, y, feolor);boundary fill(x + 1, y, fcolor, bcolor);
boundary fill(x - 1, y, fcolor, bcolor);boundary_fill(x, y - 1, fcolor, bcolor);
boundary fill(x, v + 1, fcolor, bcolor);
boundary_fill(x + 1, y - 1, fcolor, bcolor);
boundary_fill(x + 1, y + 1, fcolor, bcolor);
boundary_fill(x - 1, y - 1, fcolor, bcolor);
boundary fill(x - 1, y + 1, fcolor, bcolor);
\mathcal{E}\mathcal{E}void main()
₹
int x, y, fcolor, bcolor;
```
**clrscr(); printf("Enter the seed point (x,y) : "); scanf("%d%d", &x, &y); printf("Enter boundary color : "); scanf("%d", &bcolor); printf("Enter new color : "); scanf("%d", &fcolor); int gd = DETECT, gm = DETECT; initgraph(&gd, &gm, ""); cleardevice(); /\* please ceate your own shapes to make a closed area. \*/ boundary\_fill(x, y, fcolor, bcolor); getch(); }**

### **رله٠ت :49 اوزت ثؤبِغبً ثٍغخ ٍٟ ٌوٍُ اٌْىً ا٢رٟ:**

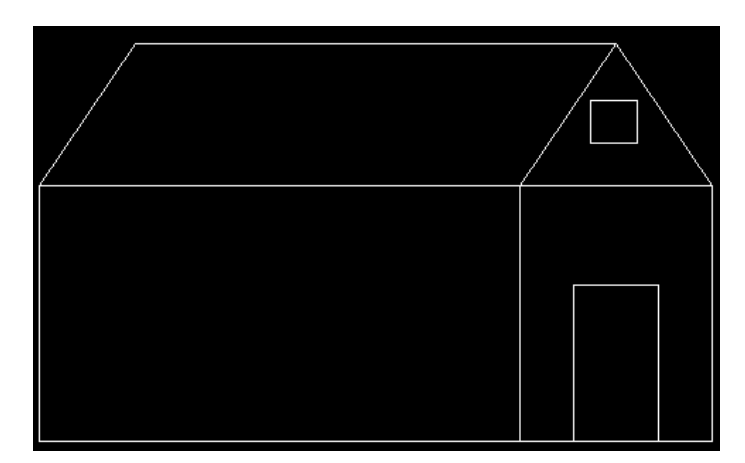

الحل:

**#include<conio.h> #include<stdio.h> #include<graphics.h> #define \_num 0 void main(void) {clrscr();int gd=DETECT,gm; initgraph(&gd,&gm,"c:\\tc\\bgi");**

**line(140,80,480,80); //top horizontal line(140,80,72,180); //left point diagonal line(480,80,412,180); // right point diagonal -1 line(480,80,548,180); // right point diagonal -2 line(72,180,548,180); //mid Hut horizontal line(72,180,72,360); //mid Hut horizontal to vertical down line(412,180,412,360);//second vertical line(548,180,548,360); //third vertical line(72,360,548,360); // Bottom Line horizontal line(450,250,510,250); //door of the HUT**

**line(450,250,450,360); line(510,250,510,360); line(462,120,495,120);//window line(462,120,462,150); line(495,120,495,150); line(462,150,495,150); getch(); closegraph(); }**

**تدريب (50:** اكتب برنـامجاً بلغة سي لرسم الأشكال التالية على التوالي . الرسم يبدأ من الشكل الداخلي وينتقل إلى الخارجي الذي يليه **ؽزٝ ٠ىزًّ اٌْى:ً**

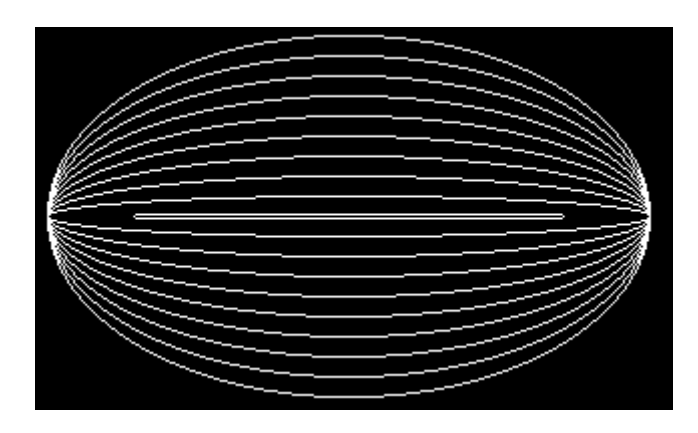

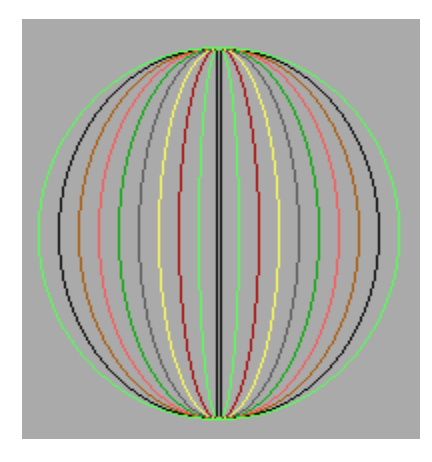

ا**لحل:** 

**#include<stdio.h> #include<conio.h> #include<graphics.h> #include<dos.h> void main(void) {int gd=DETECT, gm; initgraph(&gd,&gm,"C:\\tc\\bgi"); int xE=350,yE=200; // Center of the ellipse. int xRAD=150,yRAD; int STANGLE=0,ENDANGLE=360; for(yRAD=0;yRAD<100;yRAD+=10) {ellipse(xE,yE,STANGLE,ENDANGLE,xRAD,yRAD); delay(2000); }//getch(); delay(2000); clrscr(); for(xRAD=0;xRAD<100;xRAD+=10) {setcolor(xRAD); ellipse(xE,yE,STANGLE,ENDANGLE,xRAD,yRAD); delay(2000); }getch(); closegraph(); }**

### اكتبِ برنـامـجـاً بلـغـة سـي لرسـم الشـكل التـالـي واستخدم مفـهوم boundry fill للتـعبئـة.

Boundary Filling algorithm using 4-connected and 8-connected

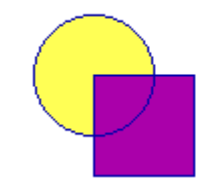

```
الحل:
```

```
#include< stdio.h>
#include< conio.h>
#include< graphics.h>
void BoundaryFill4(int,int,int,int);
void BoundaryFill8(int,int,int,int);
void main()
{
int gd=DETECT,gm;
initgraph(&gd,&gm,"");
setbkcolor(15);
setcolor(BLUE);
outtextxy(0,0,"Boundary Filling algorithm using 4-connected and 8-connected");
rectangle(50,50,100,100);
circle(50,50,30);
BoundaryFill8(56,56,5,BLUE);
BoundaryFill4(40,40,14,BLUE);
getch();
}
void BoundaryFill4(int x,int y,int fill,int boundary)
{
int current;
current=getpixel(x,y);
if((current!=boundary) && (current!=fill))
{
  putpixel(x,y,fill);
  BoundaryFill4(x+1,y,fill,boundary);
  BoundaryFill4(x-1,y,fill,boundary);
  BoundaryFill4(x,y-1,fill,boundary);
  BoundaryFill4(x,y+1,fill,boundary);
}
}
void BoundaryFill8(int x,int y,int fill,int boundary)
{
int current;
current=getpixel(x,y);
if((current!=boundary) && (current!=fill))
{
  putpixel(x,y,fill);
  BoundaryFill8(x+1,y,fill,boundary);
```

```
 BoundaryFill8(x-1,y,fill,boundary);
 BoundaryFill8(x,y-1,fill,boundary);
 BoundaryFill8(x,y+1,fill,boundary);
 BoundaryFill8(x+1,y+1,fill,boundary);
 BoundaryFill8(x-1,y+1,fill,boundary);
 BoundaryFill8(x-1,y-1,fill,boundary);
 BoundaryFill8(x+1,y-1,fill,boundary);
}
```
**}**

```
تدريب 52:
اكتب برنـامجاً بلغة سي لتطبيق عمل الإشـارة الضوئية:
```

```
/* This program will simulate a traffic light */
#include<graphics.h>
#include<conio.h>
#include<dos.h>
#include<stdlib.h>
main()
{
   int gd = DETECT, gm, midx, midy;
   initgraph(&gd, &gm, "..\\bgi");
  midx = getmax(y/2);
  midy = getmaxy()/2;
   setcolor(RED);
   settextstyle(SCRIPT_FONT, HORIZ_DIR, 3);
   settextjustify(CENTER_TEXT, CENTER_TEXT);
   outtextxy(midx, midy-10, "Traffic Light Simulation");
   outtextxy(midx, midy+10, "Press any key to start");
   getch();
   cleardevice();
   setcolor(WHITE);
   settextstyle(DEFAULT_FONT, HORIZ_DIR, 1);
   rectangle(midx-30,midy-80,midx+30,midy+80);
   circle(midx, midy-50, 22);
   setfillstyle(SOLID_FILL,RED);
   floodfill(midx, midy-50,WHITE);
   setcolor(BLUE);
   outtextxy(midx,midy-50,"STOP");
   delay(1000);
   graphdefaults();
   cleardevice();
   setcolor(WHITE);
   rectangle(midx-30,midy-80,midx+30,midy+80);
   circle(midx, midy, 20);
   setfillstyle(SOLID_FILL,YELLOW);
   floodfill(midx, midy,WHITE);
   setcolor(BLUE);
   outtextxy(midx-18,midy-3,"READY");
   delay(2000);
   cleardevice();
   setcolor(WHITE);
```
 **rectangle(midx-30,midy-80,midx+30,midy+80); circle(midx, midy+50, 22); setfillstyle(SOLID\_FILL,GREEN); floodfill(midx, midy+50,WHITE); setcolor(BLUE); outtextxy(midx-7,midy+48,"GO"); setcolor(RED); settextstyle(SCRIPT\_FONT, HORIZ\_DIR, 4); outtextxy(midx-150, midy+100, "Press any key to exit...");**

 **getch(); closegraph(); return 0;**

**}**

**تدريب 53: اوزت ثؤبِغبً ثٍغخ ٍٟ ٌوٍُ كائوح كافً كائوح ٌزظٙو ثبٌْىً اٌزبٌٟ:**

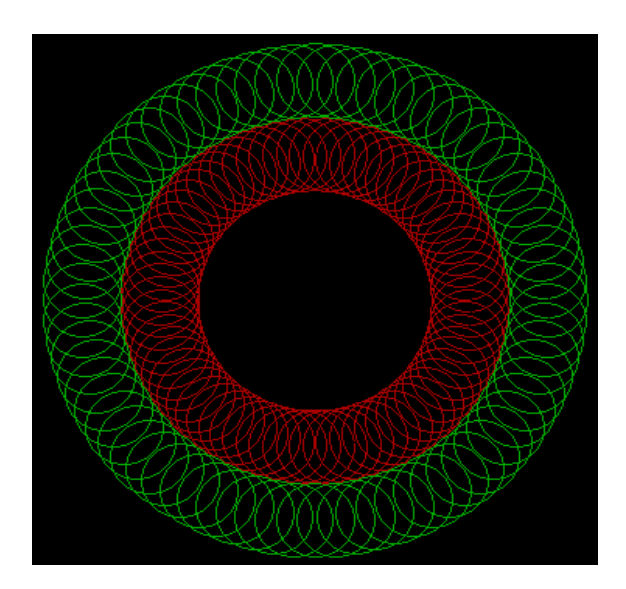

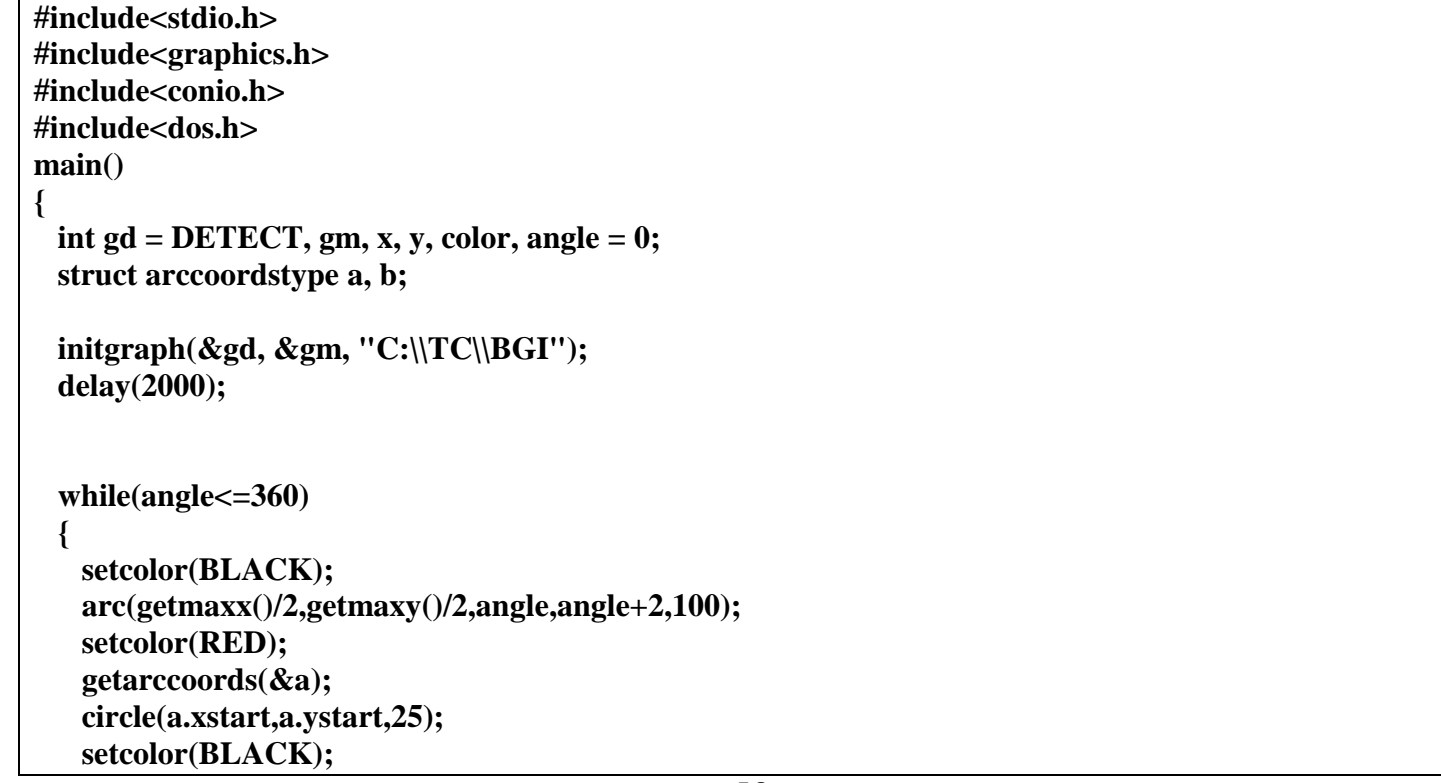

```
 arc(getmaxx()/2,getmaxy()/2,angle,angle+2,150);
  getarccoords(&a);
  setcolor(GREEN);
  circle(a.xstart,a.ystart,25);
  angle = angle+5;
  delay(50);
  }
 getch();
 closegraph();
 return 0;
 }
```
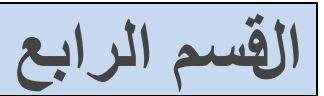

# تطبيقات برمجية على بعض خوارزميات ال**وسم**

**أٚعل ٔبرظ رٕف١ن اٌجؤبِظ اٌزبٌٟ ئما رُ ئكفبي اٌج١بٔبد اٌزب١ٌخ: فٛاهى١ِخ DDA**

**تدريب 54:** 

Enter the value of  $\times 1:60$ Enter the value of  $y1 : 56$ Enter the value of  $\bar{x}2$  : 155 Enter the value of  $y1 : 144$ 

```
//c program for dda algorithm :
#include <dos.h>
#include <conio.h>
#include <graphics.h>
#include <stdio.h>
#include <math.h>
int main( )
{
   float x,y,x1,y1,x2,y2,dx,dy,pixel;
   int i,gd,gm;
   printf("Enter the value of x1 : ");
   scanf("%f",&x1);
   printf("Enter the value of y1 : ");
   scanf("%f",&y1);
   printf("Enter the value of x2 : ");
   scanf("%f",&x2);
   printf("Enter the value of y1 : ");
   scanf("%f",&y2);
   detectgraph(&gd,&gm);
   initgraph(&gd,&gm,"");
  dx = abs(x2-x1); dy=abs(y2-y1);
  if(dx>=dv) pixel=dx;
   else
   pixel=dy;
   dx=dx/pixel;
   dy=dy/pixel;
   x=x1;
   y=y1;
   i=1;
   while(i<=pixel)
   {
       putpixel(x,y,1);
       x=x+dx;
       y=y+dy;
       i=i+1;
       delay(100);
   }
   getch();
   closegraph();
return 0;
```
**}**

 $y = y1;$  $end = x2;$ 

 **}**

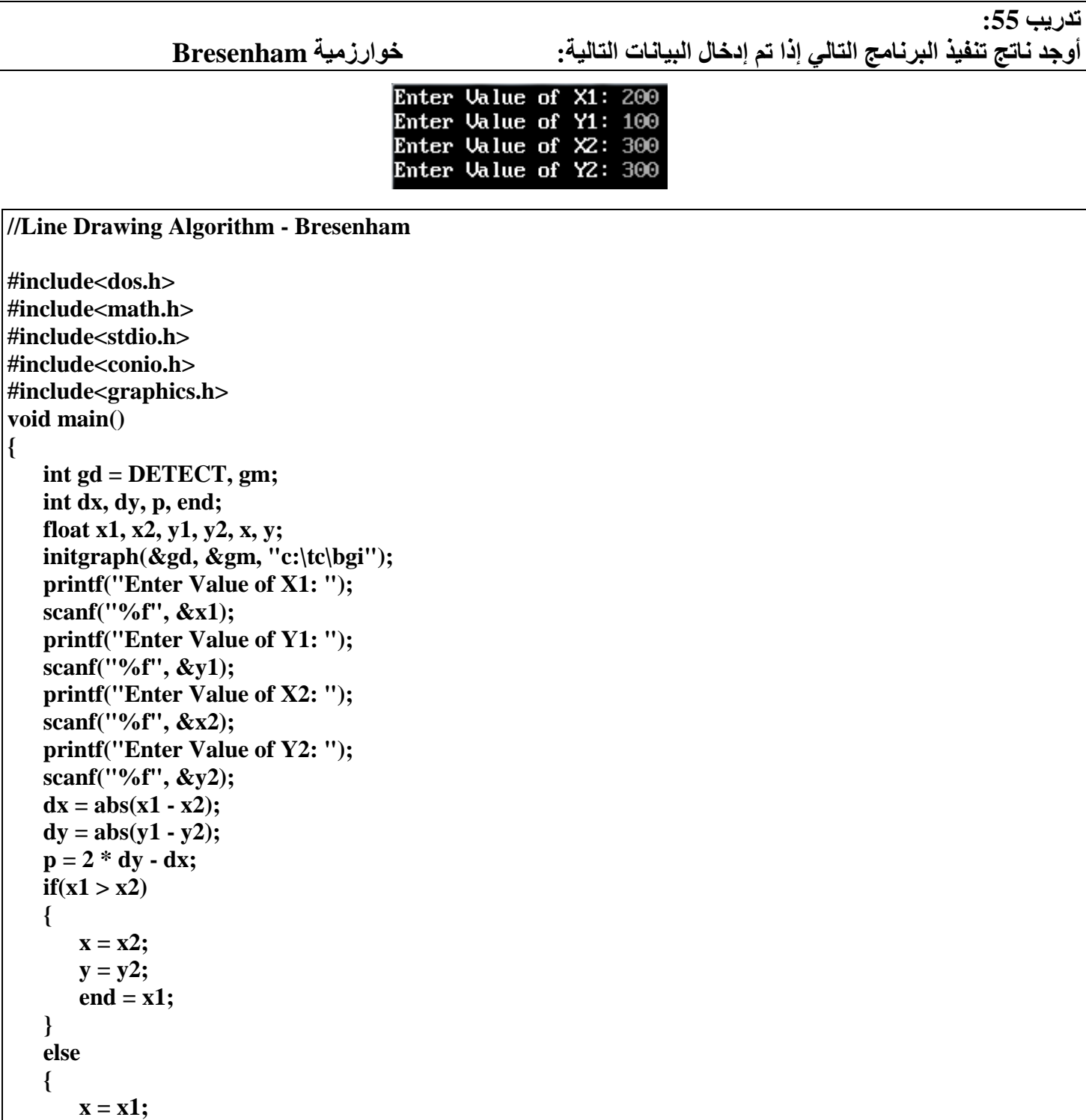

```
 putpixel(x, y, 10);
    while(x < end)
    {
       x = x + 1;if(p < 0) {
           p = p + 2 * dy; }
        else
        {
           y = y + 1;p = p + 2 * (dy - dx); }
        putpixel(x, y, 10);
           delay(50);
    }
    getch();
    closegraph();
}
```
### **تدريب 56:** أوجد نـاتج تنفيذ البرنـامج التال*ي* إذا تم إدخال البيانات التالية:

\*\*\* Bresenham's Circle Drawing Algorithm \*\*\* Enter the value of Xc 200 Enter the value of yc 200 Enter the Radius of circle 100

```
 // Bresenham's Circle Drawing Algorithm
# include<dos.h>
# include<stdio.h>
# include<conio.h>
# include<graphics.h>
void main()
{
       int gd=DETECT,gm,xc,yc,r,x,y,Pk;
       clrscr();
       initgraph(&gd,&gm,"c:\\turboc3\\bgi");
       printf("*** Bresenham's Circle Drawing Algorithm ***\n");
       printf("Enter the value of Xc\t");
       scanf("%d",&xc);
       printf("Enter the value of yc\t");
       scanf("%d",&yc);
       printf("Enter the Radius of circle\t");
       scanf("%d",&r);
       x=0;
```

```
y = r;
putpixel(xc+x,yc-y,1);Pk=3-(2*r);for(x=0;x<=y;x++)\{if (Pk<0)\{y=y;Pk=(Pk+(4*x)+6);\mathcal{E}else
       \{y=y-1;
              Pk=Pk+((4*(x-v)+10));\mathcal{E}putpixel(xc+x,yc-y,7);
       putpixel(xc-x,yc-y,7);
       putpixel(xc+x,yc+y,7);
       putpixel(xc-x,yc+y,7);putpixel(xc+y,yc-x,7);
       putpixel(xc-y,yc-x,7);
       putpixel(xc+y,yc+x,7);putpixel(xc-y,yc+x,7);
       delay(100);\mathcal{E}getch();
```
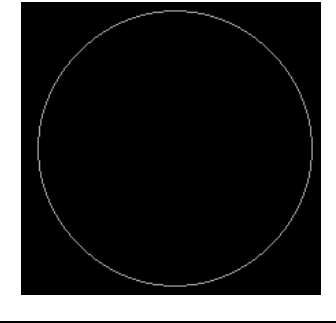

تدريب 57:

الحل:

أوجد نـاتـج تنفيذ البرنـامـج التـالي إذا تم إدخـال البيـانـات التـاليـة:

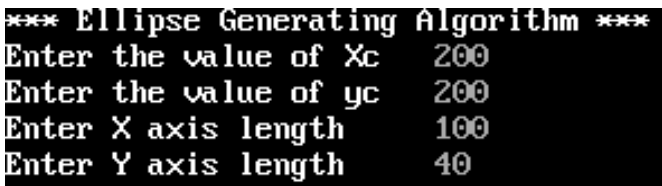

// Ellipse Generating Mid-Point Algorithm #include<dos.h> #include<stdio.h> #include<conio.h> #include<graphics.h> #include<math.h> void  $disp();$ float x,y;

61

```
int xc,yc;
void main()
          int gd=DETECT,gm,a,b;
          float p1,p2;
          clrscr();
          initgraph(&gd,&gm,"c:\\turboc3\\bgi");
          printf("*** Ellipse Generating Algorithm ***\n");
          printf("Enter the value of Xc\t");
          scanf("%d",&xc);
          printf("Enter the value of yc\t");
          scanf("%d",&yc);
          printf("Enter X axis length\t");
          scanf("%d",&a);
          printf("Enter Y axis length\t");
          scanf("%d",&b);
          x=0;y=b;
          disp();
         p1=(b*b)-(a*a*b)+(a*a)/4;
         \text{while}((2.0^{\text{*}b\text{*}b\text{*}x})\leq 2.0^{\text{*}a\text{*}a\text{*}y}) {
                   x++;
                   if(p1<=0)
                   p1=p1+(2.0*b*b*x)+(b*b);
                   else
 {
 y--;
                            p1=p1+(2.0*b*b*x)+(b*b)-(2.0*a*a*y);
 }
                   disp();
                   x=-x;
                   disp();
                   x=-x;
                   delay(50);
          }
          x=a;
          y=0;
          disp();
          p2=(a*a)+2.0*(b*b*a)+(b*b)/4;
         \text{while}((2.0 * b * b * x) > (2.0 * a * a * y)) {
                   y++;
                   if(p2>0)
                   p2=p2+(a*a)-(2.0*a*a*y);
                   else
 {
 x--;
                            p2=p2+(2.0*b*b*x)-(2.0*a*a*y)+(a*a);
 }
                   disp();
                   y=-y;
                   disp();
                   y=-y;
                   delay(50);
```
**{**

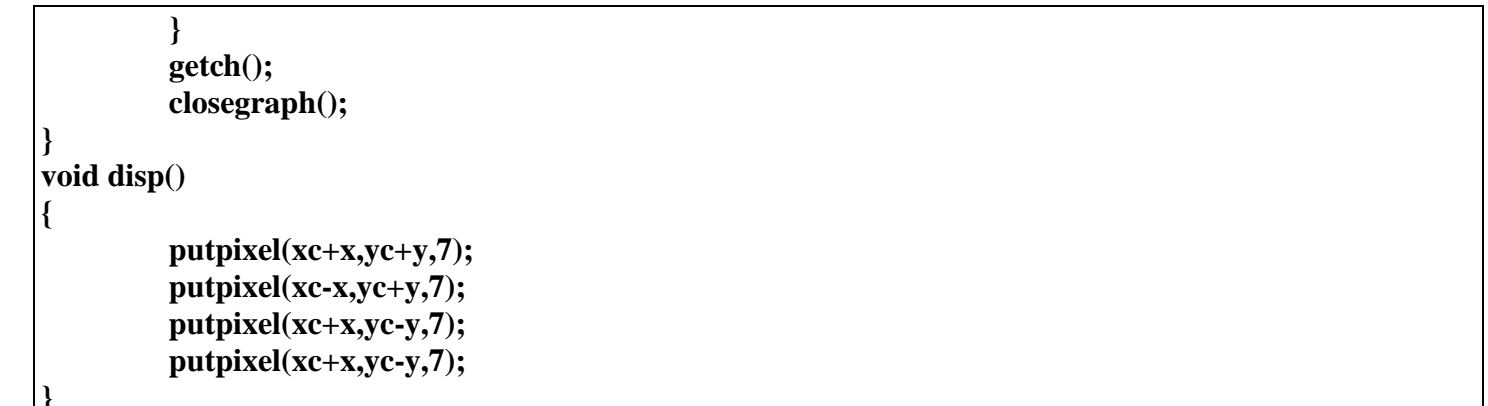

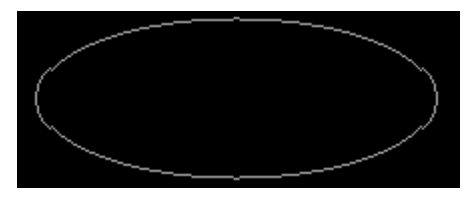

تدريب 58:

```
أوجد ناتج تنفيذ البرنامج التالي إذا تم إدخال البيانات التالية:
```

```
Number of edges: 3
Enter edge (x0,y0) : 200 10
Enter edge (x2,y2) : 300 100
Enter dx: 2
Enter dy: 2
Enter the center of scaling:
cx: 100cy: 10_
```

```
#include<graphics.h>
#include<stdio.h>
#include<conio.h>
void scale(int figure[], int edges, int dx, int dy, int cx, int cy)
\{for(int i=0; i < edges; i++)
       \{figure[2^*i] = (figure[2^*i] - cx) * dx + cx;
               figure[2^*i+1] = (figure[2^*i+1] - cy) * dy + cy;
       \mathcal{E}\mathcal{E}void main()
\{int figure[20], edges; // A Figure with Max 10 edges.
       int dx, dy, cx=0, cy=0;
       int gd = DETECT, gm;
       clrscr();
       printf("Number of edges:");
       scanf( "%d", &edges);
```

```
for(int i=0; i < edges; i++)
{
       printf( "Enter edge (x%d,y%d) : ", i , i );
       scanf( "%d %d", &figure[2*i], &figure[2*i+1] );
}
figure[2*i] = figure[0];
figure[2*i+1] = figure[1];edges += 1;
printf( "Enter dx: ");
scanf( "%d", &dx);
printf( "Enter dy: ");
scanf( "%d", &dy);
printf( "Enter the center of scaling: \n");
printf( "cx: ");
scanf( "%d", &cx);
printf( "cy: ");
scanf( "%d", &cy);
initgraph( &gd, &gm, "" );
cleardevice();
setbkcolor(WHITE);
setcolor(GREEN);
setlinestyle(SOLID_LINE, 0, 3);
drawpoly( edges, figure );
getch();
scale(figure,edges,dx,dy,cx,cy);
setcolor(RED);
drawpoly( edges, figure );
getch();
```
**}**

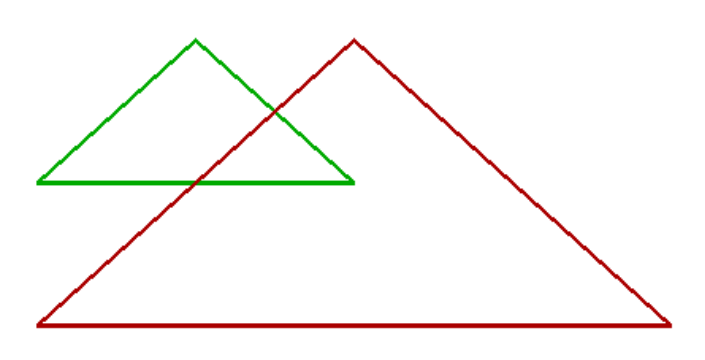

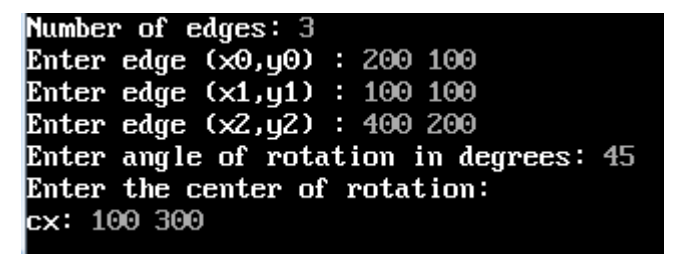

```
#include<graphics.h>
#include<stdio.h>
#include<conio.h>
#include<math.h>
void rotate( int figure[], int edges, double angle, int cx, int cy )
{
       double x, y;
       angle = -1 * (angle*3.14/180);
       double cos_a = cos(angle);
       double sin a = \sin(\text{angle});
       for(int i=0; i < edges; i++)
       {
              x = figure[2*i] - cx;
              y = figure[2*i+1] - cy;
              figure[2*i] = ceil((x * cos_a) - (y * sin_a) + cx);
              figure[2^*i+1] =ceil(x * sin a)+(y * cos a) + cy;
       }
}
void main()
{
       int figure[20], edges; // A Figure with Max 10 edges.
       double angle;
       int cx=0, cy=0;
       int gd = DETECT, gm;
       initgraph( &gd, &gm, "" );
       int max_y = getmax_y();clrscr();
       cleardevice();
       printf( "Number of edges: " );
       scanf( "%d", &edges );
       for(int i=0; i < edges; i++)
       {
              printf( "Enter edge (x%d,y%d) : ", i , i );
              scanf( "%d %d", &figure[2*i], &figure[2*i+1] );
       }
       figure[2*i] = figure[0];
       figure[2*i+1] = figure[1];edges += 1;
```

```
printf( "Enter angle of rotation in degrees: ");
scanf( "%lf", &angle);
printf( "Enter the center of rotation: \n");
printf( "cx: ");
scanf( "%d", &cx);
printf( "cy: ");
scanf( "%d", &cy);
cv = max v - cv;
cleardevice();
setbkcolor(WHITE);
setcolor(GREEN);
setlinestyle(SOLID_LINE, 0, 3);
drawpoly( edges, figure );
getch();
for(int i=0; i < edges; i++)
       figure[2* i+1] = max_y - figure[2* i+1];rotate(figure,edges,angle,cx,cy);
for(int i=0; i < edges; i++)
       figure[2^*i+1] = max_y - figure[2^*i+1];
setcolor(RED);
drawpoly( edges, figure );
getch();
```
تدريب 60: أوجد نـاتج تنفيذ البرنـامج التال*ي* بعد إدخال البيانـات التاليـة:

الحل:

```
Number of edges: 3
Enter edge (x0, y0) : 100 100
\frac{1}{2}<br>Enter edge (x1,y1) : 10 100<br>Enter edge (x2,y2) : 200 200
Enter dx: 100
Enter dy: 100
```
**#include<graphics.h>**

**}**

```
#include<stdio.h>
#include<conio.h>
void translation( int figure[], int edges, int dx, int dy )
{
       for(int i=0; i < edges; i++)
       {
              figure[2*i] += dx;
              figure[2^*i+1] += dy;
       }
}
void main()
{
       int figure[20], edges, dx, dy; // A Figure with Max 10 edges.
       int gd = DETECT, gm;
       clrscr();
       printf( "Number of edges: " );
       scanf( "%d", &edges );
       for(int i=0; i < edges; i++)
       {
              printf( "Enter edge (x%d,y%d) : ", i , i );
              scanf( "%d %d", &figure[2*i], &figure[2*i+1] );
       }
       figure[2*i] = figure[0];
       figure[2*i+1] = figure[1];
       edges += 1;
       printf( "Enter dx: ");
       scanf( "%d", &dx);
       printf( "Enter dy: ");
       scanf( "%d", &dy);
       initgraph( &gd, &gm, "" );
       cleardevice();
       drawpoly( edges, figure );
       getch();
       translation(figure,edges,dx,dy);
       setcolor(RED);
       drawpoly( edges, figure );
       getch(); }
```
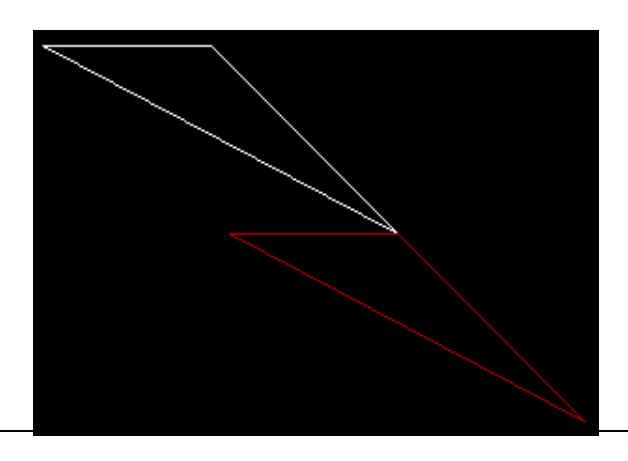

ا**لحل:** 

**رله٠ت :61**

```
/*To write a program to implement 2D transformation as reflection
        ALGORITHM:
      Declare the header file
\ddot{\phantom{0}}Declare the variables and values
\ddot{\phantom{a}}Using the graphics function create an image to implement the 2D reflection
\ddot{\phantom{0}}Print the output of 2D image reflection
\ddot{\phantom{a}}Stop the program
*1\mathcal{U}CODINGS:
#include<stdio.h>
#include<conio.h>
#include<graphics.h>
void main()
\left\{ \right.int a, a1, b, b1, c, c1, xt, ch;int gd=DETECT,gm;
initgraph(\&gd,\&gm,"");a = getmax();
a1 = getmaxy();b=a/2;
b1 = a1/2:
line(b.0.b.a1):line(0,b1,a,b1);line(400,200,600,200);
line(400,200,400,100);line(400.100.600.200):
printf("1.origin\nprintf("2.x-axis|n");
printf('3.y-axis\n'');printf("4.exit\ndo
\{printf("Enter your choice\n");
scanf("%d",&ch);
switch(ch)\{case 1:
   c=400-b:c1=200-b1:
   line(b-c,b1-c1,b-c-200,b1-c1);line(b-c,b1-c1,b-c,b1-c1+100);
   line(b-c,b1-c1+100,b-c-200,b1-c1);
   break;
case 2:
   c=400-b; c1=200-b1;line(b+c,b1-c1,b+c+200,b1-c1);line(b+c,b1-c1,b+c,b1-c1+100);line(b+c,b1-c1+100,b+c+200,b1-c1);
   break:
case 3:
```
 $c=400-b; c1=200-b1;$ line(b-c,b1+c1,b-c-200,b1+c1);  $line(b-c,b1+c1,b-c,b1+c1-100);$ line(b-c,b1+c1-100,b-c-200,b1+c1); break;  $\mathcal{E}$ }while(ch<4);  $getch()$ ;  $\text{closegraph}()$ ;  $\mathcal{E}$ //OUTPUT:  $/1.$ origin  $1/2$ . x-axis  $1/3.$ v-axis

### تدريب 62: اكتب برنامجاً يحقق مفهوم قصقصة الخطوط لخوارزمية كوهين سذرلاند Cohen Sutherland line clipping

```
الحل:
```

```
#include <conio.h>
#include \ltstdio.h>#include \ltstdlib.h>
#include <graphics.h>
#define MAX 20
enum { TOP = 0x1, BOTTOM = 0x2, RIGHT = 0x4, LEFT = 0x8 };
enum { FALSE, TRUE };
typedef unsigned int outcode;
outcode compute outcode(int x, int y,
             int xmin, int ymin, int xmax, int ymax)
\{outcode oc = 0;
  if (y > ymax)oc \models TOP;else if (y < ymin)oc = BOTTOM;
  if (x > xmax)oc \models RIGHT;else if (x < xmin)oc \models LEFT;return oc;
\mathcal{E}void cohen_sutherland (double x1, double y1, double x2, double y2,
              double xmin, double ymin, double xmax, double ymax)
```

```
 int accept;
 int done;
 outcode outcode1, outcode2;
 accept = FALSE;
 done = FALSE;
 outcode1 = compute_outcode (x1, y1, xmin, ymin, xmax, ymax);
 outcode2 = compute_outcode (x2, y2, xmin, ymin, xmax, ymax);
 do
 {
    if (outcode1 == 0 && outcode2 == 0)
    {
        accept = TRUE;
        done = TRUE;
     }
    else if (outcode1 & outcode2)
    {
        done = TRUE;
    }
    else
    {
        double x, y;
        int outcode_ex = outcode1 ? outcode1 : outcode2;
        if (outcode_ex & TOP)
        {
           x = x1 + (x2 - x1) * (ymax - y1) / (y2 - y1);y = ymax;
        }
        else if (outcode_ex & BOTTOM)
        {
            x = x1 + (x2 - x1) * (ymin - y1) / (y2 - y1);y = ymin; }
        else if (outcode_ex & RIGHT)
        {
           y = y1 + (y2 - y1) * (xmax - x1) / (x2 - x1);x = xmax;
        }
        else
        {
            y = y1 + (y2 - y1) * (xmin - x1) / (x2 - x1);x = xmin;
        }
        if (outcode_ex == outcode1)
        {
           x1 = x;
            y1 = y;
            outcode1 = compute_outcode (x1, y1, xmin, ymin, xmax, ymax);
        }
        else
        {
```
**{**

```
x2 = x;
               y2 = y;
               outcode2 = compute_outcode (x2, y2, xmin, ymin, xmax, ymax);
          }
       }
   } while (done == FALSE);
   if (accept == TRUE)
       line (x1, y1, x2, y2);
}
void main()
{
   int n;
   int i, j;
   int ln[MAX][4];
   int clip[4];
   int gd = DETECT, gm;
   printf ("Enter the number of lines to be clipped");
   scanf ("%d", &n);
   printf ("Enter the x- and y-coordinates of the line-endpoints:\n");
   for (i=0; i<n; i++)
       for (j=0; j<4; j++)
          scanf ("%d", &ln[i][j]);
   printf ("Enter the x- and y-coordinates of the left-top and right-");
   printf ("bottom corners\nof the clip window:\n");
   for (i=0; i<4; i++)
       scanf ("%d", &clip[i]);
   initgraph (&gd, &gm, "..//bgi");
   rectangle (clip[0], clip[1], clip[2], clip[3]);
   for (i=0; i<n; i++)
       line (ln[i][0], ln[i][1], ln[i][2], ln[i][3]);
   getch();
   cleardevice();
   rectangle (clip[0], clip[1], clip[2], clip[3]);
  for (i=0; i\leqn; i\neq +\geq)
   {
       cohen_sutherland (ln[i][0], ln[i][1], ln[i][2], ln[i][3],
           clip[0], clip[1], clip[2], clip[3]);
       getch();
   }
   closegraph();
}
```
### تدريب 63: اكتب برنامجاً بلغة سي يحقق مفهوم خوارزمية سذرلاند هجمان Sutherland-Hodgeman

```
/*SUTHERLAND HODGEMAN POLYGON CLIPPING
The algorithm begins with an input list of all vertices in the subject polygon. Next, one side of the clip
polygon is extended infinitely in both directions, and the path of the subject polygon is traversed.
Vertices from the input list are inserted into an output list if they lie on the visible side of the extended
clip polygon line, and new vertices are added to the output list where the subject polygon path
crosses the extended clip polygon line.
*/
#include \lestdio.h>
#include <graphics.h>
#include <conio.h>
\#include \leqmath.h>
#include <process.h>
#define TRUE 1
#define FALSE 0
typedef unsigned int outcode:
outcode CompOutCode(float x,float y);
enum { TOP = 0x1,
BOTTOM = 0x2,
RIGHT = 0x4,LEFT = 0x8\mathbf{E}float xmin, xmax, ymin, ymax;
void clip(float x0,float y0,float x1,float y1)
\left\{ \right.outcode outcode0,outcode1,outcodeOut;
int accept = FALSE, done = FALSE;
outcode0 = CompOutCode(x0,y0);outcode1 = CompOutCode(x1,y1);do
\left\{ \right.if(!(outcode0|outcode1))
\{accept = TRUE;done = TRUE;\mathbf{R}else
if(outcode0 & outcode1)
done = TRUE;else
\{float x,v:
  outcodeOut = outcode0?outcode0:outcode1;
if(outcodeOut & TOP)
\left\{ \right.x = x0+(x1-x0)*(ymax-y0)/(y1-y0);y = ymax;72
```
```
else
if(outcodeOut & BOTTOM)
{
x = x0+(x1-x0)*(ymin-y0)/(y1-y0);y = ymin;
}
else
if(outcodeOut & RIGHT)
{
y = y0+(y1-y0)*(xmax-x0)/(x1-x0);x = xmax;
}
else
{
y = y0+(y1-y0)*(xmin-x0)/(x1-x0);x = xmin;}
if(outcodeOut==outcode0)
{
x0 = x;
\mathbf{v0} = \mathbf{v}outcode0 = CompOutCode(x0,y0);
}
else
{
x1 = x;
y1 = y;
outcode1 = CompOutCode(x1,y1);
}
}
}while(done==FALSE);
if(accept)
line(x0,y0,x1,y1);
outtextxy(150,20,"POLYGON AFTER CLIPPING");
rectangle(xmin,ymin,xmax,ymax);
}
outcode CompOutCode(float x,float y)
{
outcode code = 0;
if(y>ymax)
code|=TOP;
else
if(y<ymin)
code|=BOTTOM;
if(x>xmax)
code|=RIGHT;
else
if(x<xmin)
code|=LEFT;
return code;
}
void main( )
{
```

```
float x1,y1,x2,y2;
/* request auto detection */
int gdriver = DETECT, gmode, n,poly[14],i;
clrscr( );
printf("Enter the no of sides of polygon:");
scanf("%d",&n);
printf("\nEnter the coordinates of polygon\n");
for(i=0;i<2*n;i++)
{
scanf("%d",&poly[i]);
}
poly[2*n]=poly[0];
poly[2*n+1]=poly[1];
printf("Enter the rectangular coordinates of clipping window\n");
scanf("%f%f%f%f",&xmin,&ymin,&xmax,&ymax);
/* initialize graphics and local variables */
initgraph(&gdriver, &gmode, "c:\\tc\\bgi");
outtextxy(150,20,"POLYGON BEFORE CLIPPING");
drawpoly(n+1,poly);
rectangle(xmin,ymin,xmax,ymax);
getch( );
cleardevice( );
for(i=0;i<n;i++)
clip(poly[2*i],poly[(2*i)+1],poly[(2*i)+2],poly[(2*i)+3]);
getch( );
restorecrtmode( );
}
/*
OUTPUT:
Enter the no of sides of polygon:5
Enter the coordinates of polygon
50
50
200
100
350
350
80
200
40
80
Enter the rectangular coordinates of clipping window
150
150
300
300*/
```
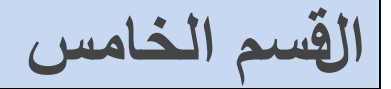

# برامج تفعيل واستخدام الفأرة للرسم

1.5 برنامج لتفعيل وإظهار مؤشر الفأرة على شاشة الرسم:

```
#include<graphics.h>
#include<conio.h>
#include<dos.h>
int initmouse():
void showmouseptr();
union REGS i, o;
\mathbf{main}()\{int status, gd = DETECT, gm;
  initgraph(&gd,&gm,"C:\\TC\\BGI");
 status = intmouse();if (status == 0)
   printf("Mouse support not available.\n");
 else
   { printf("Mouse support available.\n");
      show mouseptr();\mathcal{F}getch();
 return 0;
\mathcal{E}
```

```
int initmouse()
\{i.x.ax = 0:
 int86(0X33,\&i,\&o);return ( o.x.ax);ł
void showmouseptr()
\{i.x.ax = 1;
 int86(0X33.&i.&o);
```
2.5 برنامج لضبط حركة مؤشر الفأرة داخل مستطيل شاشة الرسم فقط:

#include<dos.h>

```
#include<graphics.h>
#include<conio.h>
int initmouse();
void showmouseptr();
void hidemouseptr();
void restrictmouseptr(int, int, int, int);
union REGS i, o;
main()
{
  int status, gd = DETECT, gm;
   initgraph(&gd,&gm,"C:\\TC\\BGI");
   settextstyle(DEFAULT_FONT,0,2);
   status = initmouse();
  \mathbf{if} (\mathbf{status} == \mathbf{0})
     outtext("Mouse support not available.\n");
   else
   {
     showmouseptr();
     rectangle(120,70,520,410);
     restrictmouseptr(120,70,520,410);
   }
   getch();
   return 0;
}
int initmouse()
{
 i.x.ax = 0;
   int86(0X33,&i,&o);
   return ( o.x.ax );
}
void showmouseptr()
{
 i.x.ax = 1; int86(0X33,&i,&o);
}
void restrictmouseptr(int x1, int y1, int x2, int y2)
{
 i.x.ax = 7i.x<sup></sup>cx = x1\mathbf{i} \cdot \mathbf{x} \cdot \mathbf{dx} = \mathbf{x} \cdot \mathbf{2} int86(0X33,&i,&o);
 i.x.ax = 8;
 i.x.Cx = v1;i.x.dx = y2; int86(0X33,&i,&o);
}
```
3.5 برنامج لضبِط حركة موَشْر الفأرة داخل دائرة على شاشة الرسم.

**#include<graphics.h>**

```
#include<conio.h>
#include<dos.h>
#include<stdlib.h>
#include<math.h>
union REGS i, o;
int initmouse()
{
 i.x.ax = 0; int86(0X33, &i, &o);
  return ( o.x.ax );
}
void showmouseptr()
{
 i.x.ax = 1;
  int86(0X33, &i, &o);
}
void hidemopuseptr()
{
 i.x.ax = 2;
  int86(0X33,&i,&o);
}
void getmousepos(int *x, int *y)
{
 i.x.ax = 3; int86(0X33, &i, &o);
 *{\bf x} = {\bf 0}.{\bf x}.{\bf c}{\bf x}*y = o.x.dx;
}
void movemouseptr(int x, int y)
{
 i.x.ax = 4;
 i.x.cx = x;
 \mathbf{i} \cdot \mathbf{x} \cdot \mathbf{dx} = \mathbf{v};
  int86(0X33, &i, &o);
}
main()
{
  int gd = DETECT, gm, midx, midy, radius, x, y, tempx, tempy;
   radius = 100;
   initgraph(&gd, &gm, "C:\\TC\\BGI");
  if(!initmouse())
  {
    closegraph();
    exit(1);
  }
  midx = getmax(1/2);
 midy = getmaxy()/2;
  showmouseptr();
  movemouseptr(midx, midy);
  circle(midx, midy, radius);
 x = tempx = midx;
```

```
y = tempy = midy;while(!kbhit())\{getmousepos(\&x, \&y);if((pow(x-midx,2)+pow(y-midy,2)-pow(radius,2))>0)\mathbf{I}movemouseptr(tempx, tempy);
   x = tempx;
   y = tempy;\mathbf{\}tempx = x;tempy = y;\mathcal{E}\text{closegraph}\text{c}return 0;
```
4.5 برنامج يطبع رسالة مبيناً أي زر من أزرار الفأرة تم الضغط عليه:

```
\#include\leq{graphics.h>}#include<conio.h>
#include<dos.h>
union REGS i, o;
int initmouse()
\overline{\mathbf{S}}i.x.ax = 0;
  int86(0X33,\&i,\&o);return ( o.x.ax);∤
void showmouseptr()
ł
 i.x.ax = 1;
  int86(0X33,\&i,\&o);ł
void getmousepos(int *button, int *x, int *y)
\{i.x.ax = 3:
  int86(0X33,&i,&o);
  *button = o.x.bx;*_{X} = 0.X.CX*<b>v</b> = <b>0</b>.<b>x</b>.<b>dx</b>:\mathcal{E}main()int gd = DETECT, gm, status, button, x, y;
  char arrav[50];
  initgraph(&gd,&gm,"C:\\TC\\BGI");
```

```
settextstyle(DEFAULT_FONT,0,2);
```

```
status = initmouse();
if (status == 0)
  printf("Mouse support not available.\n");
else
\{showmouseptr();
  getmousepos(&button, &x, &y);
  while(!kbnit())\left\{ \right.getmousepos(&button, &x, &y);
    if(button == 1)
    ₹
      button = -1:
      cleardevice();
      sprintf(array,"Left Button clicked x = \%d y = \%d'', x,y);
      outtext(array);
    \mathcal{L}_{\mathcal{L}_{\mathcal{L}}}else if (button == 2)
    \{button = -1:
      cleardevice();
      sprintf(array,"Right Button clicked x = \%d y = \%d'',x,y);
      outtext(array);
    \mathcal{F}\mathcal{E}\mathcal{F}getch();return 0; }
```
5.5 برنامج يخفي مؤشر الفأرة من على شاشة الرسم

```
#include<graphics.h>
#include<conio.h>
#include<dos.h>
int initmouse();
void showmouseptr();
void hidemouseptr();
union REGS i, o;
\mathbf{main}()ł
 int status, count = 1, gd = DETECT, gm;
  initgraph(\&gd,\&gm,"C:\TC\&BT'\;;status = intmouse():
```

```
if (status == 0)
    printf("Mouse support not available.\n");
  else
  \{showmouseptr();
    while(count<=10)
    \left\{ \right.getch();count++;if (count\%2 == 0)hidemouseptr();
       else
         showmouseptr();
    \mathbf{\}\mathcal{F}getch();return 0;
\overline{\mathbf{r}}int initmouse()
\overline{\mathcal{L}}i.x.ax = 0;
  int86(0X33,&i,&o);
 return ( o.x.ax);\mathcal{E}void showmouseptr()
\left\{ \right.i.x.ax = 1;
 int86(0X33,&i,&o);
\mathcal{E}void hidemouseptr()
\overline{\mathcal{L}}\frac{1}{10} to hide mouse
 i.x.ax = 2;
  int86(0X33,&i,&o);
```
6.5 برنامج لمعرفة إحداثيات مؤشر الفأرة (مكانـ4) على شاشـة الرسم:

#include<graphics.h> #include<conio.h> #include<stdio.h>

```
#include<dos.h>
```

```
int initmouse();
void showmouseptr();
void hidemouseptr();
void getmousepos(int*,int*,int*);
union REGS i, o;
main()
{
  int gd = DETECT, gm, status, button, x, y, tempx, tempy;
  char array[50];
  initgraph(&gd,&gm,"C:\\TC\\BGI");
  settextstyle(DEFAULT_FONT,0,2);
  status = initmouse();
 \mathbf{if} (\mathbf{status} == \mathbf{0})
    printf("Mouse support not available.\n");
  else
  {
    showmouseptr();
    getmousepos(&button,&x,&y);
   tempx = x; tempy = y;
    while(!kbhit())
     {
      getmousepos(&button,&x,&y);
     \mathbf{if}(\mathbf{x}) = \mathbf{tempx} \& \& \mathbf{y} = \mathbf{tempy} {}
      else
      {
        cleardevice();
       sprintf(array,"X = \%d, Y = \%d", x,y);
        outtext(array);
       tempx = x;tempy = y; }
     }
  }
  getch();
  return 0;
}
int initmouse()
{
 i.x.ax = 0;
```

```
int86(0X33,&i,&o);
  return ( o.x.ax);\mathcal{E}void showmouseptr()
\{i.x.ax = 1;int86(0X33,&i,&o);
\mathcal{E}void getmousepos(int *button, int *x, int *y)
\{i.x.ax = 3;
  int86(0X33,&i,&o);
  *button = o.x.bx;
  *_{X} = 0.X.CX;\mathbf{y} = \mathbf{0} \cdot \mathbf{x} \cdot \mathbf{d} \mathbf{x};
```
7.5 برنامج لوضع مؤشر الفأرة في مكان محدد على شاشة الرسم:

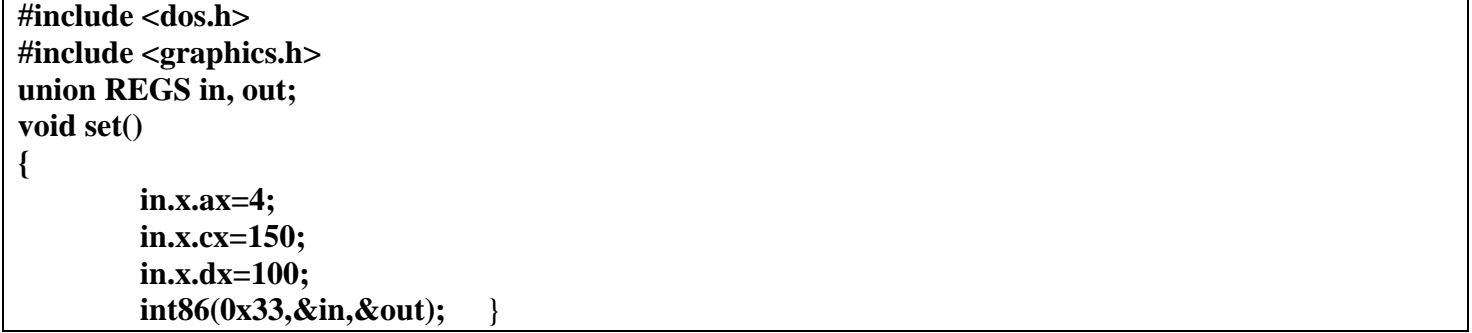

### 8.5٪ برنامج يستخدم مؤشر الفأرة بدلاً من لوحة المفاتيح لرسم شكل حر :

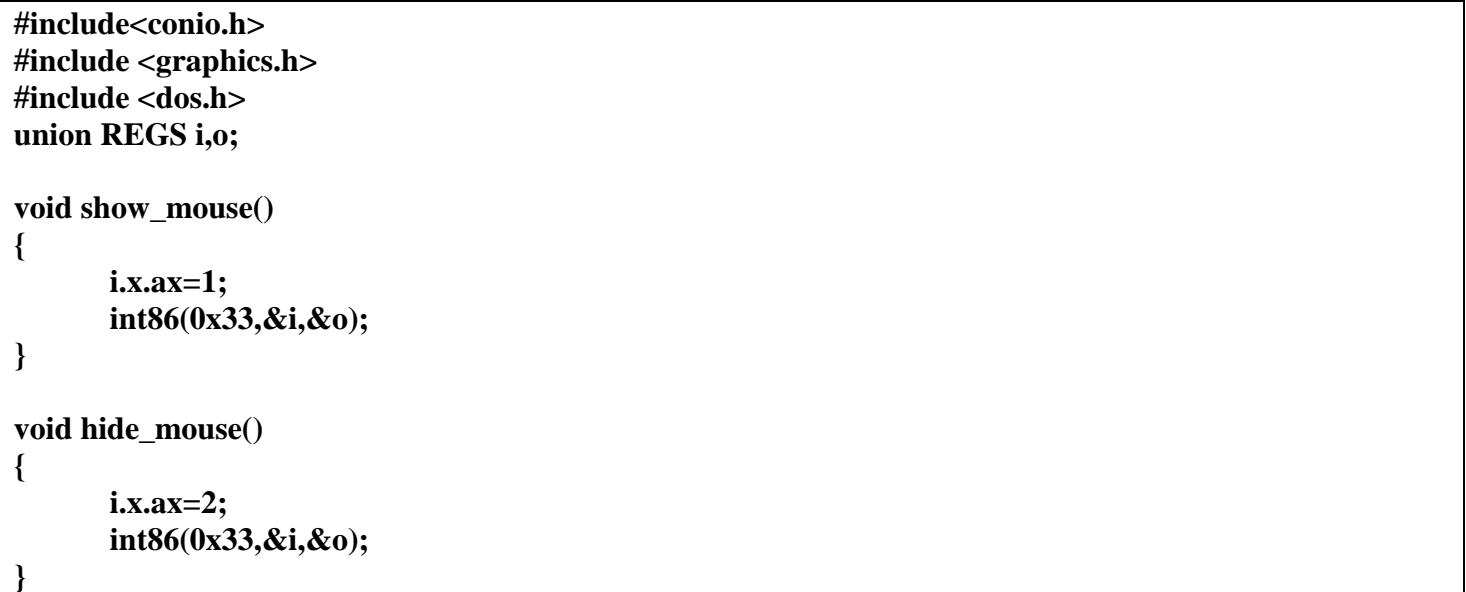

```
void get_mouse_pos(int *x,int *y,int *button)
\left\{ \right.i.x.ax=3;int86(0x33,&i,&o);
       *x=0.X.CX;*y=o.x.dx;
       *button=o.x.bx&1;
\mathcal{E}void main()
\{int gdriver = DETECT, gmode, errorcode, button, x1, y1, x2, y2;
       initgraph(&gdriver, &gmode, "c:\\tc\\bgi");
\frac{1}{2}detect_mouse ();
       outtextxy(230,400,"Press any key to exit....");
       while(!kbhit())
       \{show_mouse();
              get_mouse_pos(&x1,&y1,&button);
              x2=x1;y2=y1;while (button==1)\{hide_mouse();
                      line(x1,y1,x2,y2);x1=x2;y1=y2;get_mouse_pos(&x2,&y2,&button);
              \mathcal{E}\}
```
9.5٪ برنامج يستخدم مؤشر الفأرة كفرشاة للرسم كما في برنامج الرسام:

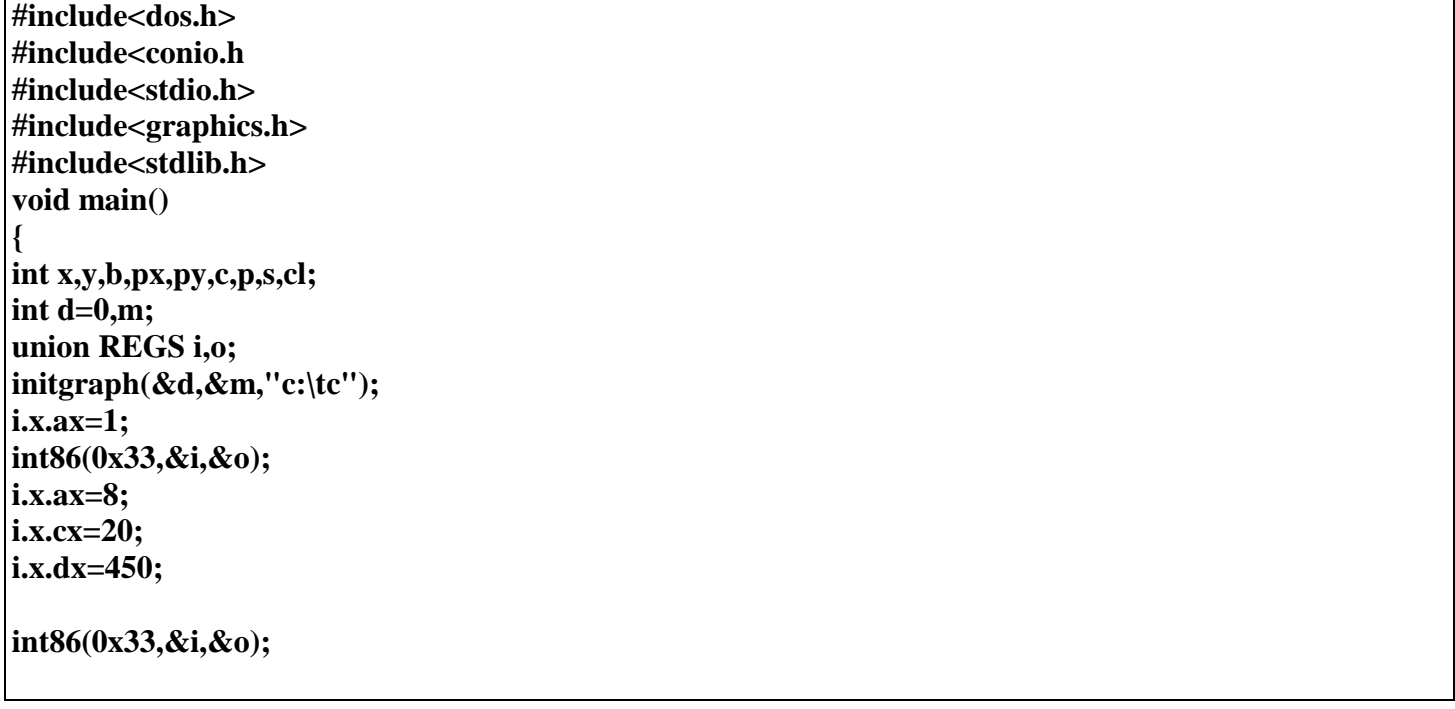

```
printf("Brush style insert number from 0 to 5 : ");
scanf("%d",&p);
printf("Brush size insert number from 1 to 7 : ");
scanf("%d",&s);
printf("Brush color insert number from 1 to 16 : ");
scanf("%d",&cl);
clrscr();
cleardevice();
printf("\t\t**********DRAW IMAGE************");
while(!kbhit())
{
i.x.ax=3;
b=o.x.bx;
x=o.x.cx;
y=o.x.dx;
px=x;
py=y;
int86(0x33,&i,&o);
if(cl==16)
{
c=random(16);
}
else
{
c=cl;
}
setcolor(c);
if(b==1)
{
i.x.ax=3;
int86(0x33,&i,&o);
x=o.x.cx;
y=o.x.dx;
b=o.x.bx;
switch(p)
{
case 1:circle(px,py,s);break;
case 2:ellipse(px,py,0,270,s,s+2);break;
case 3:fillellipse(px,py,s+2,s);break;
case 4:rectangle(px,py,x,y);break;
case 5:sector(px,py,30,120,s,s);break;
default:line(px,py,x,y);
}
}
}
getch();
restorecrtmode();
closegraph();
}
                      10.5 بِرِنامج يرسم خطوط باستخدام موَشْرِ الفلْوة بِالنقرِ والجِرِ من نقطة إلي أخرى
```
**#include <graphics.h> #include <conio.h> #include <stdio.h>**

```
#include <stdlib.h>
#include <alloc.h>
#include <dos.h>
void restore(int,int);
void get_mouse_pos(int*,int*,int*);
void save(int,int,int,int);
void show_mouse();
void hide_mouse();
  union REGS i,o;
// char far *p;
       void far *p=0;
   void main()
     {
       int gd=DETECT,gm,button,x1,y1,x2,y2,prevx2,prevy2,x,y;
       initgraph(&gd,&gm,"c:\\tc\\bgi");
       i.x.ax=0;
       int86(0x33,&i,&o);
       if(o.x.ax==0)
         {
          printf("No Mouse is available..");
          exit(1);
          restorecrtmode();
         }
       while(!kbhit())
       {
         show_mouse();
         get_mouse_pos(&x1,&y1,&button);
         if(button==1)
         {
         hide_mouse();
          x2=x1;
          y2=y1;
          save(x1,y1,x2,y2);
          line(x1,y1,x2,y2);
         prevx2=x2;
         prevy2=y2;
         get_mouse_pos(&x2,&y2,&button);
         while(button==1)
            {
          if(x2!=prevx2 || y2!=prevy2)
            {
              setcolor(BLACK);
             line(x1,y1,prevx2,prevy2);
              x=x1<prevx2?x1:prevx2;
              y=y1<prevy2?y1:prevy2;
              restore(x,y);
              setcolor(WHITE);
              save(x1,y1,x2,y2);
              line(x1,y1,x2,y2);
              prevx2=x2;
              prevy2=y2;
```

```
 }
        get_mouse_pos(&x2,&y2,&button);
         }
      farfree(p);
   }
   }
     restorecrtmode();
   }
 void show_mouse()
   {
   i.x.ax=1;
   int86(0x33,&i,&o);
   }
 void hide_mouse()
  {
     i.x.ax=2;
        int86(0x33,&i,&o);
  }
 void get_mouse_pos(int *x,int *y,int *button)
  {
       i.x.ax=3;
       int86(0x33,&i,&o);
       *x=o.x.cx;
       *y=o.x.dx;
       *button=o.x.bx&1;
     }
 void save(int x1,int y1,int x2,int y2)
  {
       unsigned area;
       area=imagesize(x1,y1,x2,y2);
       p= farmalloc(area);
       if(p==NULL)
       {
         restorecrtmode();
         printf("No Memory...");
        exit(1);
       }
      getimage(x1,y1,x2,y2,p);
   }
 void restore(int x1,int y1)
   {
  putimage(x1,y1,p,OR_PUT);
  farfree(p);
   }
```
# 11.5 برنامج تفعيل الماوس على شاشة الكتابة العادية

```
#include<dos.h>
#include<conio.h>
int initmouse();
void showmouseptr();
union REGS i, o;
\mathbf{main}()\overline{\mathbf{f}}int status;
  status = initmouse();if (status == 0)
    printf("Mouse support not available.\n");
  else
    showmouseptr();
  getch();
  return 0;
\mathcal{F}int initmouse()
\overline{\mathcal{L}}i.x.ax = 0;
  int86(0X33,&i,&o);
  return (o.x.ax);
\mathcal{E}void showmouseptr()
\{i.x.ax = 1;
  int86(0X33,&i,&o);
```
# 12.5 برنامج لعبة الضغط على زر بحيث كلما اقترب مؤشر الفأرة من الزر يتم نقل الزر من مكانه، وهذا يتطلب معرفة إحداثيات الحالية للفأر ة عند كل حركة .

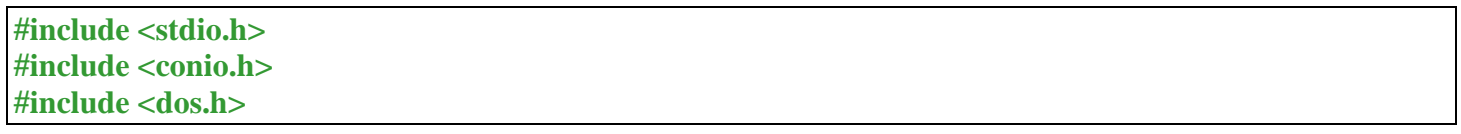

```
#include <graphics.h>
#include <stdlib.h>
union REGS i, o;
int left = 265, top = 250;
void initialize_graphics_mode()
{
  int gd = DETECT, gm, error;
  initgraph(&gd,&gm,"C:\\TC\\BGI");
  error = graphresult();
  if (error != grOk)
  {
   perror("Error ");
   printf("Press any key to exit...\n");
   getch();
   exit(EXIT_FAILURE);
  }
}
void showmouseptr()
{
 i.x.ax = 1; int86(0x33,&i,&o);
}
void hidemouseptr()
{
i.x.ax = 2;
  int86(0x33,&i,&o);
}
void getmousepos(int *x,int *y)
{
 i. x. a x = 3; int86(0x33,&i,&o);
 *{\bf x} = {\bf 0}.{\bf x}.{\bf c}{\bf x}*y = o.x.dx;
}
void draw_bar()
{
  hidemouseptr();
  setfillstyle(SOLID_FILL,CYAN);
  bar(190,180,450,350);
  showmouseptr();
}
void draw_button(int x, int y)
{
```

```
 hidemouseptr();
  setfillstyle(SOLID_FILL,MAGENTA);
  bar(x,y,x+100,y+30);
  moveto(x+5,y);
  setcolor(YELLOW);
  outtext("Press me");
  showmouseptr();
}
void draw()
{
  settextstyle(SANS_SERIF_FONT,HORIZ_DIR,2);
  outtextxy(155,451,"<a 
href="http://www.programmingsimplified.com"">www.programmingsimplified.com"</a>);
  setcolor(BLUE);
  rectangle(0,0,639,450);
  setcolor(RED);
  outtextxy(160,25,"Try to press the \"Press me\" button");
  outtextxy(210,50,"Press escape key to exit");
  setfillstyle(XHATCH_FILL,GREEN);
  setcolor(BLUE);
  bar(1,1,75,449);
  bar(565,1,638,449);
  showmouseptr();
  draw_bar();
  draw_button(left,top);
}
void initialize()
{
 initialize graphics mode();
  if( !initmouse() )
  {
   closegraph();
   printf("Unable to initialize the mouse");
   printf("Press any key to exit...\n");
   getch();
   exit(EXIT_SUCCESS);
  }
  draw();
}
int initmouse()
{
 i.x.ax = 0; int86(0x33,&i,&o);
  return ( o.x.ax );
}
void get_input()
{
  int x, y;
```
#### **while(1)**

```
 {
  getmousepos(&x,&y);
  /* mouse pointer in left of button */
  if( x >= (left-3) && y >= (top-3) && y <= (top+30+3) && x < left )
  {
  draw bar();
  left = left + 4;
   if (left > 350)
    left = 190;
   draw_button(left,top);
  }
  /* mouse pointer in right of button */
  else if (x<=(left+100+3)&&y>=(top-3)&&y<=(top+30+3)&&x>(left+100))
  {
   draw_bar();
  left = left - 4;
   if (left < 190)
    left = 350;
   draw_button(left,top);
  }
  /* mouse pointer above button */
  else if(x>(left-3) && y>=(top-3) && y<(top) && x<= (left+100+3))
  {
   draw_bar();
  top = top + 4; if (top > 320)
    top = 180;
   draw_button(left,top);
  }
  /* mouse pointer below button */
  else if (x>(left-3)&&y>(top+30)&&y<=(top+30+3)&&x<=(left+100+3))
  {
   draw_bar();
  top = top - 4; if (top < 180)
    top = 320;
```

```
 draw_button(left,top);
   }
   if (kbhit())
   {
   \mathbf{if} (getkey() == 1)
      exit(EXIT_SUCCESS);
   }
  }
}
int getkey()
{
 i.h.ah = 0;
  int86(22,&i,&o);
  return( o.h.ah );
}
main()
{
  initialize();
  get_input();
  return 0;
}
```
# 13.5 برنامج دهان بلغة سي هذه البرنامج يرسم أشكال مختلفة باستخدام الفأرة مثل خط مستقيم، دائرة، لِّسَمَّدَ .......الخ. وتغير اللون ومسح الشّاشة. ولفهم البرنامج تابع الناتج له.

```
#include<graphics.h>
#include<dos.h>
#include<math.h>
#include<stdlib.h>
#include<stdio.h>
#include<conio.h>
union REGS i, o;
int leftcolor[15];
int get_key()
{
  union REGS i,o;
 \mathbf{i} \cdot \mathbf{h} \cdot \mathbf{ah} = \mathbf{0};
   int86(22,&i,&o);
   return ( o.h.ah );
}
void draw_color_panel()
{
```

```
 int left, top, c, color;
  left = 100;
 top = 436;
  color = getcolor();
  setcolor(GREEN);
  rectangle(4,431,635,457);
  setcolor(RED);
  settextstyle(TRIPLEX_FONT,0,2);
  outtextxy(10,431,"Colors : ");
 for( c = 1; c \le 15; c++)
  {
    setfillstyle(SOLID_FILL, c);
    bar(left, top, left+16, top+16);
   leftcolor[c-1] = left; left += 26;
  }
  setcolor(color);
}
void draw_shape_panel()
{
  int left, top, c, color;
  left = 529;
 top = 45; color = getcolor();
  setcolor(GREEN);
  rectangle(525,40,633,255);
 for( c = 1 ; c \le 7 ; c++)
  {
    rectangle(left, top, left+100, top+25);
    top += 30;
   }
  setcolor(RED);
  outtextxy(530,45,"Bar");
  outtextxy(530,75,"Line");
  outtextxy(530,105,"Pixel");
  outtextxy(530,135,"Ellipse");
  outtextxy(530,165,"Freehand");
  outtextxy(530,195,"Rectangle");
  outtextxy(530,225,"Clear");
  setcolor(color);
}
void change_color(int x, int y)
{
  int c;
```

```
for( c = 0 ; c \le 13 ; c++ {
    if(x > \text{leftcolor}[c] \&amp; x < \text{leftcolor}[c+1] \&amp; x \&amp; y > 437 \&amp; x < 453)
      setcolor(c+1);
    if( x > leftcolor[14] && x < 505 && y > 437 && y < 453 )
      setcolor(WHITE);
  }
}
char change_shape(int x, int y)
{
  if ( x > 529 && x < 625 && y > 45 && y < 70 )
    return 'b';
  else if ( x > 529 && x < 625 && y > 75 && y < 100 )
    return 'l';
  else if ( x > 529 && x < 625 && y > 105 && y < 130 )
    return 'p';
  else if ( x > 529 && x < 625 && y > 135 && y < 160 )
    return 'e';
  else if ( x > 529 && x < 625 && y > 165 && y < 190 )
    return 'f';
  else if ( x > 529 && x < 625 && y > 195 && y < 220 )
    return 'r';
  else if ( x > 529 && x < 625 && y > 225 && y < 250 )
    return 'c';
}
void showmouseptr()
{
 i.x.ax = 1; int86(0x33,&i,&o);
}
void hidemouseptr()
{
 i.x.ax = 2;
  int86(0x33,&i,&o);
}
void restrictmouseptr( int x1, int y1, int x2, int y2)
{
 i.x.ax = 7:
 i.x.cs = x1;
 \mathbf{i} \cdot \mathbf{x} \cdot \mathbf{d} \mathbf{x} = \mathbf{x} \cdot \mathbf{2} int86(0x33,&i,&o);
 i.x.ax = 8;i.x<sup></sup>.cx = y1;
 i.x.dx = y2; int86(0x33,&i,&o);
}
void getmousepos(int *button,int *x,int *y)
{
```

```
i.x.ax = 3; int86(0x33,&i,&o);
 *button = o.x.bx;
 *{\bf x} = {\bf 0}.{\bf x}.{\bf c}{\bf x}*v = o.x.dx;
}
main()
{
  int gd = DETECT,gm;
  int maxx,maxy,x,y,button,prevx,prevy,temp1,temp2,key,color;
  char ch = 'f' ; // default free-hand drawing
  initgraph(&gd,&gm,"C:\\TC\\BGI");
 maxx = getmaxx();
 maxy = getmaxy(); setcolor(BLUE);
  rectangle(0,0,maxx,maxy);
  setcolor(WHITE);
  settextstyle(SANS_SERIF_FONT,HORIZ_DIR,2);
  outtextxy(maxx/2-180,maxy-28,"<a 
href="http://www.programmingsimplified.com"">www.programmingsimplified.com"</a>);
  draw_color_panel();
  draw_shape_panel();
  setviewport(1,1,maxx-1,maxy-1,1);
  restrictmouseptr(1,1,maxx-1,maxy-1);
  showmouseptr();
  rectangle(2,2,518,427);
  setviewport(1,1,519,428,1);
  while(1)
  {
    if(kbhit())
    {
     key = get\_key();if(key == 1)
      {
        closegraph();
        exit(0);
      }
    }
    getmousepos(&button,&x,&y);
   if( button == 1)
```

```
 {
      if( x > 4 && x < 635 && y > 431 && y < 457 )
        change_color( x, y );
      else if ( x > 529 && x < 625 && y > 40 && y < 250 )
        ch = change\_shape(x, y);temp1 = x;temp2 = y;
     \mathbf{if} (\mathbf{ch} == \mathbf{'}\mathbf{f}') {
        hidemouseptr();
       \textbf{while}(\textbf{ button} == 1) {
          line(temp1,temp2,x,y);
         temp1 = x;temp2 = y;
          getmousepos(&button,&x,&y);
 }
        showmouseptr();
      }
      while( button == 1)
        getmousepos(&button,&x,&y);
      /* to avoid interference of mouse while drawing */
      hidemouseptr();
     \textbf{if}(\textbf{ch} == \textbf{'p'}) putpixel(x,y,getcolor());
      else if ( ch == 'b' )
      {
        setfillstyle(SOLID_FILL,getcolor());
        bar(temp1,temp2,x,y);
      }
      else if ( ch == 'l')
        line(temp1,temp2,x,y);
      else if ( ch == 'e')
        ellipse(temp1,temp2,0,360,abs(x-temp1),abs(y-temp2));
      else if ( ch == 'r' )
        rectangle(temp1,temp2,x,y);
      else if ( ch == 'c' )
      {
        ch = 'f'; // setting to freehand drawing
        clearviewport();
        color = getcolor();
        setcolor(WHITE);
        rectangle(2,2,518,427);
        setcolor(color);
      }
      showmouseptr();
    }
```

```
95
```
تم بحمد الله والله ولي التوفيق أسأل الله لكم الفائدة

 **} }**